# LeukoStrať

 $CE$  2797 IVD

# Istruzioni per l'uso **LeukoStrat® CDx** *FLT3* **Mutation Assay**

Per il rilevamento di mutazioni per duplicazione tandem interna (ITD) e mutazioni del dominio tirosin-chinasico (TKD) nel gene che codifica per la tirosina chinasi 3 FMS-simile (*FLT3*).

Per uso diagnostico *in vitro*

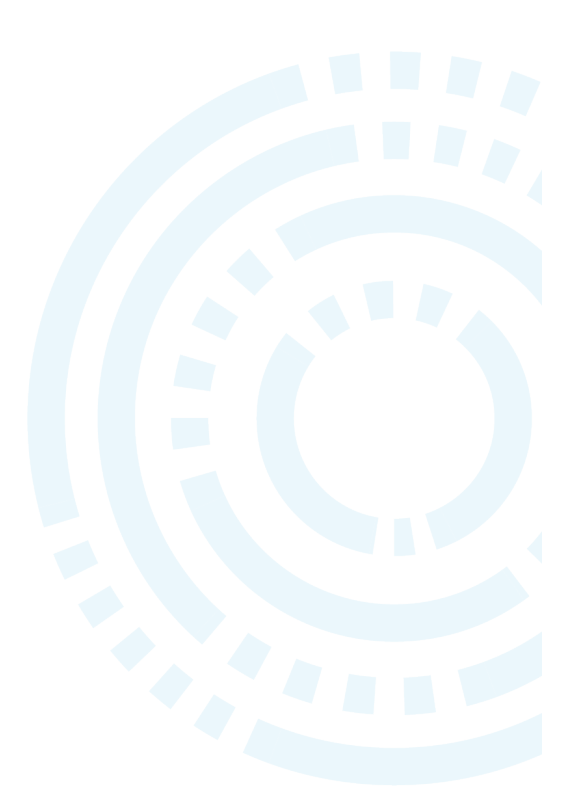

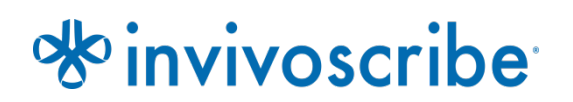

**N. di catalogo Prodotto Quantità REF** 

K4120431 LeukoStrat CDx *FLT3* Mutation Assay 33 reazioni

# **Indice**

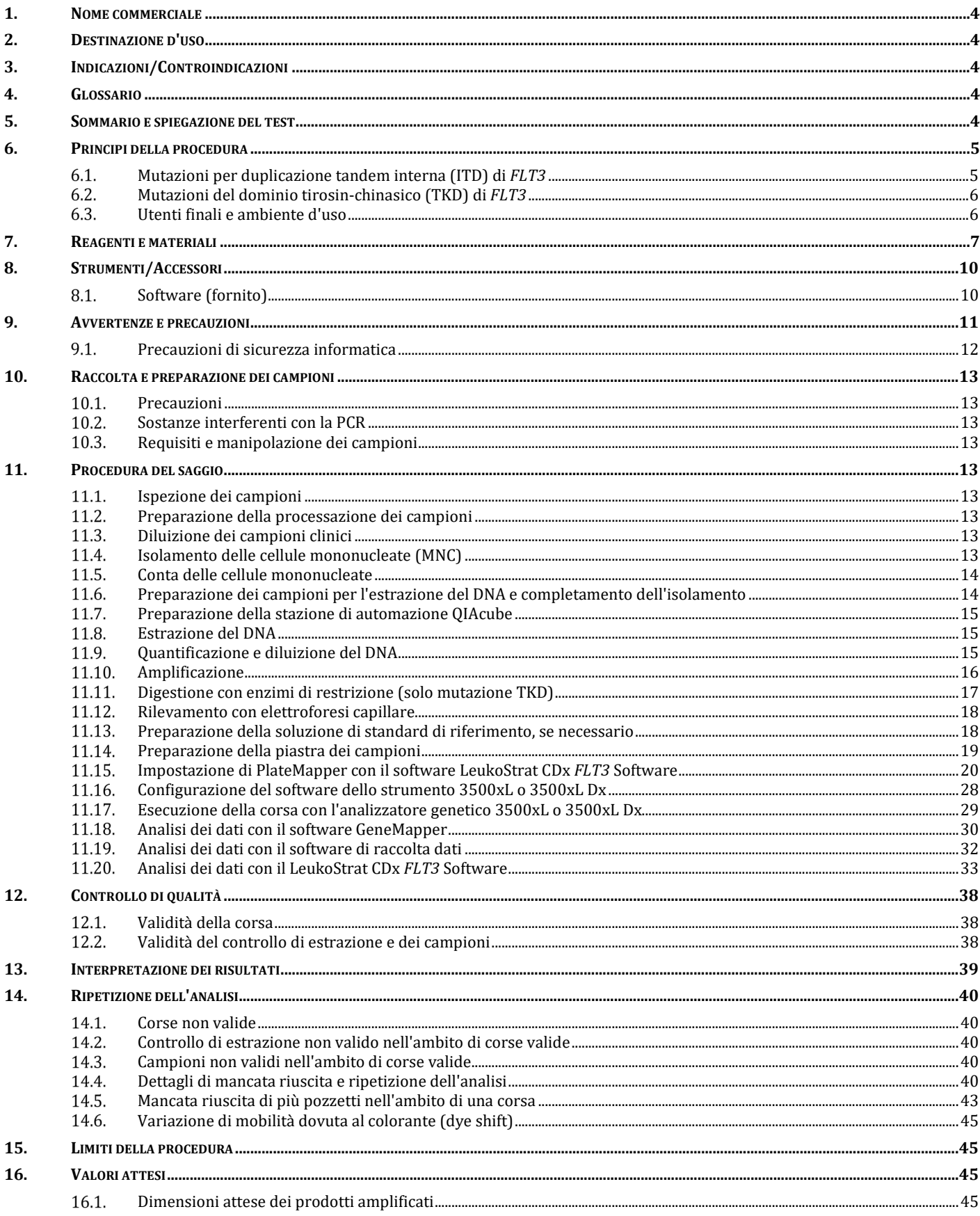

## Pagina 3 di 57

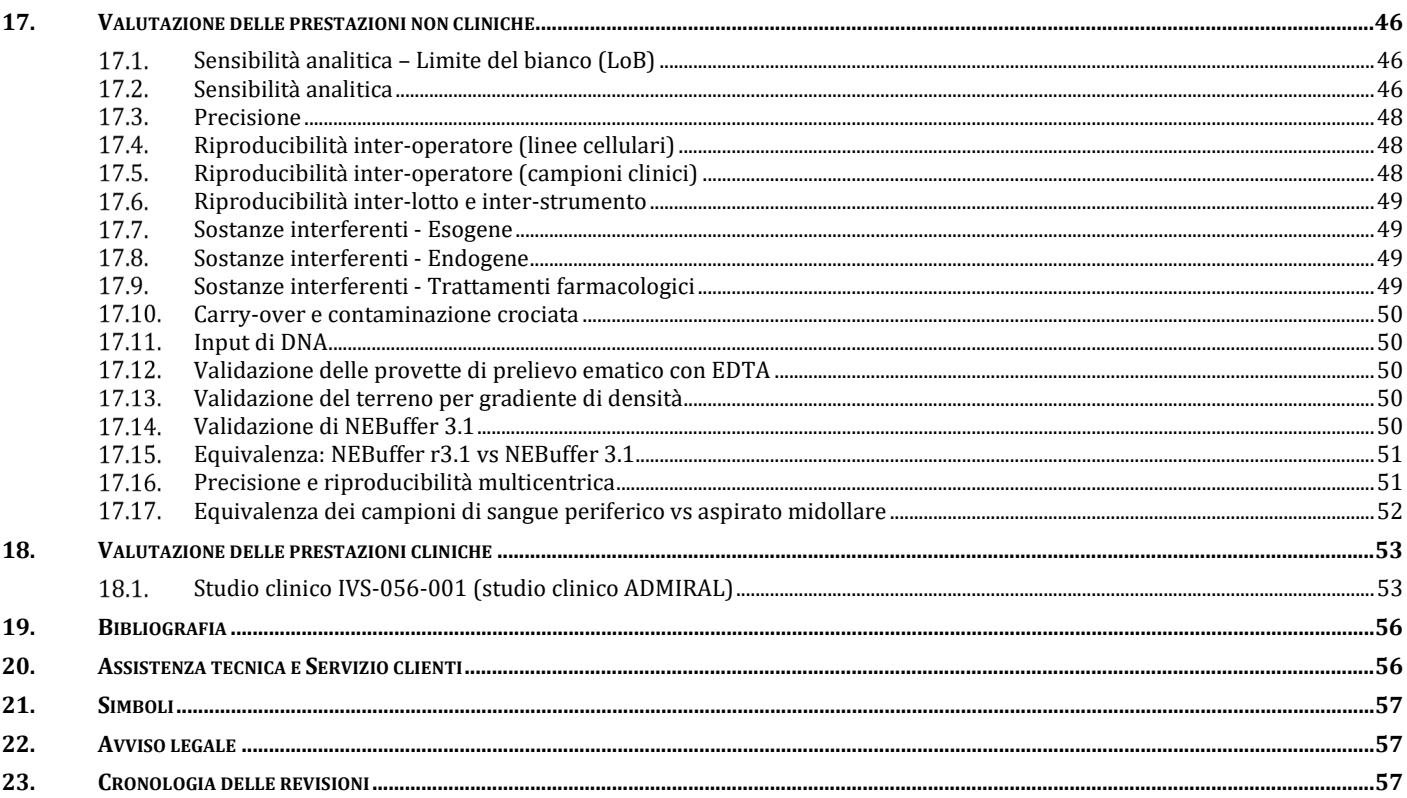

# <span id="page-3-0"></span>**1. Nome commerciale**

LeukoStrat CDx *FLT3* Mutation Assay

# <span id="page-3-1"></span>**2. Destinazione d'uso**

Il LeukoStrat CDx*FLT3* Mutation Assay è un test per diagnostica *in vitro* basato su PCR, progettato per il rilevamento di duplicazioni tandem interne (ITD) e delle mutazioni D835 e I836 del dominio tirosin-chinasico (TKD) nel gene FLT3 in DNA genomico estratto da cellule mononucleate ottenute da sangue periferico o aspirati midollari di pazienti con diagnosi di leucemia mieloide acuta (LMA). Il LeukoStrat CDx *FLT3* Mutation Assay può essere utilizzato come strumento diagnostico di accompagnamento per le seguenti terapie:

Nei Paesi in cui è disponibile XOSPATA® (gilteritinib fumarato), il LeukoStrat CDx *FLT3* Mutation Assay è utilizzato come ausilio per la valutazione di pazienti affetti da LMA per i quali viene preso in considerazione il trattamento con XOSPATA (gilteritinib fumarato).

Il test qualitativo non automatizzato è destinato all'uso con gli analizzatori genetici 3500xL o 3500xL Dx.

# <span id="page-3-2"></span>**3. Indicazioni/Controindicazioni**

<span id="page-3-3"></span>Non sono state identificate controindicazioni.

## **4. Glossario**

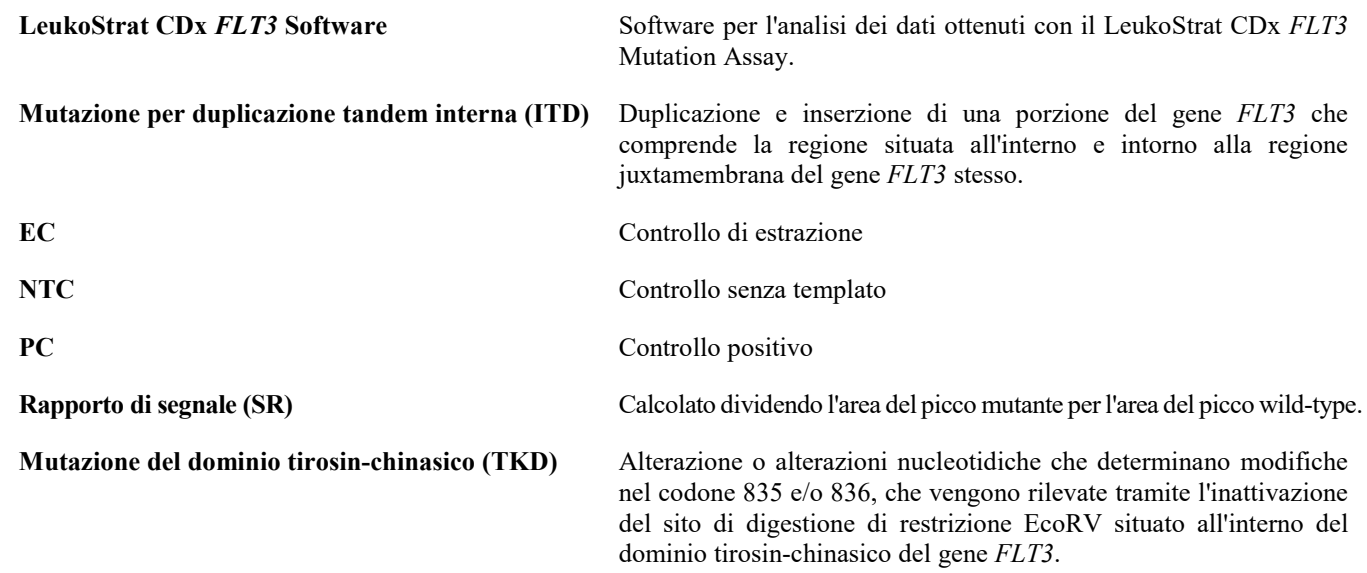

# <span id="page-3-4"></span>**5. Sommario e spiegazione del test**

La leucemia mieloide acuta (LMA) solitamente ha una prognosi sfavorevole. Numerosi studi sulla LMA hanno mostrato che la presenza di mutazioni in grado di attivare *FLT3* è predittiva di una prognosi sfavorevole, il che lo rende un bersaglio terapeutico interessante.1,2 Il LeukoStrat CDx *FLT3* Mutation Assay ha come bersaglio regioni del gene *FLT3* per identificare mutazioni per duplicazione tandem interna (ITD) e mutazioni del dominio tirosin-chinasico (TKD), come le mutazioni D835 e I836.

Il LeukoStrat CDx *FLT3* Mutation Assay comprende reagenti e software specifico del saggio mirati a determinare la presenza di mutazioni a carico di *FLT3* nel DNA estratto da cellule mononucleate isolate da campioni di sangue periferico o aspirato midollare dei pazienti. Il DNA viene amplificato tramite PCR, l'amplicone TKD viene digerito con metodo enzimatico e rilevato mediante elettroforesi capillare sull'analizzatore genetico 3500xL o 3500xL Dx.Lo stato mutazionale di *FLT3* viene determinato dal software LeukoStrat CDx *FLT3* Software. Una mutazione ITD e/o TKD di *FLT3* viene riportata come positiva se il rapporto di segnale mutante:wild-type risulta uguale o superiore al valore soglia di 0,05 (consultare la sezion[e 13:](#page-38-0) *[Interpretazione dei risultati](#page-38-0)*). L[a Figura 1](#page-4-2) mostra una rappresentazione del flusso di lavoro.

# <span id="page-4-0"></span>**6. Principi della procedura**

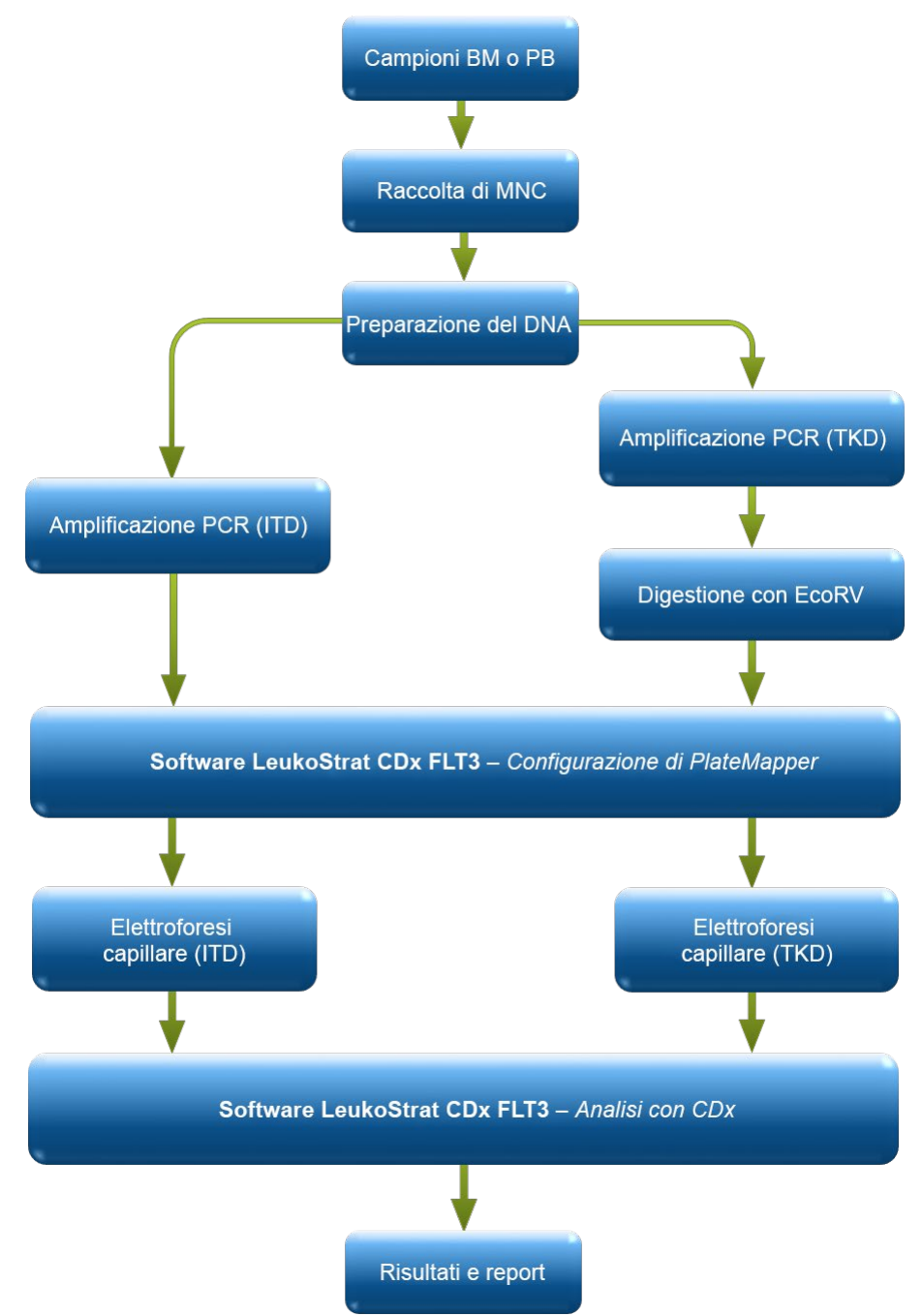

**Figura 1:** Riepilogo del flusso di lavoro

#### <span id="page-4-2"></span><span id="page-4-1"></span>Mutazioni per duplicazione tandem interna (ITD) di *FLT3* 6.1.

Le mutazioni ITD o di lunghezza di *FLT3* sono dovute alla duplicazione e inserzione di una porzione del gene *FLT3* che comprende la regione situata all'interno e intorno alla regione juxtamembrana (JM) del gene *FLT3* stesso. Tali mutazioni variano in relazione sia alla posizione sia alla lunghezza della sequenza di DNA duplicato inserita. Le mutazioni ITD determinano l'autofosforilazione e attivazione costitutiva di *FLT3*. 1

Il LeukoStrat CDx *FLT3* Mutation Assay utilizza primer situati all'interno e intorno alla regione JM. I primer di PCR diretti e inversi sono marcati in fluorescenza con fluorofori diversi che permettono di confermare la presenza del segnale del campione. Gli alleli wild-type di *FLT3* si amplificano e generano una dimensione del prodotto che, in base al presente saggio, misura 327±1 bp, mentre gli alleli contenenti mutazioni ITD generano un prodotto che supera le 327±1 bp [\(Figura 2\)](#page-5-2).

#### <span id="page-5-0"></span>6.2. Mutazioni del dominio tirosin-chinasico (TKD) di *FLT3*

*Le mutazioni TKD di FLT3* sono causate da sostituzioni e/o delezioni di acidi nucleici che producono una modifica della sequenza amminoacidica in questo centro catalitico altamente conservato. Le mutazioni TKD, come sostituzioni e delezioni di D835 e I836, determinano l'autofosforilazione e attivazione costitutiva di *FLT3.*<sup>2</sup>

Gli alleli wild-type del gene *FLT3* comprendono un sito di digestione di restrizione EcoRV. Quando si verifica la sostituzione di un acido nucleico, il sito di riconoscimento della digestione di restrizione scompare e l'endonucleasi EcoRV non è in grado di identificare e digerire il DNA in corrispondenza di questo sito. Il LeukoStrat CDx *FLT3* Mutation Assay utilizza primer situati su entrambi i lati della regione TKD. La regione bersaglio di *FLT3* viene amplificata mediante PCR, dopodiché viene effettuata una digestione di restrizione EcoRV. Uno dei primer di PCR è marcato con un fluoroforo mentre l'altro contiene un sito di restrizione EcoRV ingegnerizzato, per cui vengono digeriti sia gli alleli wild-type sia quelli mutanti. Lo schema di digestione permette di identificare la perdita della sequenza genica normale e garantisce l'avvenuta digestione. Gli alleli wild-type del gene *FLT3* danno origine a prodotti di digestione di 79±1 bp, mentre gli alleli mutanti generano prodotti di 125±1 bp o 127±1 bp a partire dall'amplicone originale non digerito di 145±1 bp o 147±1 bp, così come misurato dal presente saggio [\(Figura 2\)](#page-5-2).

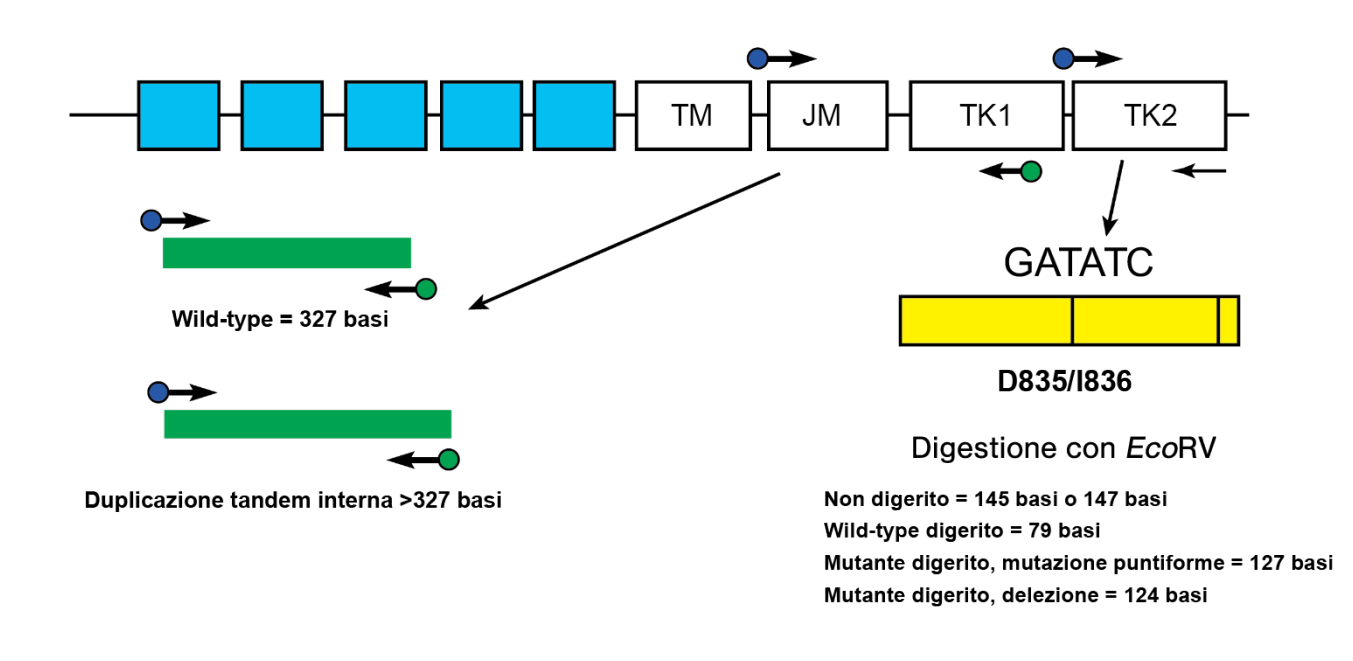

<span id="page-5-2"></span>**Figura 2**: Rappresentazione della regione juxtamembrana (JM) di FLT3 (TM = transmembrana) e del loop di attivazione del dominio tirosin-chinasico (TK). Le frecce nere rappresentano le posizioni relative dei primer che hanno come bersaglio l'area all'interno e intorno alla regione JM per il saggio ITD o il loop di attivazione del dominio chinasico per il saggio TKD. I puntini colorati rappresentano i fluorofori sui primer marcati. Il rettangolo giallo presenta linee nere verticali che rappresentano la posizione dei siti di digestione di restrizione EcoRV.

#### <span id="page-5-1"></span>6.3. Utenti finali e ambiente d'uso

Il dispositivo è riservato all'uso professionale in un laboratorio clinico. Questo prodotto deve essere utilizzato esclusivamente da personale addestrato nelle tecniche di PCR e nell'uso del LeukoStrat CDx *FLT3* Mutation Assay.

# <span id="page-6-0"></span>**7. Reagenti e materiali**

**NOTA:** il kit del LeukoStrat CDx *FLT3* Mutation Assay può essere utilizzato fino alla data di scadenza del kit riportata sull'etichetta, quando conservato come descritto nella Tabella 1.

| Numero di catalogo<br>Nome del reagente |                                  | <b>Temperatura</b><br>Etichetta del reagente<br>di<br>conservazione                                                                                                    |                   | <b>Quantità</b><br>unitaria | N. di<br>unità/kit |  |
|-----------------------------------------|----------------------------------|----------------------------------------------------------------------------------------------------|-------------------|-----------------------------|--------------------|--|
| <b>REF</b><br>R0880280 **               | <b>FLT3 Extraction Control</b>   | <b>FLT3 CONTROL EC</b>                                                                                                    |                   | 1800 µl/flaconcino          | 1 flaconcino       |  |
| B4120151 *<br><b>REF</b>                | FLT3 ITD Master Mix              | $FLT3$ ITD MM                                                                                                    |                   | 1500 µl/flaconcino          | 1 flaconcino       |  |
| B4120161 *<br><b>REF</b>                | FLT3 TKD Master Mix              | <b>FLT3 TKD MM</b>                                                                                                    |                   | 1500 µl/flaconcino          | 1 flaconcino       |  |
| <b>REF</b><br>R0880260 **               | <b>FLT3 ITD Positive Control</b> | $FLT3$ ITD CONTROL +<br>$\sim$ -15°C<br><b>FLT3 TKD CONTROL +</b><br><b>FLT3 TKD Positive Control</b><br>$-30^{\circ}$ C $-$<br><b>FLT3 CONTROL NTC</b><br><b>FLT3 No Template Control</b> | 100 µl/flaconcino | 1 flaconcino                |                    |  |
| R0880270 **<br><b>REF</b>               |                                  |                                                                                                    | 100 µl/flaconcino | 1 flaconcino                |                    |  |
| R0930080 **<br><b>REF</b>               |                                  |                                                                                                    | 200 µl/flaconcino | 1 flaconcino                |                    |  |
| <b>REF</b><br>261942                    | <b>DNA polimerasi Tag</b>        | <b>TAQ</b>                                                                                                    |                   | 200 µl/flaconcino           | 1 flaconcino       |  |
| 261944<br><b>REF</b>                    | <b>Enzima EcoRV</b>              | <b>EcoRV</b>                                                                                                    |                   | 200 µl/flaconcino           | 1 flaconcino       |  |
| 261987*<br><b>REF</b>                   | NEBuffer r3.1                    | <b>NEBr3.1</b>                                                                                                    |                   | 1250 µl/flaconcino          | 1 flaconcino       |  |
|                                         |                                  |                                                                                                    |                   |                             |                    |  |

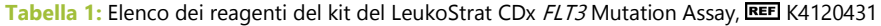

**\***Una volta aperti, i flaconcini delle master mix e di NEBuffer r3.1conservati congelati possono essere sottoposti a un massimo di 4 cicli di congelamento e scongelamento.

**\*\***Una volta aperti, i flaconcini dei controlli conservati congelati possono essere sottoposti a un massimo di 8 cicli di congelamento e scongelamento.

| Piattaforma di<br>capillari                     | <b>Reagente/Materiale</b>                              | Reagenti/Materiali e produttori                                                                                    | N. di catalogo                       | <b>Note</b>                                        |
|-------------------------------------------------|--------------------------------------------------------|----------------------------------------------------------------------------------------------------|--------------------------------------|----------------------------------------------------|
| <b>Analizzatore</b><br>genetico serie<br>3500xL | <b>Formammide Hi-Di</b>                                | Thermo Fisher Scientific:<br>Formammide $Hi-Di^{TM}$ (5 ml)                                                        | 4401457 (1x5 ml)<br>4440753 (4x5 ml) | N/A                                                |
|                                                 | <b>LIZ Size Standard</b>                               | Thermo Fisher Scientific:<br>GeneScan™ 600 LIZ <sup>™</sup> dye Size<br>Standard v2.0                              | 4408399                              | N/A                                                |
|                                                 | <b>Polimero</b>                                        | Thermo Fisher Scientific:<br>Polimero POP-7 <sup>™</sup> per analizzatori<br>genetici 3500/3500xL                  | 4393708                              | N/A                                                |
|                                                 | <b>Tampone</b>                                         | Thermo Fisher Scientific:<br>Anode Buffer Container (ABC) 3500<br><b>Series</b>                                    | 4393927                              | N/A                                                |
|                                                 |                                                        | Thermo Fisher Scientific:<br>Cathode Buffer Container (CBC) 3500<br>$\bullet$<br><b>Series</b>                     | 4408256                              | N/A                                                |
|                                                 | Strumento e software<br>per elettroforesi<br>capillare | Thermo Fisher Scientific:<br>Analizzatore genetico 3500xL con<br>$\bullet$<br>software di raccolta dati (DCS) v3.0 | 4405633                              | Questo strumento non è<br>provvisto di marchio CE. |
|                                                 |                                                        | Thermo Fisher Scientific:<br>Software GeneMapper® v6.x<br>$\bullet$                                                | A38888                               | Questo software non è<br>provvisto di marchio CE.  |

**Tabella 2:** Ulteriori reagenti, materiali e apparecchiature necessari (non forniti)

**Tabella 2:** Ulteriori reagenti, materiali e apparecchiature necessari (non forniti)

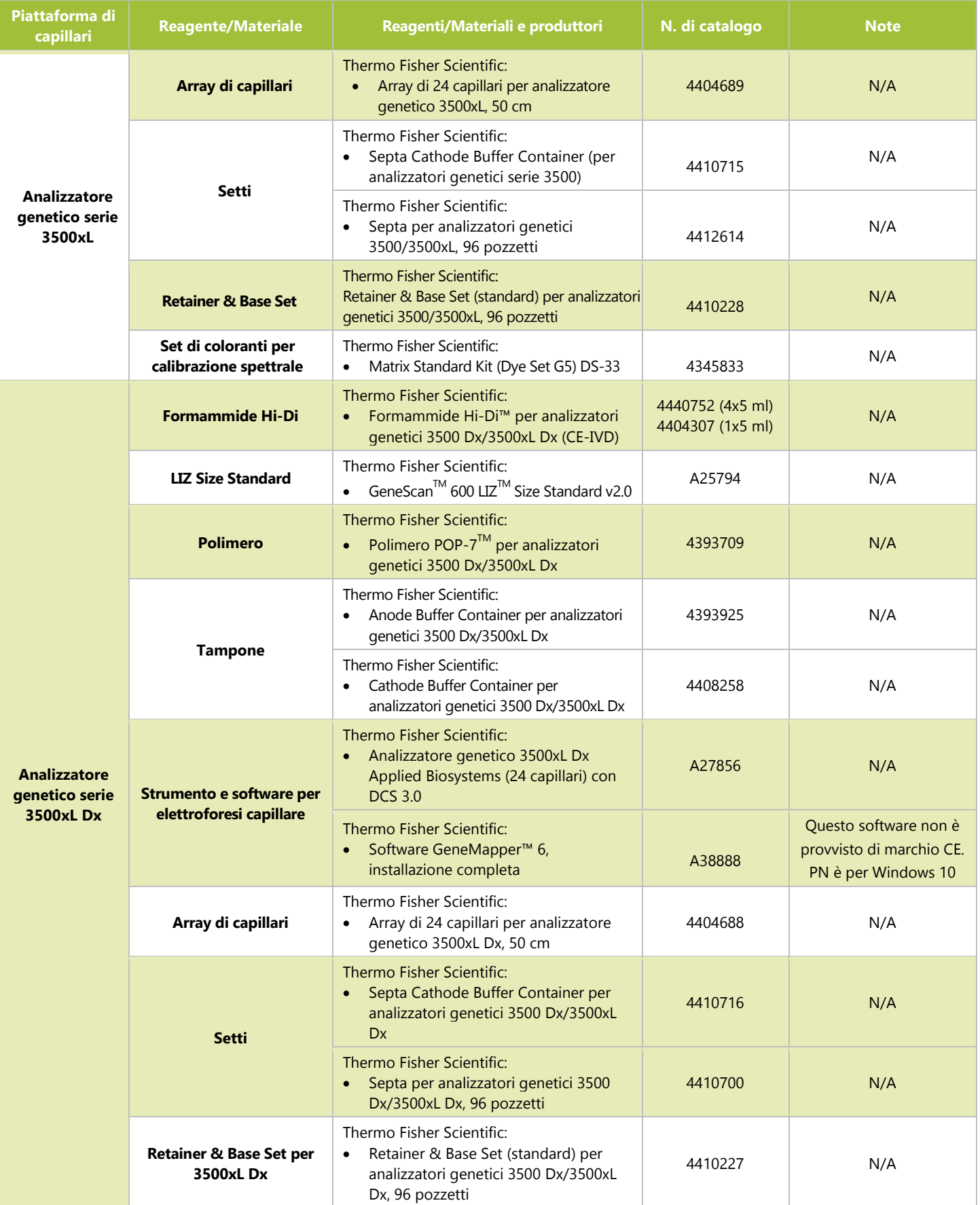

**Tabella 2:** Ulteriori reagenti, materiali e apparecchiature necessari (non forniti)

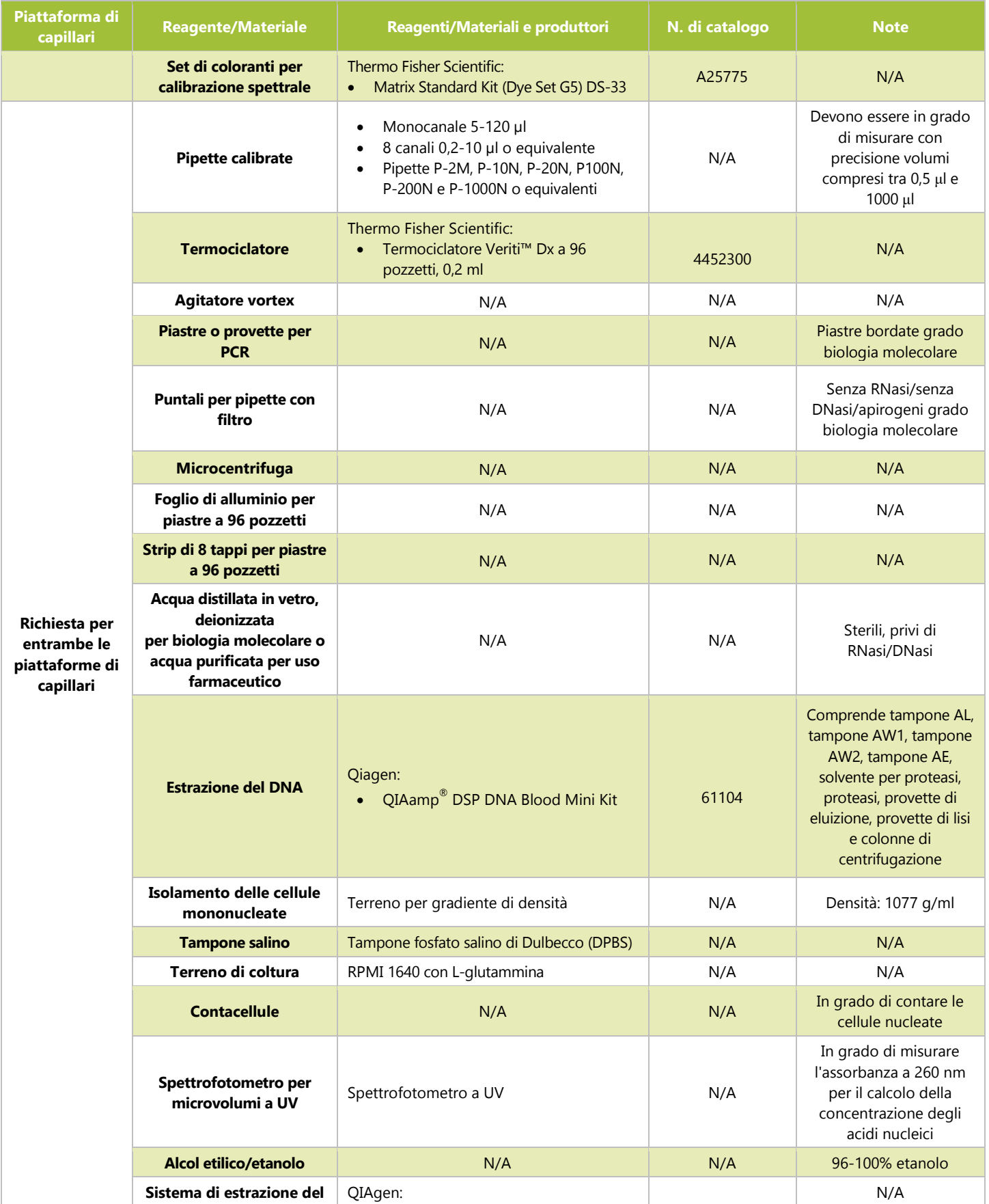

### **Tabella 2:** Ulteriori reagenti, materiali e apparecchiature necessari (non forniti)

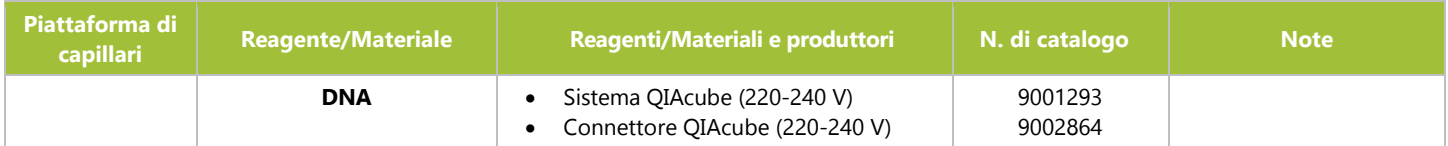

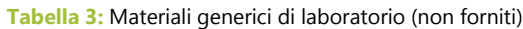

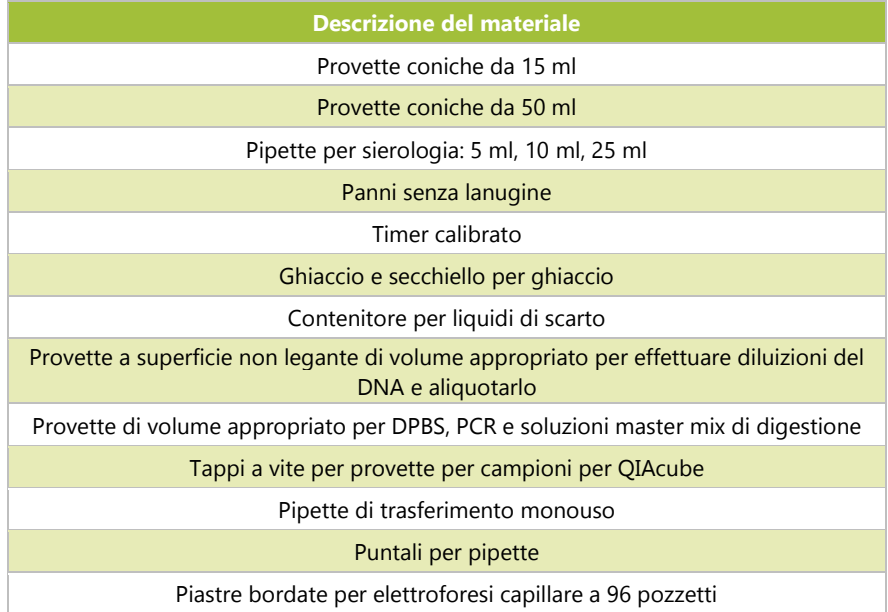

# <span id="page-9-0"></span>**8. Strumenti/Accessori**

**NOTA:** questo saggio è destinato all'uso sull'analizzatore genetico 3500xL o 3500xL Dx con il relativo software di raccolta dati installato su ciascuno strumento.

**NOTA:** eseguire la corretta manutenzione di tutte le apparecchiature in base alle istruzioni del produttore.

- Frigorifero in grado di mantenere una temperatura compresa tra 2 °C e 8 °C
- Freezer in grado di mantenere una temperatura compresa tra -30  $^{\circ}$ C e -15  $^{\circ}$ C
- Cappa per PCR
- **Pipettatore**
- **Pipette a ripetizione**
- **Pipette multicanale, manuali ed elettroniche**
- Centrifuga in grado di arrivare a 1000 x g con rotore oscillante e refrigerazione
- Centrifuga in grado di arrivare a 1400 x g con rotore oscillante
- La strumentazione e gli accessori indicati sopra non sono forniti

#### <span id="page-9-1"></span>8.1. Software (fornito)

- $8.1.1.$ **REF**: K4120441 include:
	-
	- **LeukoStrat CDx** *FLT3* Software v1.1.x.IVD<br>Cartella "3500xL Dx Files" (File 3500xL Dx) contenente:
		- o *ITD CDx Assay.xml*
		- TKD CDx Assay.xml
	- Cartella "3500xL RUO Files" (File 3500xL RUO) contenente:
		- o *ITD CDx Assay.xml*
		- TKD CDx Assay.xml

La validazione dell'applicazione software LeukoStrat è stata eseguita con il display impostato su una risoluzione 1920 x 1200, con l'impostazione di visualizzazione "Smaller – 100%" (Inferiore - 100%). Con altre risoluzioni potrebbero verificarsi problemi di visualizzazione.

8.1.1.1. Requisiti del computer:

- Sistema operativo: WindowsTM 10 Pro o Windows™ 11 Pro
- Processore: consigliata CPU Intel Core 2 Duo o più recente
- RAM: minimo 4 GB
- Spazio su disco disponibile: minimo 5 GB
- Unità CD-ROM
- Adobe Acrobat Reader 2022 o 2023

## <span id="page-10-0"></span>**9. Avvertenze e precauzioni**

- Leggere attentamente le Istruzioni per l'uso prima di iniziare la procedura di analisi e seguire attentamente ogni passaggio.
- Il saggio è validato solo per l'uso sugli analizzatori genetici 3500xL o 3500xL Dx con il relativo software di raccolta dati installato su ciascuno strumento.
- Il saggio deve essere utilizzato come un sistema. Non utilizzare reagenti di altri produttori.
- La diluizione, la riduzione dei volumi delle reazioni di amplificazione o altre deviazioni da questo protocollo possono influire sulle prestazioni di questo test e/o invalidare eventuali sublicenze limitate concesse con l'acquisto di questo kit di analisi.
- Non mescolare o combinare reagenti provenienti da kit con numeri di lotto diversi.
- I materiali sono stabili fino alla data di scadenza indicata sull'etichetta quando conservati e maneggiati come indicato.Non utilizzare i kit oltre la data di scadenza.
- Smaltire i reagenti inutilizzati e i rifiuti in conformità alle normative nazionali, federali, statali e locali.
- Tenere traccia del numero di cicli di congelamento e scongelamento dei reagenti.
- Tutte le procedure di laboratorio devono essere eseguite con dispositivi di protezione individuale standard (guanti, camici da laboratorio e occhiali protettivi). Seguire le buone pratiche di laboratorio e le precauzioni universali quando si lavora con i campioni. Non pipettare con la bocca. Non mangiare, bere o fumare nelle aree di lavoro del laboratorio. Lavarsi accuratamente le mani dopo aver maneggiato i campioni e i reagenti del saggio. I campioni devono essere maneggiati in strutture di contenimento di biosicurezza approvate e aperti solo in cappe di biosicurezza certificate.
- A causa della sensibilità analitica di questo test, è necessario prestare estrema attenzione per evitare la contaminazione dei reagenti o delle miscele di amplificazione con campioni, controlli o materiali amplificati. Utilizzare puntali per pipette resistenti agli aerosol e cambiare il puntale tra un campione e l'altro e tra una dispensazione di reagenti e l'altra. Monitorare attentamente tutti i reagenti per la presenza di segni di contaminazione (ad es., controlli negativi che danno segnali positivi). Smaltire i reagenti di cui si sospetta la contaminazione.
- Per ridurre al minimo la contaminazione, indossare guanti puliti quando si maneggiano campioni e reagenti e pulire regolarmente le aree di lavoro e le pipette prima di eseguire la PCR.
- La sterilizzazione in autoclave non elimina la contaminazione del DNA. Il flusso di lavoro nel laboratorio di PCR deve essere unidirezionale tra le distinte aree di lavoro: iniziare con la preparazione del campione, quindi l'amplificazione e infine il rilevamento. Non portare il DNA amplificato nelle aree destinate alla preparazione dei campioni.
- Tutte le pipette, i puntali delle pipette e qualsiasi apparecchiatura utilizzata in una determinata area devono essere dedicati a quella zona del laboratorio.
- Quando possibile, utilizzare materiale da laboratorio in plastica sterile monouso per evitare la contaminazione con RNasi e DNasi o la contaminazione crociata.
- Tutti gli strumenti e le apparecchiature devono essere sottoposti a manutenzione e calibrati in base alle raccomandazioni del produttore.
- Dopo aver portato la busta a temperatura ambiente, esaminare l'interno dell'imboccatura di ciascuna busta in polimero POP-7 nel punto di installazione. Verificare che l'attacco della busta sia privo di polimero secco o cristallizzato. Se si osserva cristallizzazione, non installare la busta sullo strumento 3500xL o 3500xL Dx, onde evitare di compromettere le prestazioni del LeukoStrat CDx *FLT3* Mutation Assay e dello strumento 3500xL o 3500xL Dx stesso. Se si osserva cristallizzazione, non installare la busta sullo strumento 3500xL o 3500xL Dx e contattare l'Assistenza clienti Thermo Fisher.
- Se le prestazioni del dispositivo non sono quelle attese o se i risultati dei test non vengono interpretati correttamente, potrebbero essere generati risultati errati di mutazione di *FLT3* e, di conseguenza, potrebbero essere prese decisioni inadeguate per la gestione dei pazienti nel trattamento della LMA3 *.*
- o Un risultato falso negativo del saggio potrebbe impedire a un paziente affetto da LMA di trarre il beneficio potenzialmente associato al trattamento con gilteritinib fumarato (XOSPATA®)*.* Tuttavia, il paziente riceverebbe una chemioterapia intensa come terapia standard per la LMA.
- $\circ$  I pazienti con un risultato falso positivo del saggio potrebbero essere trattati con gilteritinib fumarato (XOSPATA®) senza che ci sia alcuna aspettativa di beneficio*.* Per gli eventi avversi correlati a questi trattamenti, fare riferimento alle rispettive informazioni di prescrizione del produttore del prodotto farmaceutico.
- **NOTA:** se si utilizzano campioni o reagenti errati e/o se non si seguono attentamente queste istruzioni, esiste il rischio di ritardo nei risultati che potrebbe determinare un ritardo nel trattamento.
- Qualsiasi incidente grave che si sia verificato in relazione al dispositivo deve essere notificato al produttore e all'autorità competente nello Stato membro dell'utilizzatore e/o del paziente.

#### <span id="page-11-0"></span> $9.1.$ Precauzioni di sicurezza informatica

Il software LeukoStrat CDx *FLT3* Software non richiede una connessione di rete. Per ridurre al minimo i rischi di sicurezza informatica, si raccomanda di utilizzare il software su un computer indipendente che non sia connesso a una rete. Se il software viene utilizzato su un computer connesso a una rete, si raccomanda di adottare le precauzioni riportate di seguito.

- I computer e le reti sono soggetti a rischi per la sicurezza se non vengono protetti e aggiornati periodicamente. Una corretta sicurezza dei computer e delle reti contribuisce a garantire che i dati non vengano compromessi, persi o danneggiati a causa di rischi informatici che è possibile prevenire. Dotare tutti i computer di un software antivirus aggiornato e attivato.
- Filtrare e proteggere il traffico di rete con un firewall.
- Conservare i dati su computer locali per ridurre i rischi di sicurezza informatica rappresentati dal trasferimento di dati sensibili tramite una rete.
- Installare il software solo per account di utenti locali senza privilegi di amministratore, onde evitare l'uso non autorizzato.
- Tenere Windows e Adobe Acrobat Reader sempre aggiornati alle ultime patch di sicurezza disponibili.
- Rimuovere dal computer tutto il software non essenziale e disabilitare l'accesso del browser al web.
- Accertarsi che il sistema operativo del computer si blocchi dopo un periodo di inattività dell'utente (ad es. 5 minuti).
- Installare solo aggiornamenti ottenuti direttamente dal produttore (ovvero Invivoscribe Inc.). L'installazione degli aggiornamenti di sicurezza segue la stessa procedura dell'installazione del software.
- Onde evitare la perdita di dati, si raccomanda di eseguire il backup dell'installazione del software e di tutti i risultati prodotti dal software.
- In Windows, impostare Adobe Acrobat Reader come programma predefinito di visualizzazione dei PDF. L'apertura di report dei campioni e delle corse in un browser Internet può rappresentare rischi di sicurezza informatica per i dati dei pazienti.
- Il software LeukoStrat CDx *FLT3* Software è stato validato con i seguenti programmi antivirus:
	- $\degree$  Symantec Endpoint Protection versione 14.3<br>  $\degree$  McAfee Endpoint Security versione 10.7
	- McAfee Endpoint Security versione 10.7
	- o ESET Endpoint Security versione 10.0

# <span id="page-12-0"></span>**10. Raccolta e preparazione dei campioni**

- <span id="page-12-1"></span> $10.1.$ Precauzioni
	- I campioni biologici umani possono contenere materiali potenzialmente infettivi. Maneggiare tutti i campioni conformemente agli standard riferibili ai patogeni a trasmissione ematica e/o al livello di biosicurezza 2 del proprio istituto. Il saggio è validato per sangue e midollo osseo anticoagulato con eparina sodica o EDTA.
- <span id="page-12-2"></span> $10.2.$ Sostanze interferenti con la PCR
	- Chelanti cationici divalenti
	- **Puntali per pipette a bassa ritenzione**
	- EDTA (non significativo a basse concentrazioni)
- <span id="page-12-3"></span> $10.3.$ Requisiti e manipolazione dei campioni
	- Per il LeukoStrat CDx *FLT3* Mutation Assay sono necessari almeno 1 ml di sangue periferico o 0,25 ml di midollo osseo anticoagulati con eparina sodica o EDTA.
	- **I** campioni possono essere conservati a una temperatura compresa tra 2  $^{\circ}$ C e 8  $^{\circ}$ C per un massimo di 7 giorni prima di essere analizzati.
	- L'integrità delle provette dei campioni e del loro contenuto non deve essere compromessa (*ad es.* non devono essere congelate durante la spedizione).

# <span id="page-12-4"></span>**11. Procedura del saggio**

- <span id="page-12-5"></span> $11.1.$ Ispezione dei campioni
	- $11.1.1.$ Rimuovere i campioni di sangue periferico (PB) e/o aspirato midollare (BM) dal relativo imballaggio e scartarli se non soddisfano i requisiti riportati nella sezion[e 10.3.](#page-12-3)

#### <span id="page-12-6"></span>11.2. Preparazione della processazione dei campioni

- $11.2.1.$ Eseguire la processazione dei campioni nello spazio di lavoro appositamente adibito per questa operazione.
- 11.2.2. Trasferire circa 14 ml di terreno RPMI-1640 per campione in provette coniche da 50 ml etichettate. Attendere che il terreno raggiunga la temperatura ambiente per almeno 1 ora e 45 minuti.
	- Se il terreno RPMI-1640 raffreddato viene aliquotato in provette coniche da 15 ml, attendere che raggiunga la temperatura ambiente per almeno 45 minuti.
- 11.2.3. Per ogni campione, aliquotare 3 ml di terreno per gradiente di densità in una provetta conica da 15 ml etichettata.
	- Se il terreno per gradiente di densità è stato conservato a una temperatura compresa tra 2 °C e 8 °C, attendere che le aliquote raggiungano la temperatura ambiente per 1 ora prima dell'uso.
- 11.2.4. Trasferire circa 200 µl di DPBS per campione in una provetta di volume appropriato etichettata e attendere che raggiunga la temperatura ambiente per almeno 45 minuti prima dell'uso.

#### <span id="page-12-7"></span> $11.3.$ Diluizione dei campioni clinici

- **NOTA:** nel presente manuale sono incluse le istruzioni per l'impiego di un QIAcube per l'estrazione del DNA. L'uso di un QIAcube è consigliato, ma non necessario. Se si utilizza un QIAcube, riservare uno spazio al controllo di estrazione.
	- Mescolare le provette contenenti i campioni capovolgendole 4-6 volte. Aggiungere le aliquote di campione (1-3 ml di  $11.3.1.$ sangue periferico o 0,25-0,75 ml di midollo osseo) nelle provette coniche da 15 ml etichettate in maniera univoca.
	- 11.3.2. Aggiungere il terreno RPMI-1640 a ogni aliquota di campione per portare il volume totale a 6 ml. Chiudere bene le provette e mescolarne delicatamente il contenuto capovolgendole 3-5 volte o pipettando su e giù finché la miscela non presenta una consistenza uniforme.
	- $11.3.3.$ Eventuali campioni residui possono essere conservati a 2-8 °C.

#### <span id="page-12-8"></span>11.4. Isolamento delle cellule mononucleate (MNC)

- $11.4.1.$ Con una pipetta di trasferimento, depositare il campione diluito di sangue periferico o di midollo osseo sulla superficie superiore del terreno per gradiente di densità. Inclinare la provetta contenente il terreno per gradiente di densità e, contemporaneamente, pipettare molto lentamente il campione sopra di esso per evitare che gli strati si mescolino fra loro.
- 11.4.2. Dopo aver pipettato tutto il campione, mettere delicatamente la provetta in posizione verticale e tapparla bene.
- 11.4.3. Centrifugare le provette coniche da 15 ml con i parametri seguenti e assicurarsi che il sistema di frenatura sia completamente disattivato:
- forza =  $400 \times g$  (rcf)
- tempo =  $30$  minuti
- temperatura =  $20 °C$
- accel/decel = minima
- 11.4.4. Per ogni campione da analizzare, aliquotare 6 ml di terreno RPMI-1640 in una nuova provetta conica da 15 ml etichettata.
- $11.4.5.$ Dopo la centrifugazione, utilizzare una pipetta di trasferimento per aspirare lentamente lo strato di MNC o fino a rimuoverne non più di 3 ml.
- 11.4.6. Dispensare la sospensione dello strato raccolto di MNC nella provetta conica da 15 ml opportunamente etichettata contenente 6 ml di terreno RPMI-1640. Tappare la provetta e mescolare capovolgendola delicatamente 3-5 volte.
- 11.4.7. Centrifugare le provette coniche con i seguenti parametri:
	- forza = 355-364 x g (rcf)
	- tempo = 10 minuti
	- temperatura =  $20^{\circ}$ C
	- accel/decel = massima
- 11.4.8. Rimuovere il surnatante dal pellet cellulare capovolgendo la provetta solo una volta prima di rimetterla in posizione verticale. Risospendere il pellet nel liquido residuo picchiettando la provetta 10-15 volte o fino a quando il pellet non è risospeso.
- 11.4.9. Aggiungere 1 ml di terreno RPMI-1640 al pellet cellulare risospeso. Tappare la provetta e mescolare delicatamente picchiettandola 6-8 volte.
- 11.4.10. Collocare le provette contenenti i campioni in un bagno di acqua e ghiaccio fino al termine della conta delle cellule mononucleate.
- <span id="page-13-0"></span>11.5. Conta delle cellule mononucleate
	- Eseguire la conta delle cellule mononucleate con un sistema per conta cellulare adatto.  $11.5.1.$
	- 11.5.2. Utilizzare il minimo volume possibile per le conte cellulari per garantire che rimanga una quantità adeguata di DNA per il saggio.
		- Eliminare il campione utilizzato per la conta cellulare.
- <span id="page-13-1"></span>11.6. Preparazione dei campioni per l'estrazione del DNA e completamento dell'isolamento
	- 11.6.1. Se la concentrazione riportata è ≤5 milioni di cellule/ml, viene processato l'intero volume della sospensione cellulare. Passare al punt[o 11.6.3.](#page-13-2)
	- 11.6.2. Se la concentrazione riportata è >5 milioni di cellule/ml, calcolare il volume di campione che contiene 5 milioni di cellule vive (*Vi*) poiché le colonne di centrifugazione QIAcube non possono accogliere una quantità di cellule superiore a 5 milioni.
		- 11.6.2.1. Utilizzare l'equazione  $C_iV_i = C_fV_f$  per ottenere il valore di  $V_i$  per ciascuno di questi campioni.
			- $C_i$  = concentrazione cellulare (cellule/ml) ottenuta dalla conta delle MNC
			- $\bullet$  *Cf* = concentrazione finale (5 milioni di cellule/ml)
			- $V_f$  = volume finale (1 ml)

$$
V_i = \frac{5.000.000 \frac{cellule}{ml} x 1 m}{C_i}
$$

- 11.6.2.2. Utilizzare l'equazione *Vf - Vi* per ottenere il volume di terreno RPMI-1640 da aggiungere al *Vi* per portare il volume fino a 1000 µl.
- 11.6.2.3. Mescolare delicatamente le provette contenenti >5 milioni di cellule/ml picchiettandole 6-8 volte.
- 11.6.2.4. Per ogni campione, trasferire i volumi calcolati in una provetta conica da 15 ml etichettata.
- <span id="page-13-2"></span> $11.6.3.$ Centrifugare le provette coniche dei campioni da 15 ml contenenti le sospensioni cellulari con i parametri seguenti:
	- forza = 355-364 x g (rcf)
	- tempo =  $10$  minuti
	- temperatura =  $20^{\circ}$ C
	- accel/decel = massima
- 11.6.4. Con una pipetta di trasferimento, aspirare il surnatante dai pellet di cellule. Potrebbe rimanere un piccolo volume di terreno.
- 11.6.5. Picchiettare le provette coniche da 15 ml 10-15 volte o finché i pellet non si staccano dalle provette.
- <span id="page-13-3"></span>11.6.6. Aggiungere 200 µl di DPBS e mescolare delicatamente picchiettando le provette 10-15 volte per risospendere le cellule. Collocare le provette tappate di questi campioni nel bagno di acqua e ghiaccio.

#### <span id="page-14-0"></span>11.7. Preparazione della stazione di automazione QIAcube

- **NOTA:** nel presente manuale sono incluse le istruzioni per l'impiego di un QIAcube per l'estrazione del DNA. L'uso di un QIAcube è consigliato, ma non necessario. L'estrazione del DNA può essere effettuata con il Qiagen DSP DNA Blood Mini Kit senza un QIAcube.
	- $11.7.1.$ Tutti i passaggi relativi alla stazione di automazione QIAcube, comprese le procedure di installazione, utilizzo, calibrazione, pulizia e manutenzione, vengono effettuati in base alle istruzioni del produttore, salvo diversamente specificato di seguito.
		- 11.7.1.1. Seguire le linee guida QIAgen per le operazioni di manutenzione della stazione di automazione QIAcube, con un'unica eccezione: eseguire la prova di tenuta con cadenza mensile anziché semestrale.
	- 11.7.2. Preparare la stazione di automazione QIAcube per l'uso, caricando materiali e reagenti sullo strumento.
		- 11.7.2.1. In una stazione QIAcube è possibile processare fino a 12 provette; tuttavia, uno degli spazi è riservato al controllo di estrazione (utilizzato come controllo di contaminazione dell'estrazione e controllo negativo della PCR). Non è possibile processare 1 o 11 provette a causa dello sbilanciamento della centrifuga.
		- 11.7.2.2. Se il numero di estrazioni necessarie, compreso il controllo di estrazione, è di 11 provette, è possibile impiegare provette del bianco, utilizzando DPBS.
	- 11.7.3. Prelevare una provetta di controllo di estrazione (EC) dal freezer in cui è conservata tra -30 °C e -15 °C e scongelarla a temperatura ambiente. Le provette di controllo EC possono essere rimesse in freezer dopo l'uso. Tenere traccia del numero di cicli di congelamento e scongelamento.
	- Passare al vortex la provetta EC alla MASSIMA velocità per 5-15 secondi. Centrifugare la provetta per 2-5 secondi se è presente 11.7.4. liquido nel coperchio. Aggiungere 200 µl di controllo di estrazione in una provetta dei campioni. Questa provetta EC può essere tappata e conservata a una temperatura compresa tra 2 °C e 8 °C fino a quando la corsa non sarà pronta.

#### <span id="page-14-1"></span>11.8. Estrazione del DNA

- **NOTA:** nel presente manuale sono incluse le istruzioni per l'impiego di un QIAcube per l'estrazione del DNA. L'uso di un QIAcube è consigliato, ma non necessario. L'estrazione del DNA può essere effettuata con il Qiagen DSP DNA Blood Mini Kit senza un QIAcube.
	- 11.8.1. Pipettare su e giù 4[-11.6.61](#page-13-3)1.6.6) per risospendere le cellule. Trasferire l'intero volume delle sospensioni cellulari in DPBS nelle provette dei campioni. Assicurarsi che la maggior parte della soluzione si trovi sul fondo della provetta.
	- Collocare la provetta del controllo di estrazione nell'ultima posizione della corsa.
	- $11.8.2$ .<br>11.8.3. Caricare sullo strumento tutte le restanti provette dei campioni, i reagenti e la soluzione di proteasi aliquotata.
	- 11.8.4. Avviare la corsa, accertandosi che siano selezionate le opzioni indicate di seguito.
		- 11.8.4.1. Utilizzare il protocollo QIAamp DNA Blood Mini.
		- 11.8.4.2. Selezionare **Blood** or **body fluid** (Sangue o fluido corporeo) come materiale iniziale.
		- 11.8.4.3. Impostare *Elution volume* (Volume di eluzione) su **100 µl**.
	- 11.8.5. Al termine dell'estrazione, tappare le provette contenenti i campioni di DNA e conservarle a 2-8 °C fino al momento della quantificazione.

#### <span id="page-14-2"></span>11.9. Quantificazione e diluizione del DNA

- 11.9.1. Tutti i passaggi relativi allo spettrofotometro per microvolumi a UV, comprese le procedure di installazione, utilizzo, calibrazione, pulizia e manutenzione, vengono effettuati in base alle istruzioni del produttore, salvo diversamente specificato di seguito.
- 11.9.2. Passare al vortex le provette contenenti i campioni di DNA alla MASSIMA velocità per 5-15 secondi. Utilizzando una microcentrifuga, centrifugare le provette contenenti i campioni di DNA per 2-5 secondi per rimuovere il liquido dai coperchi.
- $11.9.3.$ Eseguire l'azzeramento dello strumento contro il bianco utilizzando 2 µl di tampone AE.
- 11.9.4. Effettuare la lettura di 2 µl di ogni campione di DNA in singolo.
- 11.9.5. Se la lettura della concentrazione di un campione di DNA è ≤9,4 ng/µl, ripetere altre due volte la quantificazione del campione utilizzando aliquote fresche di 2 µl. Onde evitare letture imprecise con lo spettrofotometro per microvolumi a UV, assicurarsi che il campione sia ben mescolato. La media di queste tre letture viene considerata la concentrazione finale del DNA.
- **NOTA:** se il valore di quantificazione finale è ≤9,4 ng/µl, il campione di DNA non può essere analizzato con il LeukoStrat CDx *FLT3* Mutation Assay. Processare nuovamente il campione per ottenere DNA adeguato.
- **NOTA:** se il valore di quantificazione finale del controllo di estrazione è ≤9,4 ng/µl, i campioni di DNA associati non possono essere analizzati con il LeukoStrat CDx *FLT3* Mutation Assay. Processare nuovamente questi campioni per ottenere DNA adeguato.
	- 11.9.6. I campioni di DNA possono essere conservati non diluiti a una temperatura compresa tra -30 °C e -15 °C per un massimo di un anno. In alternativa, i campioni di DNA non diluiti o diluiti a 10 ng/µl possono essere conservati a 2- 8 °C per un massimo di 7 giorni.
- **NOTA:** il DNA non diluito può essere sottoposto a un massimo di cinque (5) cicli di congelamento e scongelamento.

11.9.7. I campioni di DNA con concentrazione  $\geq 10.5$  ng/ $\mu$ l devono essere diluiti a 10 ng/ $\mu$ l in tampone AE utilizzando provette a superficie non legante. Utilizzare l'equazione  $C_iV_i = C_jV_j$  per ottenere il valore  $V_i$  dopo aver ricavato il volume finale (*Vf*) dalla Tabella 4.

$$
V_i = \frac{(V_f \times 10 \frac{ng}{\mu l})}{C_i}
$$

- *Ci* = concentrazione del DNA ottenuta con la lettura dello spettrofotometro per microvolumi a UV
- $C_f$  = concentrazione finale del DNA (10 ng/ $\mu$ l)
- $V_i$  = volume di DNA non diluito da diluire
- $V_f$  = volume finale di DNA diluito (ricavato dalla Tabella 4)
- $V_f$   $V_i$  = quantità di tampone AE da aggiungere al  $V_i$

**Tabella 4:** Determinazione dei volumi finali in base al valore di quantificazione

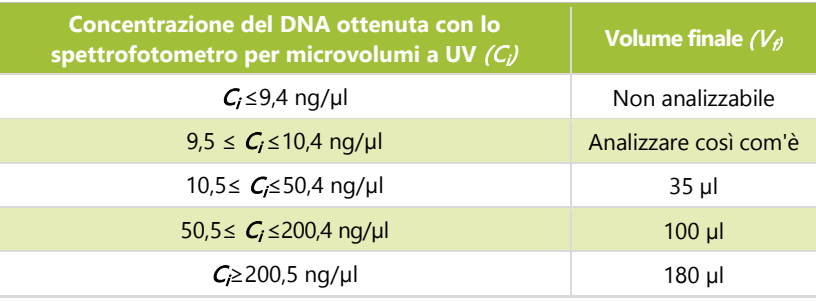

## <span id="page-15-0"></span>11.10. Amplificazione

- **NOTA:** completare tutti i passaggi riportati in questa sezione lo stesso giorno per una corsa ITD o TKD.<br>**NOTA:** ridurre al minimo l'esposizione delle master mix alla luce.
- ridurre al minimo l'esposizione delle master mix alla luce.
- **NOTA:** ridurre al minimo il tempo durante il quale la Taq rimane fuori dal freezer in cui è conservata tra -30 °C e -15 °C.
	- Eseguire tutti i passaggi relativi al termociclatore Veriti Dx, comprese le procedure di installazione, utilizzo, 11.10.1. calibrazione, pulizia e manutenzione, in base alle istruzioni del produttore, salvo diversamente specificato di seguito.
	- $11.10.2.$ Attendere che le master mix (master mix ITD e master mix TKD) si scongelino a temperatura ambiente. Prelevare le provette di controllo (controllo positivo ITD, controllo positivo TKD, controllo di estrazione e controllo senza templato) dal freezer in cui sono conservate e scongelarle a temperatura ambiente. Rimettere le provette di controllo in freezer dopo l'uso, tenendo traccia del numero di cicli di congelamento e scongelamento. Mentre i reagenti raggiungono la temperatura ambiente, etichettare piastre a 96 pozzetti distinte con PCR ITD o PCR TKD, come pertinente, e un identificatore univoco.
- **NOTA:** analizzare tutti i campioni sulla stessa piastra per PCR del controllo di estrazione associato.
	- Determinare il numero di pozzetti della piastra (campioni, controlli positivi TKD, controlli positivi ITD, controlli di 11.10.3. estrazione e controllo senza templato) da analizzare sulle piastre ITD e TKD. Il numero totale di pozzetti da analizzare per piastra ITD o TKD è = X. Per evitare problemi di variabilità durante il pipettamento di piccoli volumi di reagente, il valore minimo di X è due (2).
		- 11.10.3.1. Calcolare i volumi di master mix e Taq necessari:
			- Volume totale di master mix =  $45 \mu$   $\times$   $(X + 3)$ <br>Volume totale di Taq =  $0.2 \mu$   $\times$   $(X + 3)$
			- Volume totale di Taq =  $0.2 \mu$ l ×  $(X + 3)$ <br>Gli ulteriori tre (3) campioni aggiunti a X set
			- Gli ulteriori tre (3) campioni aggiunti a X servono per compensare gli errori di pipettamento.
	- 11.10.4. Passare al vortex la master mix, i controlli e le provette contenenti i campioni di DNA alla MASSIMA velocità per 5- 15 secondi.
	- $11.10.5.$ Prelevare la Taq dal freezer in cui è conservata tra -30 °C e -15 °C. Non passarlo al vortex.
	- 11.10.6. Utilizzando una microcentrifuga, centrifugare tutte le provette (compresa la Taq) per 2-5 secondi per rimuovere il liquido dai coperchi.
	- 11.10.7. Aggiungere i volumi calcolati di master mix e Taq nelle provette etichettate di volume appropriato per le piastre ITD e TKD.
	- 11.10.8. Tappare le provette e passarle al vortex alla velocità MASSIMA per 5-15 secondi per mescolarne il contenuto. Quando possibile, utilizzare una microcentrifuga per centrifugare per 2-5 secondi. Rimettere la Taq nel freezer in cui era conservata tra -30 °C e -15 °C.
	- 11.10.9. Aliquotare 45 µl della miscela di master mix e Taq nei pozzetti appropriati in base alla disposizione della piastra per PCR.
	- 11.10.10. Aggiungere 5 µl dei campioni di DNA a 10 ng/µl e dei controlli nei pozzetti appropriati della piastra a 96 pozzetti, in base alla disposizione della piastra per PCR.
	- Sigillare le colonne della piastra per PCR con strip di tappi. Centrifugare la piastra a 96 pozzetti a 1400×g per 1 minuto.
	- Collocare la piastra per PCR in un termociclatore Veriti Dx e chiudere il coperchio. Programmare il termociclatore con le fasi indicate nella [Tabella 5.](#page-16-1)

<span id="page-16-1"></span>**Tabella 5:** Programmi del termociclatore per l'amplificazione PCR

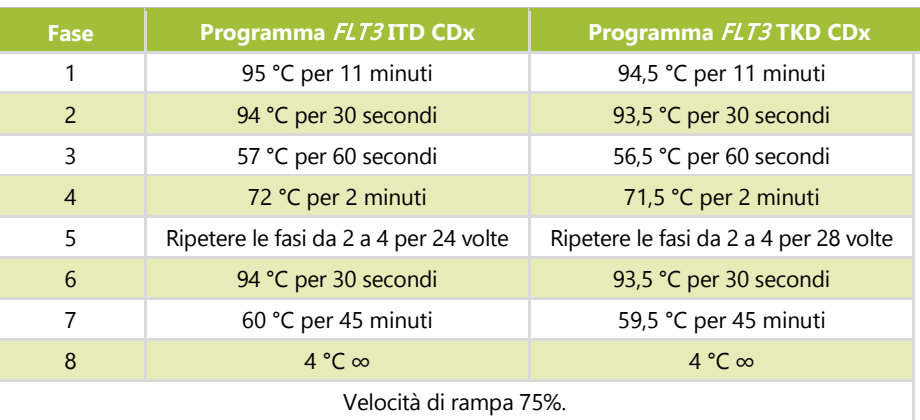

- Premere **Run** (Esegui) per procedere alla schermata successiva. Assicurarsi che il volume di reazione sia impostato su *50 µl*, che la temperatura del coperchio sia impostata su *105,0 °C* e che il coperchio sarà riscaldato per la corsa. Premere **Start Run Now** (Avvia corsa ora) per iniziare la corsa.
- Conservare i reagenti e il DNA residui. Conservare a una temperatura compresa tra -30 °C e -15 °C le master mix che sono state aperte. Tenere traccia del numero di cicli di congelamento e scongelamento.
- Al termine del protocollo di PCR, la piastra per PCR può essere conservata a 2-8 °C per un massimo di 72 ore. In alternativa, per le piastre TKD continuare alla sezione [11.11:](#page-16-0) *[Digestione con enzimi di restrizione \(solo mutazione](#page-16-0)  [TKD\)](#page-16-0)* mentre per le piastre ITD continuare alla sezione 11.12: *Rilevamento con elettroforesi capillare.*

## <span id="page-16-0"></span>11.11. Digestione con enzimi di restrizione (solo mutazione TKD)

- **NOTA:** completare tutti i passaggi riportati in questa sezione lo stesso giorno.<br>**NOTA:** effettuare la digestione con enzimi di restrizione solo sugli ampliconi
- **NOTA:** effettuare la digestione con enzimi di restrizione solo sugli ampliconi TKD.
- ridurre al minimo il tempo in cui EcoRV rimane fuori dal freezer in cui è conservato tra -30 °C e -15 °C.
- $11.11.1.$ Attendere che una provetta di NEBuffer r3.1 si scongeli a temperatura ambiente.
- Mentre i reagenti raggiungono la temperatura ambiente, etichettare una piastra a 96 pozzetti con Digestione TKD e 11.11.2. un identificatore univoco.
- 11.11.3. Stabilire il numero di pozzetti (campioni e controlli) da usare per la digestione sulla piastra. Il numero totale di campioni da sottoporre a digestione  $\dot{\mathbf{e}} = \mathbf{Y}$ .
	- Per evitare problemi di variabilità durante il pipettamento di piccoli volumi di reagente, il valore minimo di  $Y \dot{e}$  quattro  $(4)$ .
	- 11.11.3.1. Calcolare i volumi necessari di NEBuffer r3.1 ed EcoRV.
		- Volume totale di NEBuffer r3.1 = 1,1 µl  $\times$  (Y + 6)<br>Volume totale di EcoRV = 0.5 ul  $\times$  (Y + 6)
		- Volume totale di EcoRV =  $0.5 \mu x (Y + 6)$ <br>Cli ulteriori sei (6) campioni aggiunti a Y servo
		- Gli ulteriori sei (6) campioni aggiunti a Y servono per compensare gli errori di pipettamento.
- 11.11.4. Passare al vortex le provette di NEBuffer r3.1 alla MASSIMA velocità per 5-15 secondi.
- 11.11.5. Prelevare EcoRV dal freezer in cui è conservato tra -30 °C e -15 °C. Non passarlo al vortex.
- Utilizzando una microcentrifuga, centrifugare tutte le provette (compreso EcoRV) per 2-5 secondi per rimuovere il 11.11.6. liquido dai coperchi.
- 11.11.7. Aggiungere i volumi calcolati di NEBuffer r3.1 e di EcoRV in una provetta di volume appropriato etichettata.
- 11.11.8. Mescolare la soluzione pipettando su e giù 5-10 volte. Rimettere EcoRV nel freezer in cui era conservato tra -30 °C e -15 °C.
- 11.11.9. Aliquotare 1,5 µl della soluzione della mix di digestione nei pozzetti appropriati della piastra di digestione.
- Rimuovere la piastra per PCR TKD dal termociclatore o dal frigorifero in cui è conservata a 2-8 °C (non è necessario attendere che raggiunga la temperatura ambiente) e centrifugarla a  $1400 \times g$  per 1 minuto.
- Aggiungere 8,5 µl dei campioni della piastra per PCR nei pozzetti appropriati della piastra di digestione. Sigillare le colonne della piastra di digestione con strip di tappi.
- Centrifugare la piastra a 1400×g per 1 minuto.
- Collocare la piastra di digestione in un termociclatore Veriti Dx e chiudere il coperchio.
- Programmare il termociclatore con le fasi indicate di seguito (velocità di rampa 75%).
	- Fase 1: 37 °C per 1 ora
	- Fase 2: 65 °C per 10 minuti
	- Fase 3: 4 °C per  $\infty$  (durata illimitata)
- Premere **Run** (Esegui) per procedere alla schermata successiva. Assicurarsi che il volume di reazione sia impostato su *10 µl*, che la temperatura del coperchio sia impostata su *105,0 °C* e che il coperchio sarà riscaldato per la corsa. Premere **Start Run Now** (Avvia corsa ora) per iniziare la corsa.

Al termine del protocollo di digestione, la piastra di digestione può essere conservata a 2-8 °C per un massimo di 72 ore, riducendo al minimo l'esposizione alla luce. In alternativa, continuare alla sezione *Rilevamento con elettroforesi capillare* (11.12).

## <span id="page-17-0"></span>11.12. Rilevamento con elettroforesi capillare

**NOTA:** ridurre al minimo il tempo in cui la provetta di LIZ Size Standard rimane fuori dal frigorifero in cui è conservata a 2-8 °C.

- **NOTA:** lo strumento 3500xL e 3500xL Dx analizzano i campioni in set di 24 capillari, chiamati un'iniezione, che comprende tre (3) colonne per otto (8) righe su una piastra a 96 pozzetti. Ogni capillare corrisponde a un pozzetto. Sebbene le iniezioni possano essere programmate indipendentemente, non sono possibili iniezioni parziali.
- $11.12.1.$ Tutti i passaggi relativi agli strumenti 3500xL e 3500xL Dx, comprese le procedure di installazione, utilizzo, calibrazione, pulizia e manutenzione, vengono effettuati in base alle istruzioni del produttore, salvo diversamente specificato di seguito.
- I saggi ITD e TKD devono essere eseguiti in iniezioni diverse con condizioni diverse. Le condizioni per i saggi ITD e TKD con 11.12.2. gli strumenti 3500xL e 3500xL Dx sono indicate nell[a Tabella 6](#page-17-2) qui di seguito. Queste impostazioni sono fornite in file XML che possono essere importati negli strumenti e salvati sugli strumenti ABI 3500xL e 3500xL Dx per uso futuro.

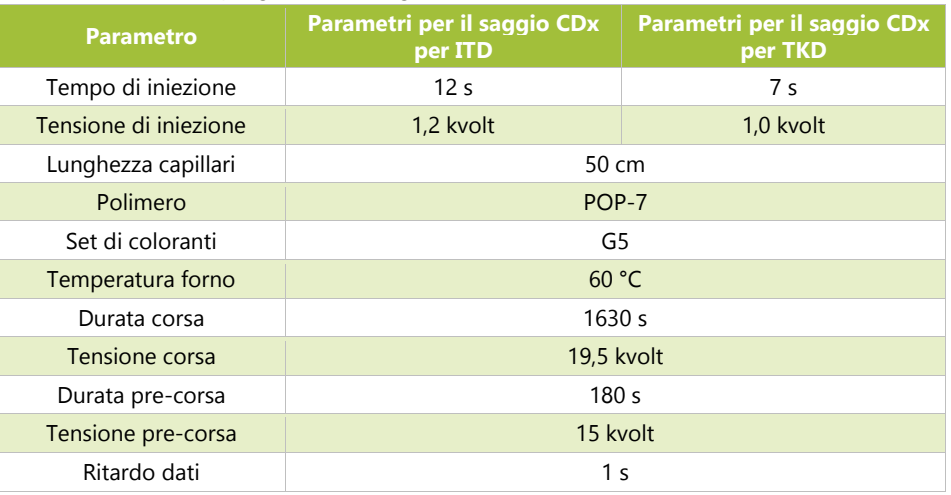

<span id="page-17-2"></span>**Tabella 6:** Condizioni per gli analizzatori genetici 3500xL e 3500xL Dx

11.12.3. Fare clic su **Refresh** (Aggiorna) per aggiornare il tempo di permanenza dei materiali di consumo sullo strumento e il numero di iniezioni eseguite sul dashboard dello strumento 3500xL o 3500xL Dx. Controllare il dashboard dello strumento 3500xL o 3500xL Dx per assicurarsi che i tamponi, il polimero e i capillari non abbiamo superato il tempo massimo di permanenza sullo strumento consentito per questo saggio, indicato nella [Tabella 7.](#page-17-3) Verificare che il numero di campioni (non solo le iniezioni) rimanenti per il polimero POP-7 sia sufficiente per la corsa. Qualora fosse necessario sostituire un materiale di consumo, eseguire le operazioni di manutenzione necessarie prima di continuare.

> <span id="page-17-3"></span>**Tabella 7:** Tempi massimi consentiti di permanenza dei materiali sullo strumento 3500xL o 3500xL Dx

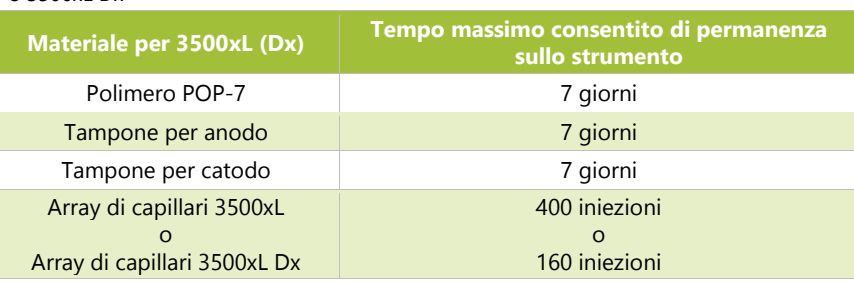

- <span id="page-17-1"></span>11.13. Preparazione della soluzione di standard di riferimento, se necessario
	- La soluzione di standard di riferimento è costituita da una miscela di LIZ Size Standard e formammide Hi-Di. 11.13.1.
	- Prelevare una provetta della soluzione di standard di riferimento dal frigorifero in cui è conservata a 2-8 °C, se 11.13.2. disponibile, e andare al passaggio [11.13.6.](#page-18-1) Qualora non fosse disponibile, preparare una soluzione di standard di riferimento eseguendo i tre passaggi indicati di seguito.
	- 11.13.3. Attendere che un flacone di formammide Hi-Di si scongeli a temperatura ambiente. Prelevare una provetta di LIZ Size Standard dal frigorifero in cui è conservata.
	- 11.13.4. Passare al vortex le provette alla MASSIMA velocità per 5-15 secondi. Centrifugare le provette per 2-5 secondi in una microcentrifuga.
- Aggiungere 56 µl di LIZ Size Standard a 1 ml di formammide Hi-Di. Etichettare la provetta della soluzione di standard di riferimento apponendovi la data.
- <span id="page-18-1"></span>11.13.6. Passare al vortex la provetta della soluzione di standard di riferimento alla MASSIMA velocità per 5-15 secondi. Centrifugare la provetta con la miscela per 2-5 secondi in una microcentrifuga. L'eventuale soluzione non utilizzata può essere conservata a 2-8 °C per un massimo di 7 giorni. Gettarla via dopo 7 giorni.

## <span id="page-18-0"></span>Preparazione della piastra dei campioni

- Centrifugare la piastra a 96 pozzetti della PCR ITD e/o della digestione TKD a 1400×*g* per 1 minuto.
- Etichettare una piastra a 96 pozzetti con ITD CE e/o TKD CE, come pertinente, e un identificatore univoco. 11.14.2.
- **NOTA:** i saggi ITD e TKD possono essere eseguiti entrambi sulla stessa piastra, ma devono essere separati in iniezioni diverse.
	- Stabilire il numero di pozzetti necessari per una corsa. 11.14.3.
		- Numero di pozzetti = 24X
			- $\circ$  X = numero di iniezioni.
		- Calcolare il volume necessario di soluzione di standard di riferimento.
			- o Volume massimo di soluzione di standard di riferimento  $= 9.5 \mu$ l  $\times$  (24X + 4)  $\circ$  Gli ulteriori quattro (4) campioni aggiunti a X servono per compensare gli errori di pir
			- o Gli ulteriori quattro (4) campioni aggiunti a X servono per compensare gli errori di pipettamento.
	- Aggiungere 9,5 µl di soluzione di standard di riferimento nei pozzetti della piastra per CE contenente i campioni. 11.14.4. Aggiungere 9,5 µl di soluzione di standard di riferimento o di sola formammide Hi-Di in eventuali pozzetti rimanenti che saranno sottoposti a iniezione (multiplo di 24), ma che non contengono campioni.
- **NOTA:** tutti i 24 pozzetti facenti parte di un'iniezione devono contenere campione mescolato con soluzione di standard di riferimento, solo soluzione di standard di riferimento o solo formammide Hi-Di.
	- 11.14.5. Da ogni pozzetto di PCR (solo ITD) o pozzetto di digestione (solo TKD), trasferire 0,5 µl di prodotto di PCR o di digestione nel pozzetto corrispondente sulla piastra per CE servendosi di una pipetta multicanale.
- **NOTA:** è possibile utilizzare una pipetta monocanale per trasferire il prodotto di PCR o di digestione quando si ripete l'analisi di singoli pozzetti.
	- 11.14.6. Sigillare la piastra per CE con un foglio di alluminio e centrifugare la piastra a 1400×*g* per 1 minuto.
	- Collocare la piastra per CE in un termociclatore Veriti Dx e chiudere il coperchio. 11.14.7.
	- 11.14.8. Programmare il termociclatore con le fasi indicate di seguito (velocità di rampa 75%).
		- Fase 1: 95 °C per 3 minuti
		- Fase 2: 4 °C per 5 minuti
	- 11.14.9. Premere **Run** (Esegui) per procedere alla schermata successiva. Assicurarsi che il volume di reazione sia impostato su *10 µl*, che la temperatura del coperchio sia impostata su *105,0 °C* e che il coperchio sarà riscaldato per la corsa. Premere **Start Run Now** (Avvia corsa ora) per iniziare la corsa.
	- Al termine della corsa, verificare che non siano presenti bollicine ispezionando visivamente i pozzetti della piastra. Rimuovere eventuali bollicine centrifugando la piastra per CE a 1400×g per 1 minuto.
	- Preparare ciascun gruppo piastra collocando la piastra per CE su una base per piastra a 96 pozzetti per lo strumento 3500xL o 3500xL Dx e verificare che le scanalature degli angoli siano allineate. Rimuovere il sigillo in alluminio e collocare nuovi setti per piastre a 96 pozzetti sulla piastra, verificando che i setti siano completamente piatti e che nessuno dei loro fori sia ostruito. Fare scattare in posizione un fermapiastra per piastra a 96 pozzetti per lo strumento 3500xL o 3500xL Dx.

## <span id="page-19-0"></span>11.15. Impostazione di PlateMapper con il software LeukoStrat CDx *FLT3* Software

**NOTA:** per installare il software LeukoStrat® CDx *FLT3* Software è necessaria l'autorizzazione dell'amministratore.

- 11.15.1. Installare il software LeukoStrat CDx *FLT3* Software.
	- 11.15.1.1. Copiare il file d'installazione *LeukoStratCDx-1.1.x.IVD.msi* dal CD del software a un'unità locale sul computer.
	- 11.15.1.2. Fare doppio clic sul file **LeukoStratCDx-1.1.x.IVD.msi**.
		- 11.15.1.2.1. Se dopo aver fatto doppio clic sul file msi, viene visualizzato un messaggio di *Microsoft Defender SmartScreen*, fare clic su **More info** (Ulteriori informazioni).
		- 11.15.1.2.2. Verificare che l'autore della pubblicazione sia Invivoscribe, Inc. Per procedere con l'installazione, fare clic su **Run anyway** (Esegui comunque).
	- 11.15.1.3. Sarà visualizzata la casella di dialogo della procedura d'installazione guidata di *LeukoStratCDx-1.1.x.IVD.msi*. Fare clic su **Next** (Avanti).
	- 11.15.1.4. Il percorso d'installazione predefinito è *C:\Invivoscribe\LeukoStratCDx-1.1.x.IVD\*. Fare clic su **Next**  (Avanti).
	- 11.15.1.5. Fare clic su **Install** (Installa). A questo punto inizia l'installazione.
	- 11.15.1.6. Sarà visualizzata la finestra di dialogo *User Account Control* (Controllo account utente). Fare clic su **Yes**  (Sì).
	- 11.15.1.7. Fare clic su **Finish** (Fine) per uscire dalla procedura d'installazione guidata.
- Aprire il *LeukoStrat CDx FLT3 Software*. Fare clic su **Accept** ( ) (Accetta) per accettare i termini del servizio.

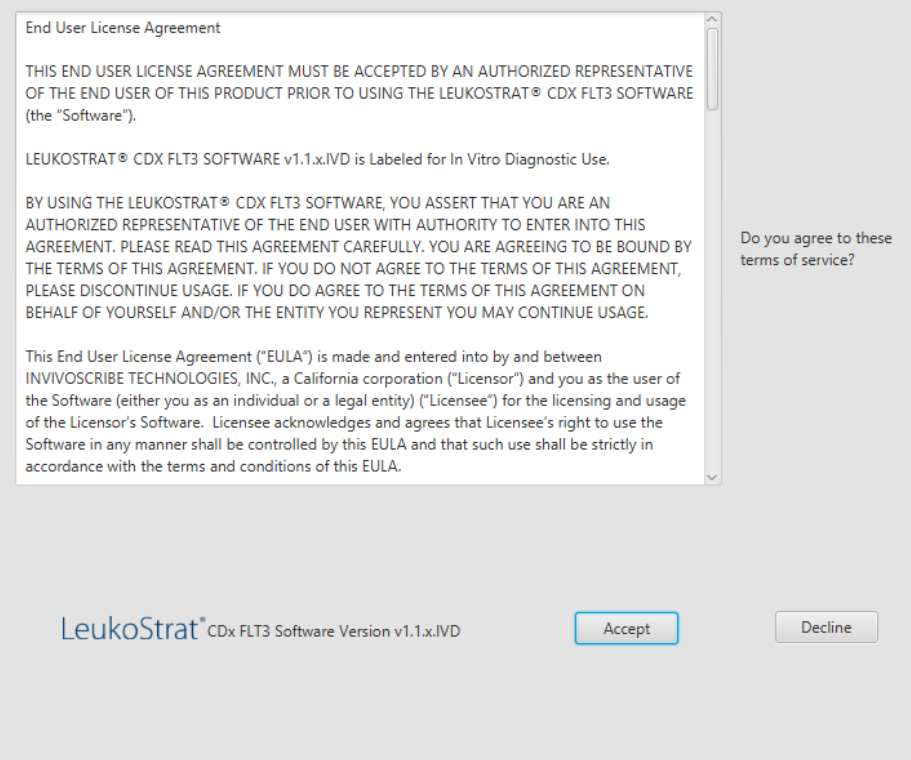

- Nella schermata *PlateMapper Setup* (Configurazione PlateMapper), compilare i tre campi obbligatori situati al di sopra della mappa della piastra. Tali campi obbligatori sono: *Plate Name* (Nome piastra), *Results Group* (Gruppo risultati) e *File Name Convention* (Convenzione nome file) (cerchiati nella figura di seguito).
	- 11.15.3.1. I nomi delle mappe delle piastre possono contenere al massimo 50 caratteri alfanumerici (A-Z, a-z, 0-9), spazi singoli e trattini.
	- 11.15.3.2. Le voci *Results Group* (Gruppo risultati) e *File Name Convention* (Convenzione nome file) devono corrispondere ai nomi delle rispettive voci programmate dall'utente sullo strumento 3500xL o 3500xL Dx (selezionate nel passaggi[o 11.16.14\)](#page-28-1).

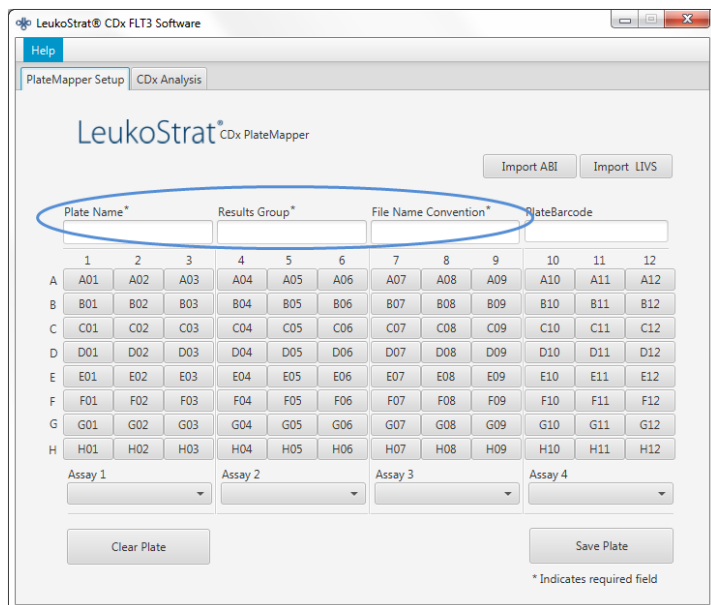

11.15.4. Nella mappa della piastra sono consentiti quattro saggi per piastra (tre colonne per saggio). Ogni saggio corrisponde all'iniezione che si verificherà durante la corsa sullo strumento 3500xL o 3500xL Dx. Può essere eseguito solo un saggio per iniezione (ITD o TKD).

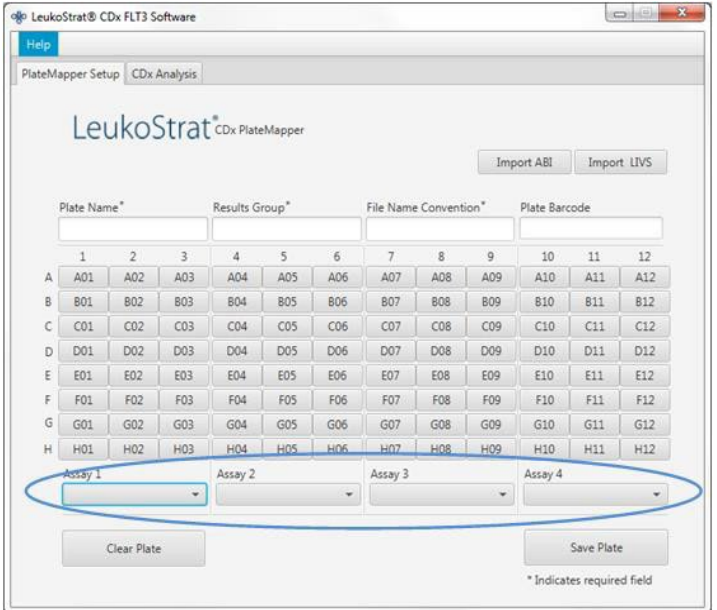

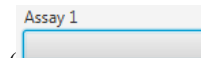

Selezionare il saggio dal menu a discesa ( ) che corrisponde ai campioni situati sopra di esso nella

schermata *PlateMapper Setup* (Configurazione PlateMapper).

 $11.15.5.$ 

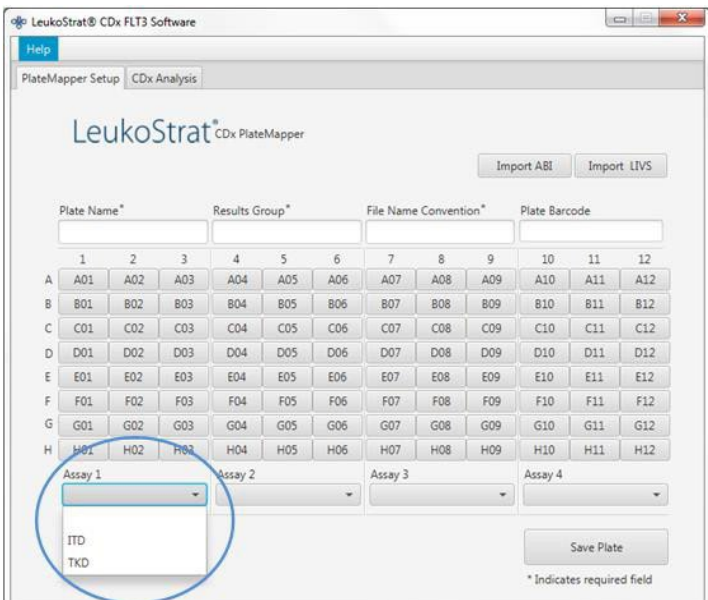

- 11.15.6. Nella mappa della piastra, inserire le opportune informazioni per ogni pozzetto che conterrà un campione o controllo da analizzare.
- **NOTA:** quando si inseriscono le informazioni relative ai pozzetti, inserire per prime le informazioni contenenti i tipi di campione *controllo di estrazione (EC), controllo positivo (PC)* e *controllo senza templato (NTC)*. I controlli possono essere posizionati in qualsiasi punto della piastra, non necessariamente nei primi tre pozzetti. Inserire le informazioni relative ai pozzetti contenenti il tipo di campione SAMPLE (CAMPIONE) dopo, poiché andranno associate al rispettivo controllo di estrazione. I controlli positivi e i controlli senza templato non sono associati ai controlli di estrazione.
	- 11.15.6.1. Per inserire le informazioni, fare clic sul pozzetto di interesse (*ad es.* A01); si aprirà la seguente finestra:

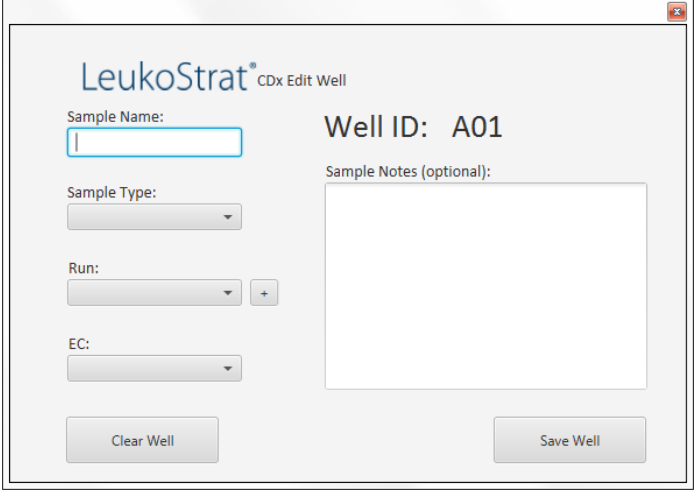

- 11.15.7. Inserire nel campo *Sample Name* (Nome campione) un nome che descriva il pozzetto. I nomi dei campioni possono contenere al massimo 50 caratteri alfanumerici (A-Z, a-z, 0-9), spazi singoli e trattini.
	- 11.15.7.1. L'utente può, inoltre, importare i nomi dei campioni nella mappa della piastra utilizzando il *file 3500 Plate Layout versione 1.0* di Thermo Fisher Scientific. Inserire i nomi dei campioni nel *file 3500 Plate Layout* e importare utilizzando il pulsante **Import ABI** (Importa ABI).

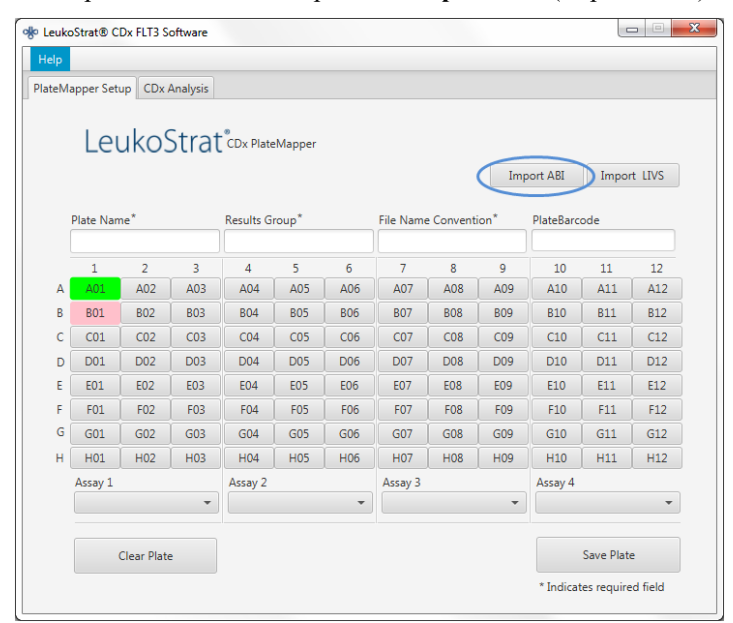

- 11.15.8. Selezionare il tipo di campione nel menu a discesa del campo **Sample Type** (Tipo di campione) del pozzetto. Le opzioni selezionabili sono:
	- $SAMPLE (CAMPIONE) = sconosciuto$
	- $\text{EC} = \text{Controllo}$  di estrazione
	- $NTC =$  Controllo senza templato
	- **PC**= Controllo positivo

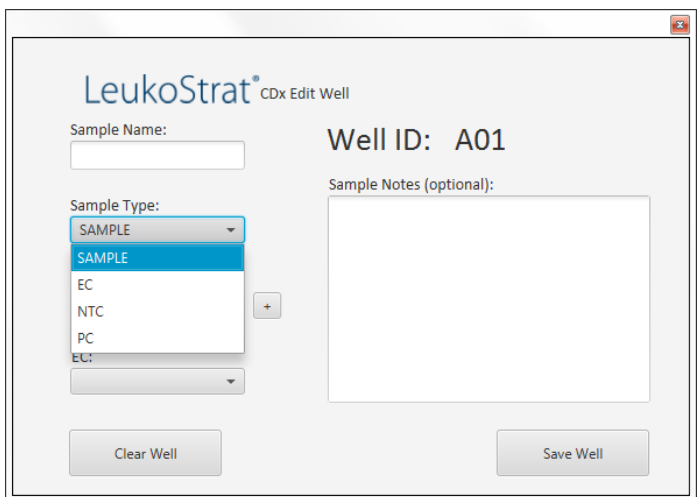

- Selezionare il numero della corsa nel menu a discesa del campo **Run Number** (Numero corsa). Per aggiungere un 11.15.9. nuovo numero di corsa, fare clic sul segno "**+**" situato accanto al menu a discesa.
- **NOTA:** una "corsa" è definita da tutti i campioni, un replicato del controllo positivo, tutti i controlli di estrazione associati ai campioni da analizzare e un replicato del controllo senza templato. Le corse possono comprendere più iniezioni e più corse possono essere analizzate su un'unica piastra.

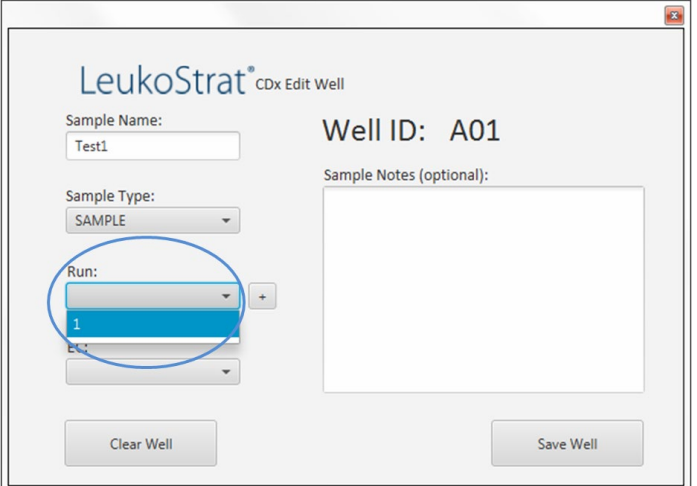

11.15.9.1. Selezionare l'**EC** associato nel menu a discesa del campo EC (richiesto solo se il *Sample type* [Tipo di campione] è *SAMPLE* [CAMPIONE]). A un singolo controllo di estrazione possono essere associati fino a 11 campioni.

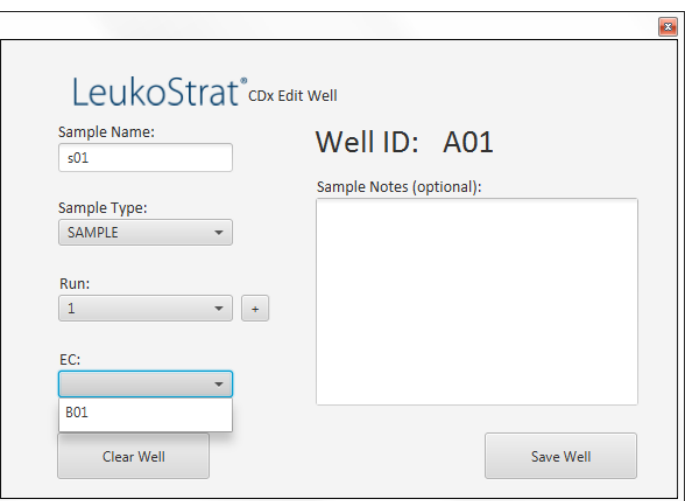

Ulteriori commenti sul campione o sul controllo possono essere inseriti nel campo *Sample Notes* (Note sul campione). Tali commenti appariranno nel *Sample Report* (Report del campione).

Dopo aver inserito tutte le informazioni relative al pozzetto, fare clic su **Save Well** (Salva pozzetto) per salvare. Per cancellare le informazioni relative al contenuto del pozzetto, fare clic su **Clear Well** (Cancella pozzetto).

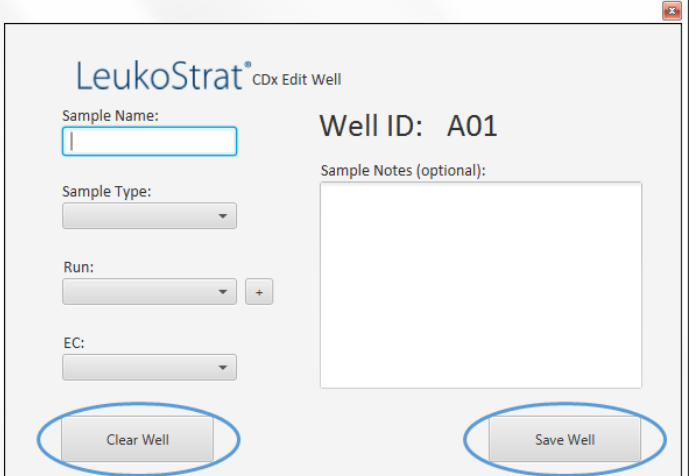

- Dopo che un pozzetto viene salvato, il colore di visualizzazione di quel pozzetto cambierà. Il pozzetto sarà visualizzato in rosso fino a quando non sarà stato configurato correttamente, dopodiché diventerà verde (come mostrato di seguito).
- **NOTA:** se corretto, il colore del pozzetto per il controllo di estrazione non diventerà verde fino a quando non ci si passerà sopra con il cursore.

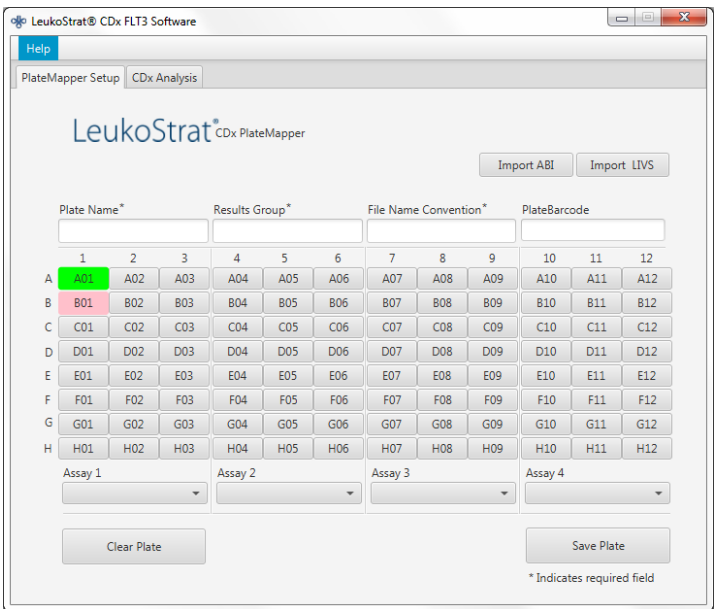

- Continuare a inserire le informazioni relative a ciascun pozzetto nella schermata *PlateMapper Setup* (Configurazione PlateMapper) fino a quando tutti i pozzetti con le informazioni dei campioni non saranno evidenziati in verde.
- Dopo aver inserito le informazioni relative a tutti i pozzetti, fare clic su **Save Plate** (Salva piastra); il sistema chiederà all'utente di scegliere una posizione in cui salvare il file ABI (file 3500 Plate Layout versione 1.0) e il file LIVS generati dal software. Per ogni piastra configurata vengono generati un file ABI e un file LIVS.
- **NOTA:** non modificare il file ABI generato dal software LeukoStrat CDx *FLT3* Software. La modifica di tale file determinerà un errore al momento del caricamento sullo strumento 3500xL o 3500xL Dx.
- **NOTA:** se il software LeukoStrat CDx *FLT3* Software non viene chiuso dopo aver generato la mappa della piastra, gli ID della corsa assegnati automaticamente nei file di output non saranno univoci e si ripeteranno in più corse.
- 11.15.14.1. L'utente può esaminare il file LIVS creato facendo clic su **Import LIVS** (Importa LIVS) e selezionando la posizione in cui il file era stato salvato.
- **NOTA:** la funzione **Import LIVS** (Importa LIVS) serve solo per esaminare la configurazione della piastra. Il file LIVS non può essere modificato per creare una nuova mappa di una piastra da utilizzare per un'altra corsa. Un'operazione di questo tipo genererà un errore.

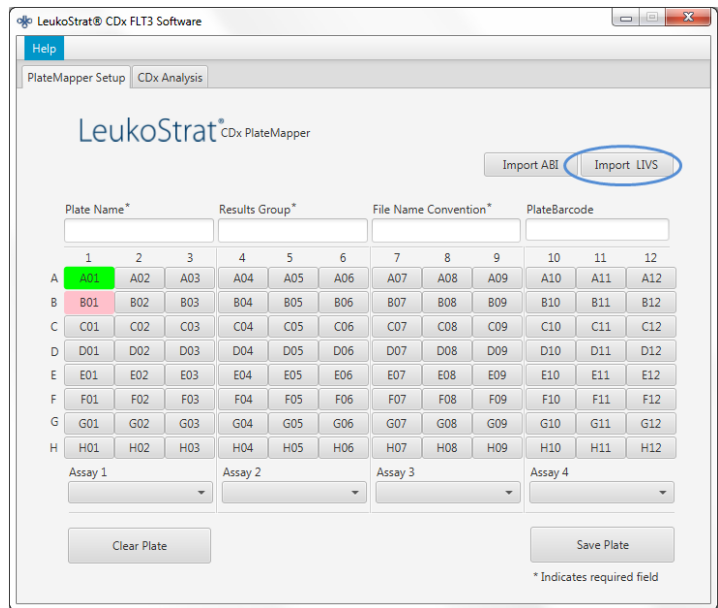

- L'utente continuerà a usare il software al termine della corsa sullo strumento 3500xL o 3500xL Dx.
- Utilizzare il file ABI generato dal software LeukoStrat CDx *FLT3* Software per caricare la piastra sullo strumento 3500xL o 3500xL Dx.
- 11.15.17. Se il salvataggio della piastra non riesce, seguire le indicazioni fornite nella [Tabella 8.](#page-26-0) Qualora fosse necessaria ulteriore assistenza, rivolgersi all'Assistenza tecnica Invivoscribe all'indirizzo [support@invivoscribe.com.](mailto:support@invivoscribe.com)

## <span id="page-26-0"></span>**Tabella 8:** Messaggi di errore relativi al salvataggio delle piastre e azioni correttive

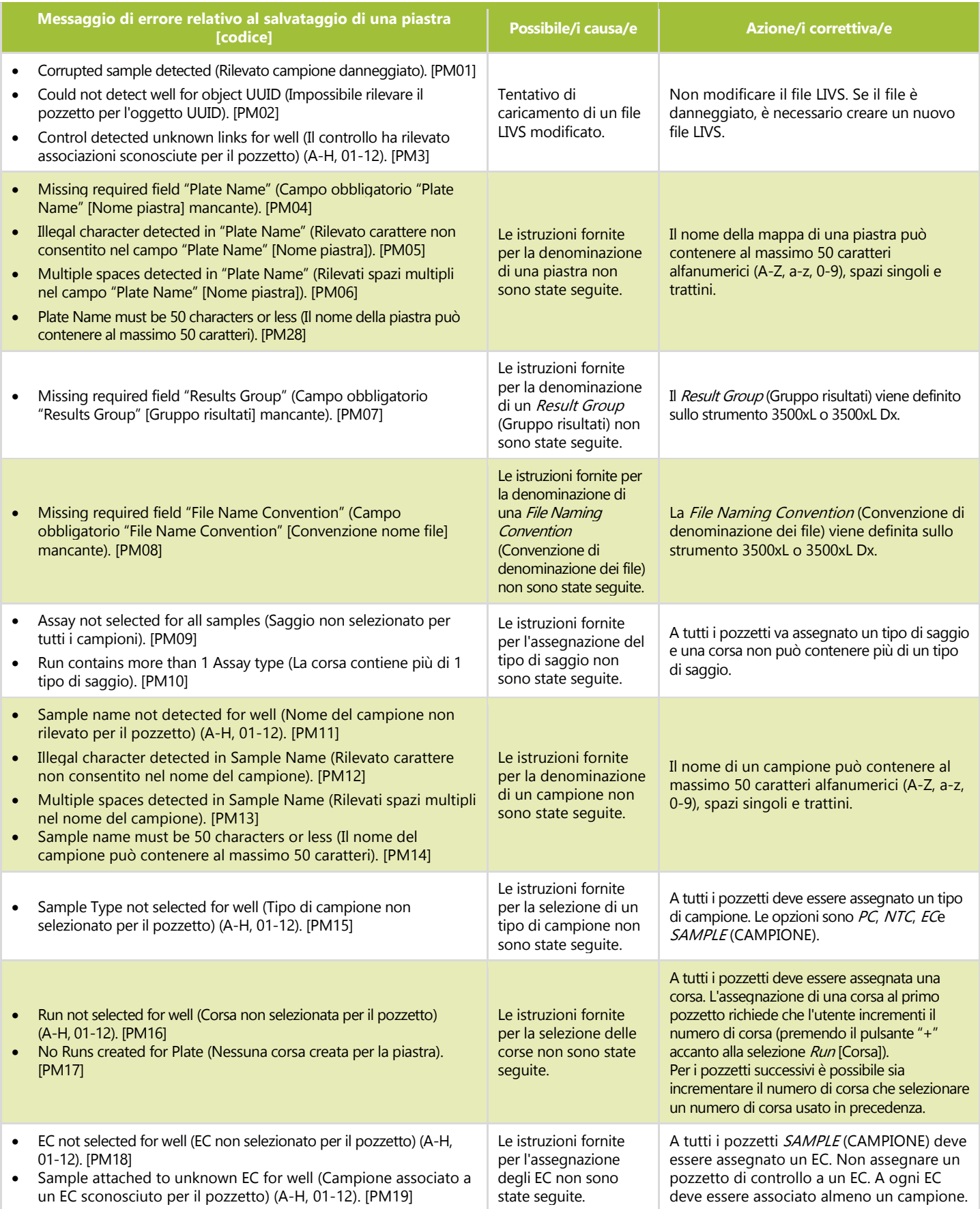

**Tabella 8:** Messaggi di errore relativi al salvataggio delle piastre e azioni correttive

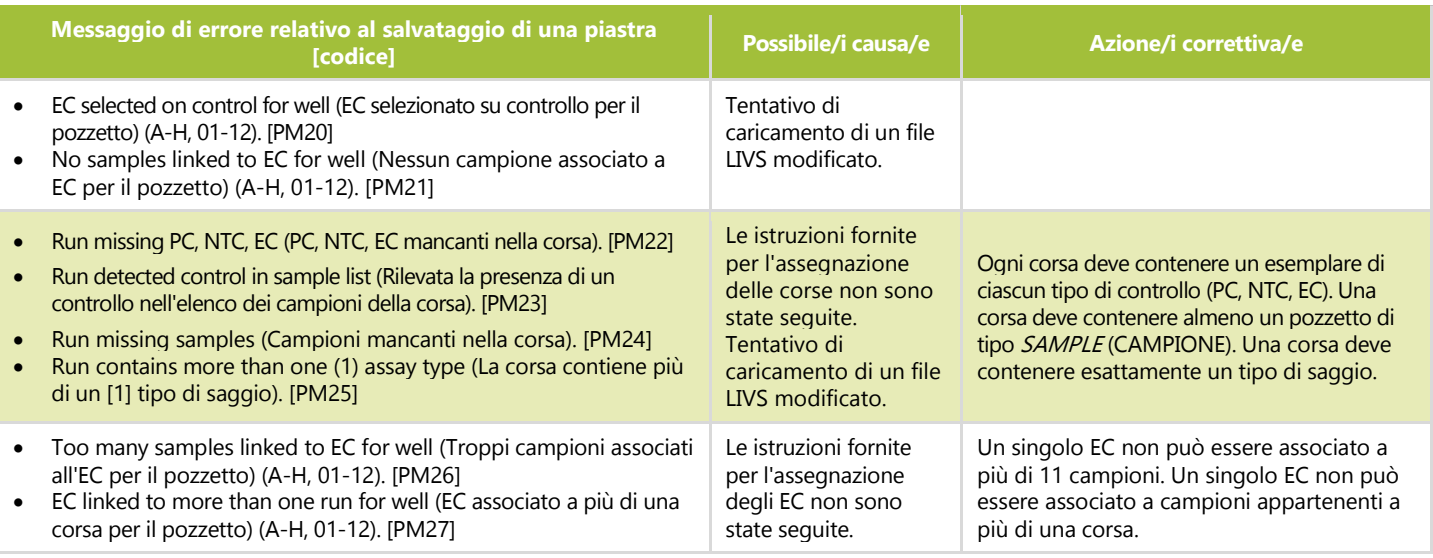

<span id="page-27-0"></span>Configurazione del software dello strumento 3500xL o 3500xL Dx

- **NOTA:** il software LeukoStrat CDx *FLT3* Software crea un file da importare sullo strumento 3500xL o 3500xL Dx (file ABI), che aggiunge informazioni al nome del campione. Il software dello strumento 3500xL o 3500xL Dx può aggiungere altre informazioni.
	- Tutti i passaggi relativi agli strumenti 3500xL e 3500xL Dx, comprese le procedure di installazione, utilizzo, calibrazione, 11.16.1. pulizia e manutenzione, vengono effettuati in base alle istruzioni del produttore, salvo diversamente specificato di seguito.
	- 11.16.2. Se il software di raccolta dati non contiene già le impostazioni per il saggio CDx per ITD e per il saggio CDx per TKD, importare i file presenti sul CD del software in dotazione nello strumento ABI 3500xL o nella modalità IVD del software ABI3500xL Dx, a seconda di quanto indicato nella Guida per l'utente dello strumento.
- <span id="page-27-1"></span>**NOTA:** il disco del software in dotazione contiene due cartelle con i file .xml: file 3500xL RUO e file 3500xL Dx; selezionare i file appropriati da importare in base allo strumento in cui verranno usati. Il tentativo di importare i file errati in uno degli strumenti potrebbe generare un errore.
- **NOTA:** la presenza di un saggio, una convenzione di denominazione dei file o un gruppo di risultati con lo stesso nome nella modalità RUO e nella modalità IVD del software di raccolta dati dello strumento 3500xL Dx potrebbe generare un errore. Accertarsi che i nomi corrispondenti ai nomi dei file XML forniti non siano già presenti nella modalità RUO del DCS dello strumento 3500xL Dx.
	- $11.16.3.$ Nella schermata del dashboard dello strumento 3500xL o 3500xL Dx, fare clic sul pulsante **Create New Plate** (Crea nuova piastra).
	- 11.16.4. Inserire un breve descrittore per il parametro *Plate Name* (Nome piastra).
	- 11.16.5. Assicurarsi che il numero di pozzetti sia impostato su *96*.
	- 11.16.6. Per il tipo di piastra, selezionare **Fragment** (Frammento) dal menu a discesa.
	- 11.16.7. Verificare che la lunghezza dei capillari sia *50 cm* e che il polimero sia *POP7*.
	- $11.16.8.$ Inserire le iniziali dell'operatore nella sezione *Owner* (Proprietario).
	- 11.16.9. Fare clic su Assign Plate Contents (Assegna contenuto piastra).
	- Fare clic sul pulsante **Import** (Importa) nella parte superiore della schermata; verrà visualizzata una finestra a comparsa. Selezionare il *file da importare nello strumento 3500xL (Dx)* (il file ABI) creato dal software LeukoStrat CDx *FLT3* Software. Nella finestra a comparsa fare clic su **OPEN** (APRI), quindi fare clic su **OK** nella finestra a comparsa di conferma dell'importazione.
		- 11.16.10.1. Se nella libreria dello strumento 3500xL o 3500xL Dx non è presente una voce corrispondente al nome del saggio indicato nel file ABI, fare clic su **Proceed** (Continua) nella finestra a comparsa che viene visualizzata:

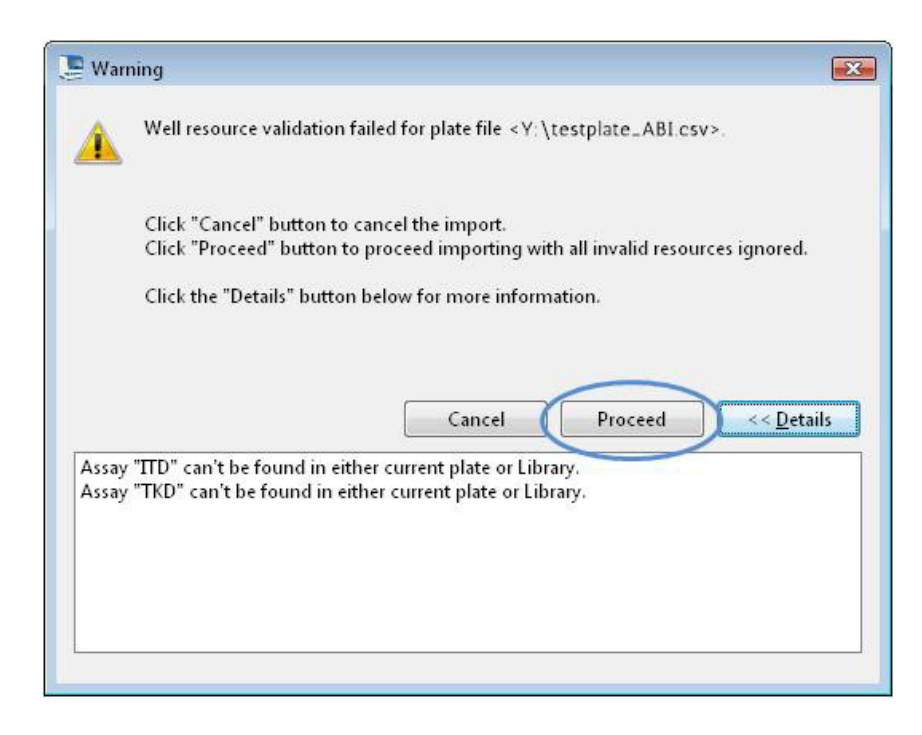

11.16.11. Fare clic su OK nella finestra a comparsa successiva.

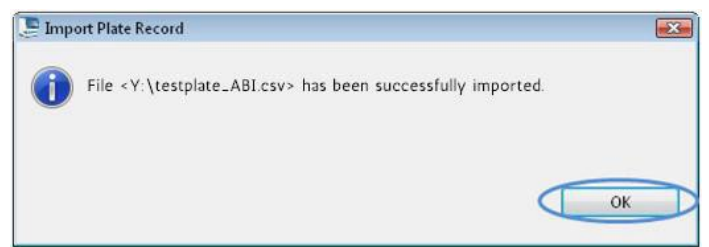

- Al termine dell'importazione, gli ID campione popoleranno la rappresentazione della disposizione della piastra visualizzata sullo schermo. Verificare che la disposizione della piastra visualizzata sullo schermo sia corretta esaminando gli ID campione sullo schermo. Se i campioni non corrispondono alla configurazione desiderata, occorrerà creare un nuovo file ABI nel software LeukoStrat CDx *FLT3* Software e reimportalo sullo strumento ABI 3500xL o 3500xL Dx.
- **NOTA:** non modificare gli ID campione sulla mappa delle piastre dello strumento 3500xL o 3500xL Dx. Un'operazione di questo tipo genererà un errore.
	- Confermare i *saggi* programmati nello strumento 3500xL o 3500xL Dx con i parametri indicati nella [Tabella 6](#page-17-2) per il saggio **CDx per ITD** o il **saggio CDx per TKD**.
	- Assegnare i parametri *Assay (Saggio), Results Group (Gruppo risultati)* e *File Name Convention* (Convenzione nome 11.16.14. file) a tutti i pozzetti contenenti campioni e controlli, se necessario.
- <span id="page-28-2"></span><span id="page-28-1"></span>**NOTA:** *File Name Convention* (Convenzione nome file) deve includere il *Sample Name* (Nome campione) come primo attributo.
	- 11.16.15. Caricare la piastra o le piastre sullo strumento 3500xL o 3500xL Dx.
	- Fare clic su **Link Plate for Run** (Associa piastra per corsa). L'operatore può salvare le modifiche alla piastra, se il sistema visualizza il messaggio corrispondente. Se deve essere analizzata una seconda piastra, ripetere i passaggi d[a 11.16.2](#page-27-1) [a 11.16.15.](#page-28-2)
- <span id="page-28-0"></span>Esecuzione della corsa con l'analizzatore genetico 3500xL o 3500xL Dx
	- Controllare se sono presenti bollicine nel tubo di POP-7. Rimuovere le bollicine, se necessario. 11.17.1.
	- 11.17.2. Fare clic su **Start Run** (Avvia corsa) per avviare la corsa sullo strumento 3500xL o 3500xL Dx.
	- 11.17.3. Al termine della corsa, rimuovere e gettare via i setti e gettare via la piastra per CE.
- **NOTA:** in caso di un errore di connettività tra lo strumento 3500xL o 3500xL Dx e il computer su cui è installato il software di raccolta dati, seguire le istruzioni di risoluzione dei problemi del produttore dello strumento.
	- Il software GeneMapper può essere utilizzato per analizzare i file come indicato nella sezione *[Analisi dei dati con il](#page-29-0)*  11.17.4. *[software GeneMapper](#page-29-0)* [\(11.18\)](#page-29-0). Il software di raccolta dei dati può essere usato come modo alternativo per analizzare i file, come indicato nella sezione *[Analisi dei dati con il software di raccolta dati](#page-31-0)* [\(11.19\)](#page-31-0).

## <span id="page-29-0"></span>Analisi dei dati con il software GeneMapper

**NOTA:** non bypassare un errore relativo allo standard di riferimento per un pozzetto nel software GeneMapper.

- $11.18.1.$ Aprire il software *GeneMapper v6.x*.
- 11.18.2. Nel menu *File*, scegliere **New Project** (Nuovo progetto) e selezionare **Microsatellite***.* Fare clic su **OK***.* Tornare al menu *File* e scegliere **Add Samples to Project** *(Aggiungi campioni al progetto).*
- $11.18.3.$ Nel riquadro di sinistra, selezionare i file di dati nella cartella dei dati dello strumento 3500xL o 3500xL Dx (specificata dal parametro *Results Group* [Gruppo risultati]) e fare clic su **Add to List** (Aggiungi a elenco) per trasferirli nel riquadro di destra. Fare clic sul pulsante **Add** (Aggiungi) o **Add & Analyze** (Aggiungi e analizza).
- 11.18.4. Verificare che il parametro *Analysis Method* (Metodo di analisi) sia impostato su un metodo **Microsatellite** e che il parametro *Size Standard* (Standard di riferimento) sia impostato su **GS600LIZ+Normalization** (GS600LIZ+normalizzazione) per tutti i campioni.
- **NOTA:** se su una piastra sono presenti più tipi di saggi, le opzioni *Analysis Method* (Metodo di analisi) e *Size Standard* (Standard di riferimento) devono essere impostate in base all'iniezione per facilitare il flusso di lavoro*. Le iniezioni* possono essere selezionate nella finestra *Project* (Progetto)*.*
	- Assicurare che le impostazioni del metodo di analisi siano configurate correttamente. Vedere la [Figura 3.](#page-30-0)
		- 11.18.5.1. Fare clic su **Analysis** (Analisi) e poi su **Analysis Method Editor** (Editor metodo di analisi) nel menu visualizzato nella parte superiore della schermata.
		- 11.18.5.2. Nella scheda *Peak Detector* (Rilevatore picchi), assicurarsi che il parametro *Peak Detection Algorithm* (Algoritmo di rilevamento picchi) sia impostato su **Advanced** (Avanzato).
		- 11.18.5.3. Assicurarsi che nella sezione *Peak Amplitude Thresholds* (Soglie di ampiezza picchi) sia selezionato **100** per **B** (blu) e **G** (verde) e che sia selezionato **50** per i restanti colori **Y** (giallo), **R** (rosso), **P** (viola) e **O** (arancione). I canali dei coloranti giallo e viola non vengono utilizzati per il LeukoStratCDx *FLT3* Mutation Assay.
		- 11.18.5.4. Assicurarsi che il parametro *Polynomial Degree* (Grado polinomio) sia impostato su **3** per ITD e su **5** per TKD.
		- 11.18.5.5. Fare clic su **OK** nella parte inferiore della finestra.
- **NOTA:** con il software GeneMapper è possibile impostare e utilizzare metodi di analisi specifici per ITD e TKD andando su *Tools* (Strumenti) e selezionando **GeneMapper Manager** *(Gestione GeneMapper).* Nella scheda *Analysis Methods* (Metodi di analisi) fare clic sul pulsante **New…** (Nuovo...) e selezionare **Microsatellite** come tipo di analisi*.* Fare clic su **OK***.* Nella scheda *General* (Generale), compilare i campi *Name* (Nome), *Description* (Descrizione) e *Instrument* (Strumento), configurare la scheda *Peak Detector* (Rilevatore picchi) come descritto sopra e nella [Figura 3,](#page-30-0) e lasciare le schede *Allele*, *Peak Quality* (Qualità picco) e *Quality Flags* (Indicatori di qualità) con le impostazioni predefinite per *Microsatellite.* Facendo clic su **Done** (Fine), il nuovo metodo di analisi diventa selezionabile.

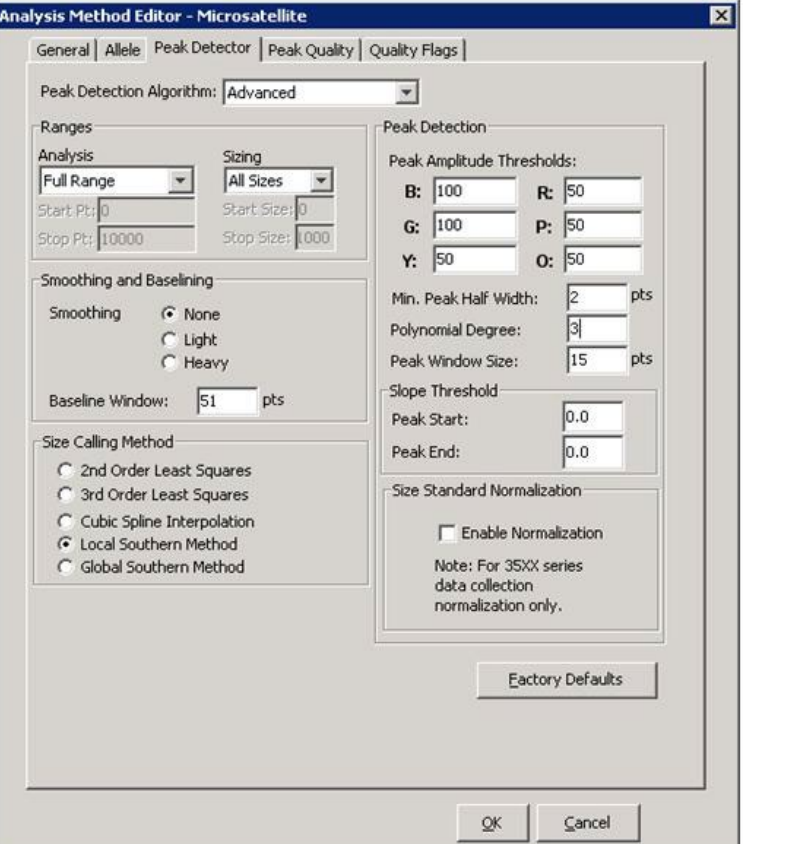

<span id="page-30-0"></span>**Figura 3.** Impostazioni del metodo di analisi per ITD. Per TKD, le impostazioni sono identiche ad eccezione del parametro Polynomial Degree (Grado polinomio), che viene impostato su **5**.

- Fare clic sul **pulsante verde di avvio** per avviare l'analisi. Salvare il progetto GeneMapper con un nome appropriato. 11.18.6. 11.18.7. Nel software GeneMapper evidenziare i campioni e i controlli da analizzare e fare clic sul pulsante **Display Plots** (Visualizza grafici).
	- 11.18.7.1. Per ITD, assicurarsi che l'icona **Sizing Table** (Tabella di dimensionamento) sia selezionata e che nella finestra **Samples Plot** (Grafico campioni) siano selezionati i coloranti blu, verde e rosso.
	- 11.18.7.2. Per ITD, assicurarsi che l'icona **Sizing Table** (Tabella di dimensionamento) sia selezionata e che siano selezionati i coloranti blu e rosso.
- Assicurarsi che la tabella visualizzata sotto l'elettroferogramma contenga le seguenti colonne: **Dye/Sample Peak** 11.18.8. (Picco colorante/campione), **Sample File Name** (Nome file campione), **Size** (Dimensione), **Height** (Altezza) e **Area**.
	- 11.18.8.1. In caso contrario, selezionare **Tools** (Strumenti) e poi **Plot Settings…** (Impostazioni grafico...) nel menu **Samples Plot** (Grafico campioni).
	- 11.18.8.2. Selezionare la scheda **Sizing Table** (Tabella di dimensionamento) e assicurarsi che per le seguenti voci sia presente un contrassegno verde nella colonna **Show** (Mostra): **Dye/Sample Peak** (Picco colorante/campione), **Sample File Name** (Nome file campione), **Size** (Dimensione), **Height** (Altezza) e **Area**.
	- 11.18.8.3. Fare clic su **OK**.
- <span id="page-30-1"></span>11.18.9. Per esportare le informazioni contenute nella tabella di dimensionamento, selezionare **File** e poi **Export Table** (Esporta tabella) nel menu **Samples Plot** (Grafico campioni).
	- 11.18.9.1. Inserire un nome file e selezionare la posizione in cui salvarlo.<br>11.18.9.2. Nel menu a discesa *Export File As* (Esporta file come) selez
	- 11.18.9.2. Nel menu a discesa *Export File As* (Esporta file come) selezionare **Comma-separated values (.csv)** (Valori separati da virgola (.csv)).
	- 11.18.9.3. Fare clic su **Export** (Esporta).

**NOTA:** non modificare il file CSV in alcun modo.

## <span id="page-31-0"></span>Analisi dei dati con il software di raccolta dati

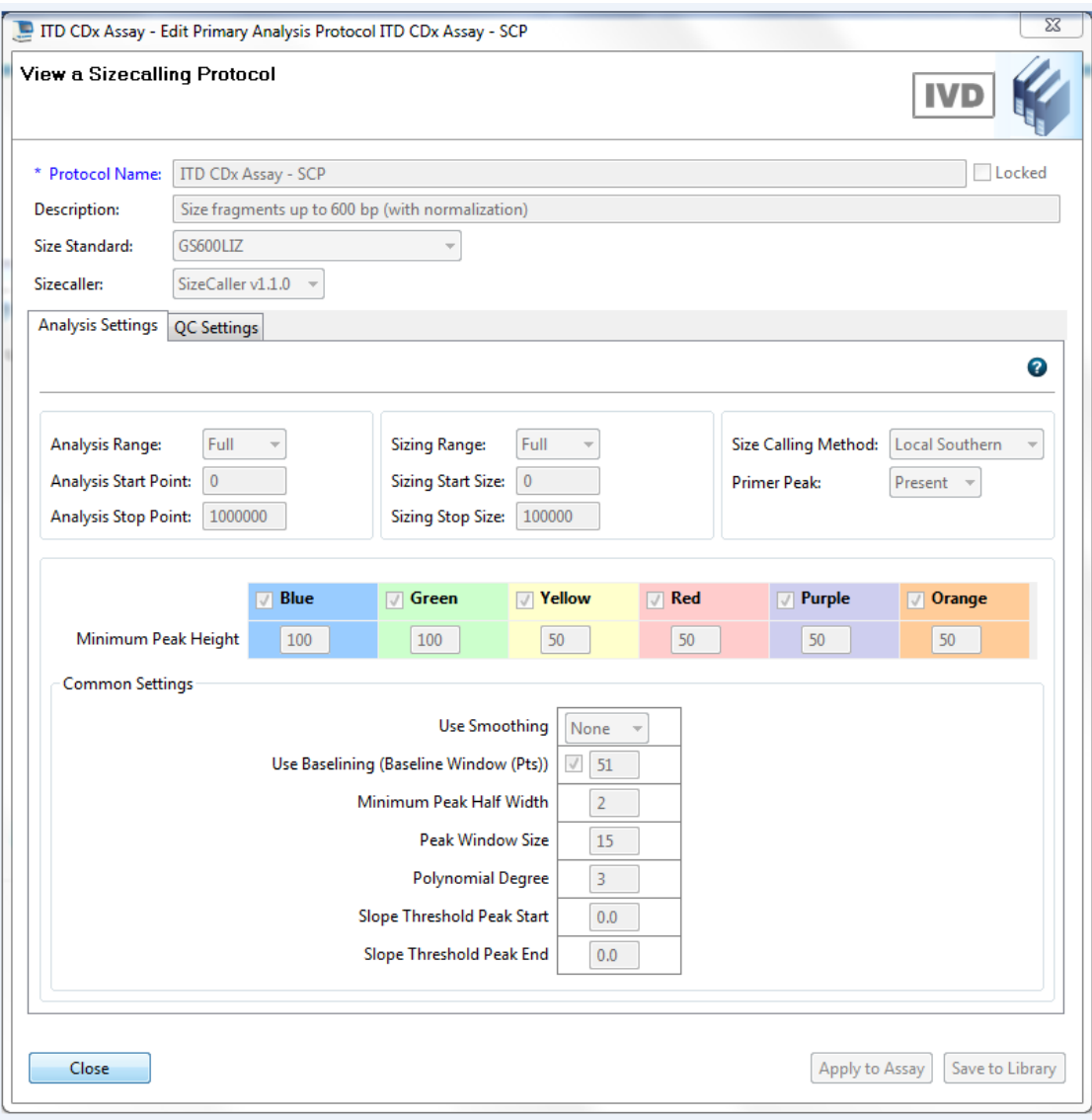

- **Figura 4:** Impostazioni del protocollo di definizione delle dimensioni per ITD come visualizzato sullo strumento 3500 Dx. Per TKD, le impostazioni sono identiche ad eccezione del parametro Polynomial Degree (Grado polinomio), che viene impostato su **5.**
- $11.19.1.$ Nel DCS, nella scheda *Workflow* (Flusso di lavoro), fare clic su **View Fragment/HID Results** (Visualizza frammento/Risultati HID).
- 11.19.2. Assicurarsi che nella finestra superiore siano selezionati i campioni desiderati da analizzare. I campioni possono essere aggiunti selezionando **Import** (Importa) e scegliendo i file FSA per la corsa. **Se uno qualsiasi dei campioni mostra una mancata riuscita (X) nella colonna** *Sizing Quality* **(Qualità dimensionamento), prima dell'esportazione dovrà essere deselezionato.**

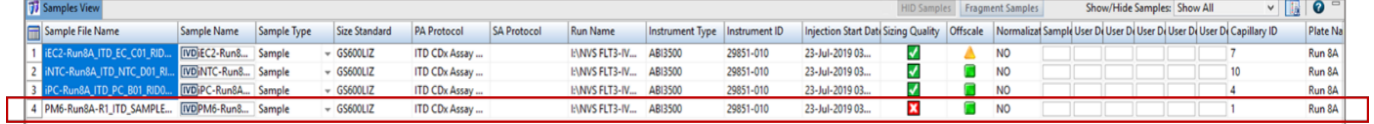

- **NOTA:** se non si deselezionano i campioni con una mancata riuscita (X) nella colonna *Sizing Quality* (Qualità dimensionamento), i risultati dei campioni potrebbero essere errati.
	- 11.19.3. Accertarsi che i colori dei coloranti *Red (Rosso), Green* (Verde) e *Blue* (Blu) siano selezionati nella finestra *Plot View* (Vista grafico). Accertarsi che i colori dei coloranti *Orange (Arancione)* e *Yellow* (Giallo) non siano selezionati nella finestra *Plot View* (Vista grafico).
	- Utilizzare il menu a discesa in *Sizing Table View* (Vista tabella di dimensionamento) per selezionare **Show Selected**  11.19.4. **Dye Peaks** (Mostra picchi di colorante selezionati).

11.19.5. Accertarsi che nella finestra *Sizing Table View*(Vista tabella di dimensionamento) le uniche colonne visualizzate siano *Dye/Sample Peak* (Picco colorante/campione), *Sample File Name* (Nome file campione), *Size* (Dimensione), *Height* (Altezza) e *Area in Point* (Area nel punto). In caso contrario, fare clic sul pulsante nell'angolo in alto a sinistra della tabella di dimensionamento e rimuovere o aggiungere le colonne necessarie. Modificare l'ordine delle colonne per farlo corrispondere a quello mostrato nell[a Figura 5.](#page-32-1)

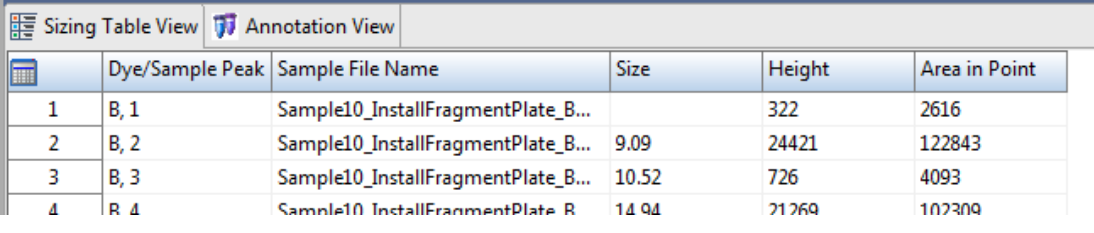

**Figura 5.** Esempio di tabella di dimensionamento

- <span id="page-32-1"></span>Fare clic su **Export Results** (Esporta risultati) e salvare l'esportazione come file CSV.
- <span id="page-32-2"></span>**NOTA:** non modificare il file CSV in alcun modo.

## <span id="page-32-0"></span>Analisi dei dati con il LeukoStrat CDx *FLT3* Software

- $11.20.1.$ Aprire il LeukoStrat CDx *FLT3* Software, accettare l'accordo di licenza e fare clic sulla scheda *CDx Analysis* (Analisi CDx) del LeukoStrat CDx *FLT3* Software.
- 11.20.2. Fare clic su **Select Platemap File (\*.livs)** (Seleziona file Platemap [\*.livs]) e selezionare il file LIVS generato attraverso la scheda *PlateMapper Setup* (Configurazione PlateMapper).

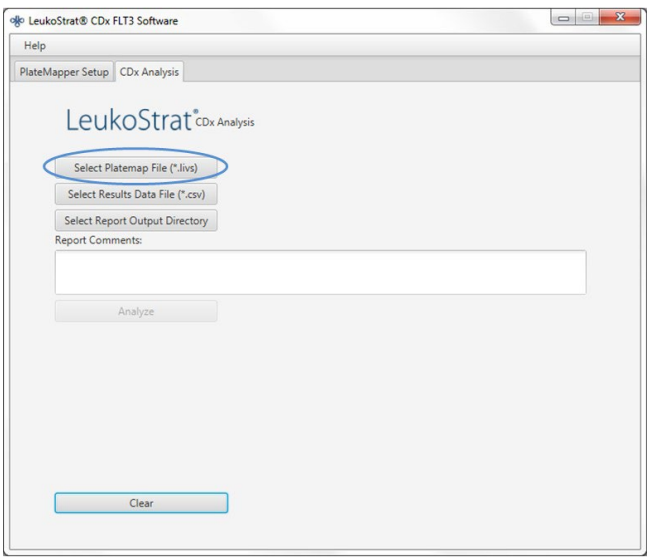

11.20.3. Fare clic su **Select Results Data File (\*.csv)** (Seleziona file dei dati dei risultati [\*.csv]) e selezionare per l'analisi un file CSV esportato nel passaggio [11.18.9](#page-30-1) o [11.19.6.](#page-32-2)

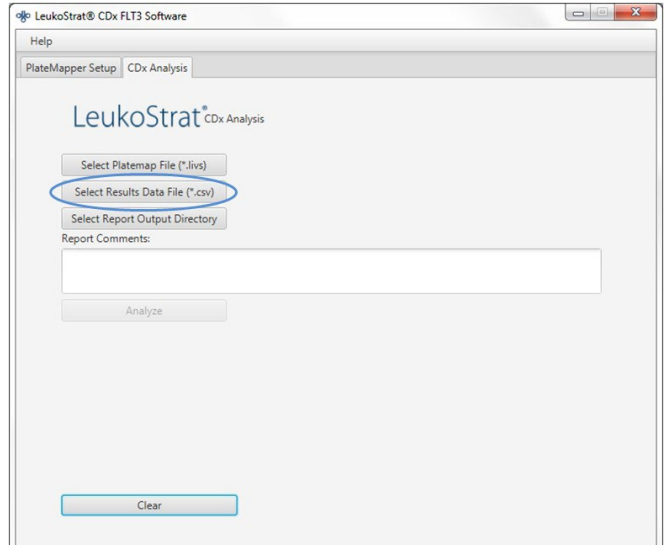

11.20.4. Fare clic su **Select Results Output Directory** (Seleziona directory di output dei risultati) e scegliere una cartella di destinazione per i risultati.

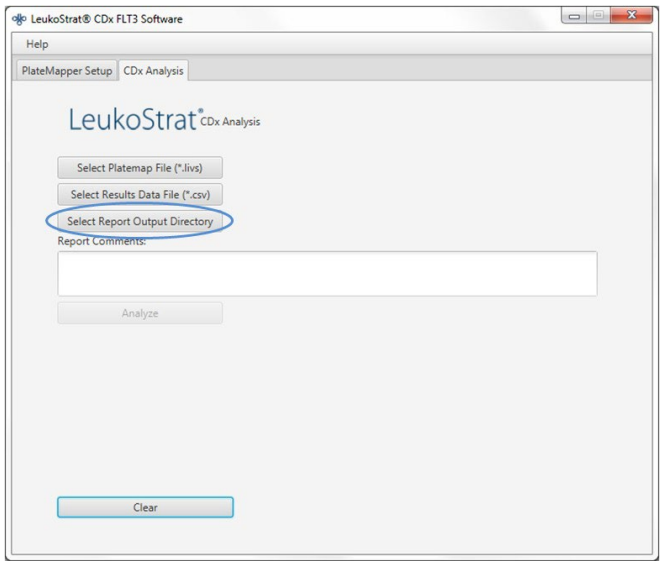

- 11.20.4.1. Ulteriori commenti sulla corsa, sui campioni o sui controlli possono essere inseriti nel campo *Report Comments* (Commenti sul report). Tali commenti appariranno nel *Run Report* (Report della corsa).
- **NOTA:** dopo aver selezionato tutti i file, non creare o importare una nuova *Plate Map* (Mappa della piastra) nella scheda *PlateMapper Setup* (Configurazione PlateMapper) prima di analizzare la corsa/i dati attuali. Se si apportano modifiche alla scheda *PlateMapper Setup* (Configurazione PlateMapper) prima di selezionare il pulsante **Analyze**  (Analizza), nel report verrà visualizzato il *Plate Name* (Nome piastra) errato. Chiudere il software LeukoStrat CDx *FLT3* Software prima di passare dalla scheda *PlateMapper Setup* (Configurazione PlateMapper) e la scheda *CDx Analysis* (Analisi CDx) e viceversa.
	- $11.20.5.$ Una volta selezionati tutti e tre i file, il pulsante **Analyze** (Analizza) diventerà selezionabile. Fare clic su **Analyze** (Analizza) per generare tre tipi di report nella cartella di destinazione: un *report della corsa in formato PDF, uno o più report del campione in formato PDF* e *un file CSV di esportazione della corsa* (vedere l[a Figura 6,](#page-34-0) [Figura 7](#page-35-0) [e Figura 8\)](#page-36-0).
		- Il *Run Report* (Report della corsa) conterrà un riepilogo dei risultati per tutti i controlli e tutti i campioni.
		- Il *Sample Report* (Report del campione) conterrà i risultati relativi ai controlli e i risultati dettagliati relativi al campione.
		- Il file *CSV* di *esportazione della corsa* conterrà tutti i risultati della corsa sotto forma di foglio di calcolo. Gli ID indicati nei report del software LeukoStrat CDx *FLT3* Software corrispondono agli ultimi 12 caratteri dell'ID generato dal software.

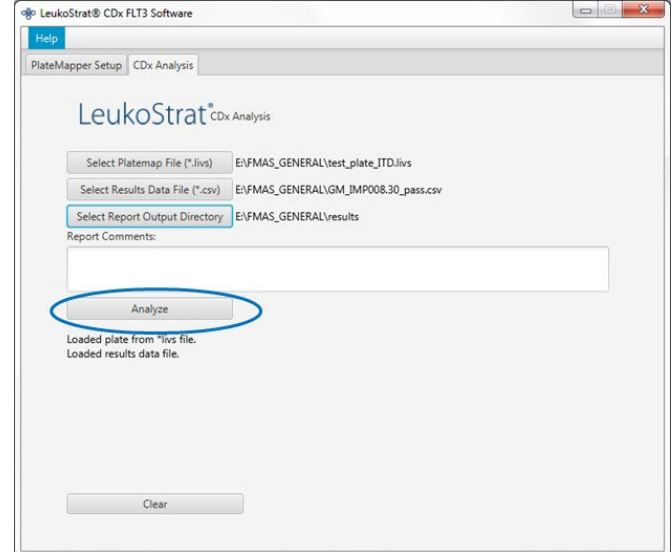

# LeukoStrat®CDx FLT3 Software

# Run Report:

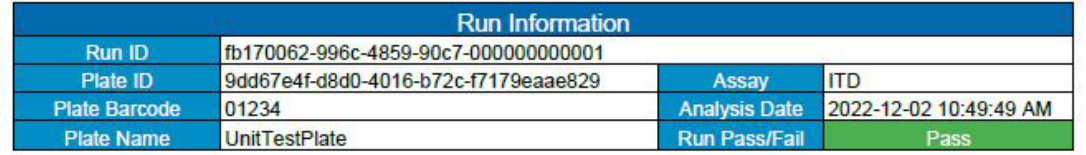

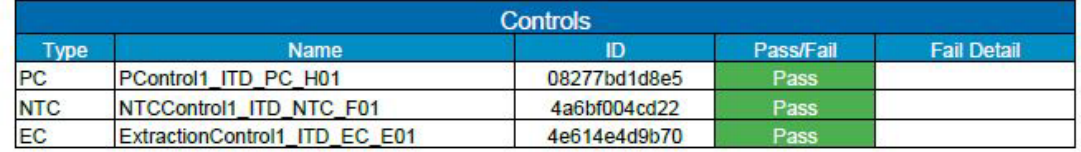

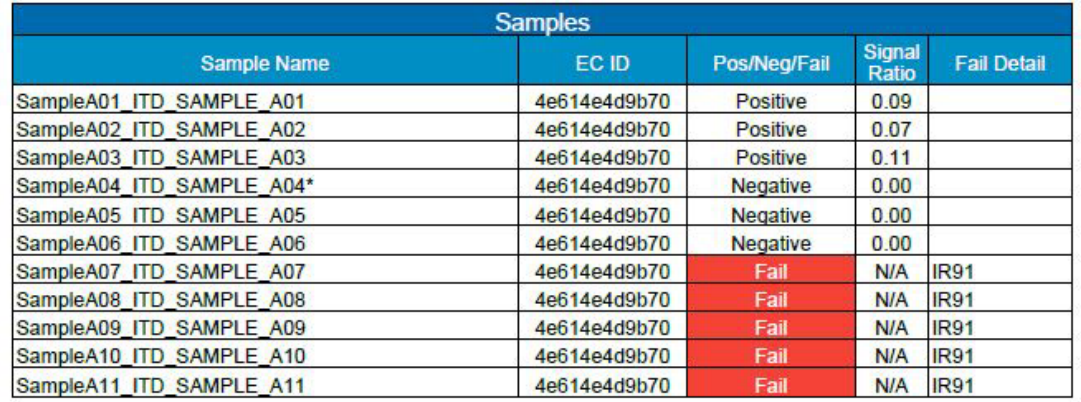

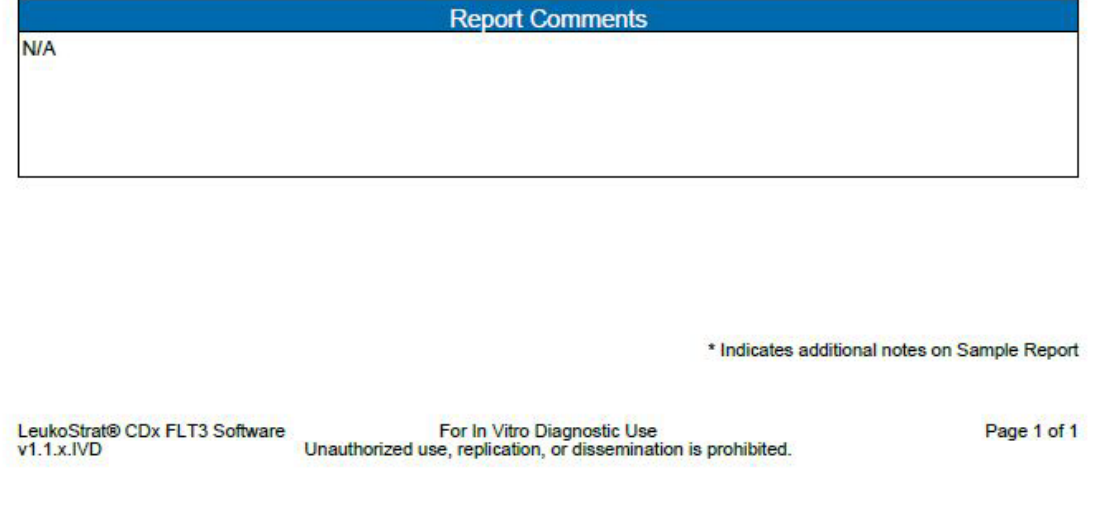

<span id="page-34-0"></span>**Figura 6.** Esempio **di** Run Report **(Report della corsa)**.

# LeukoStrat®CDx FLT3 Software

# Sample Report:

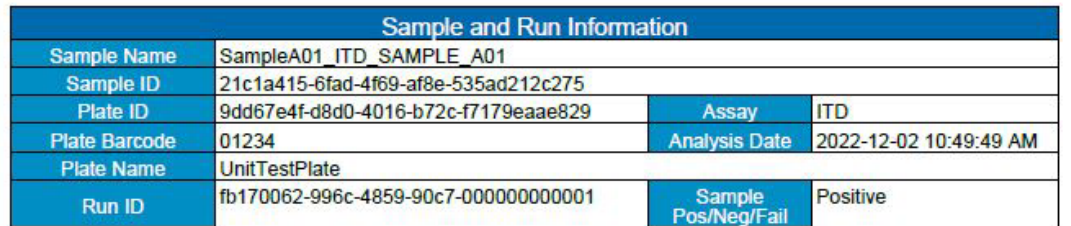

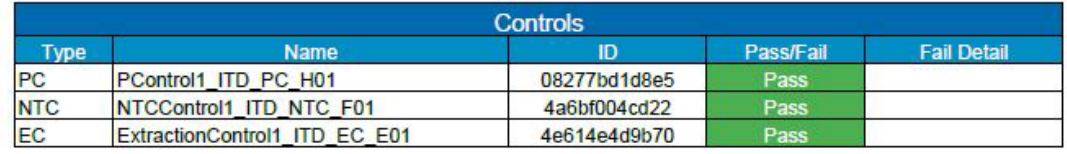

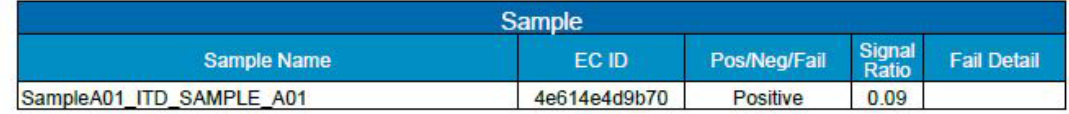

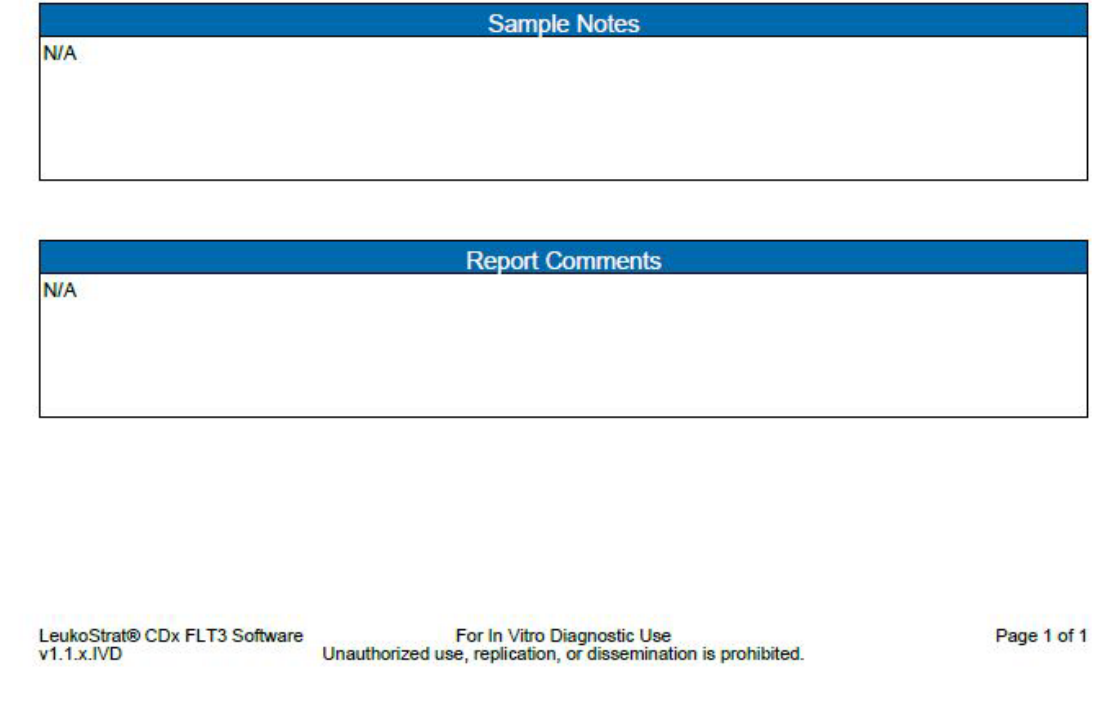

<span id="page-35-0"></span>Figura 7. Esempio di *Sample Report* (Report del campione).

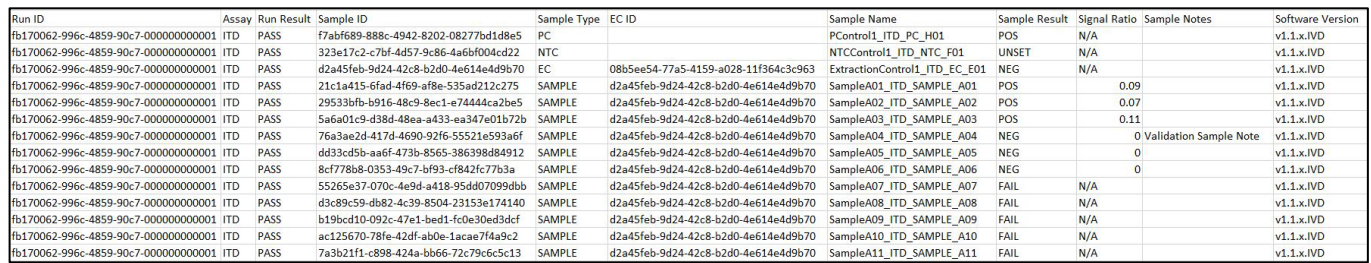

**Figura 8.** Esempio **di file** CSV di esportazione della corsa

<span id="page-36-0"></span>Fare clic su **Clear** (Cancella) per resettare tutti i campi.

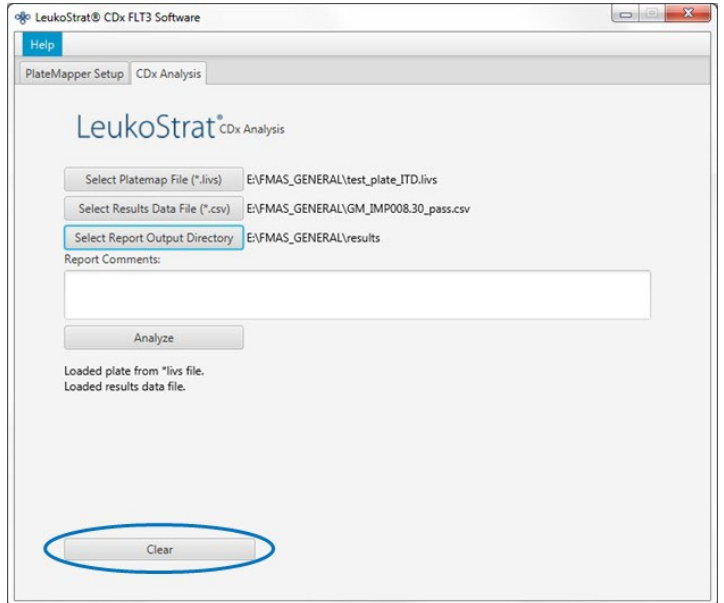

Se non si ottengono i risultati, verificare che tutti i passaggi siano stati eseguiti correttamente. Consultare la [Tabella 9](#page-37-3) 11.20.7. per la risoluzione dei problemi relativi a errori nei risultati dei dati. Qualora fosse necessaria ulteriore assistenza, rivolgersi all'Assistenza tecnica Invivoscribe all'indirizzo support@invivoscribe.com.

<span id="page-37-3"></span>**Tabella 9:** Messaggi di errore relativi ai risultati dei dati e azioni correttive

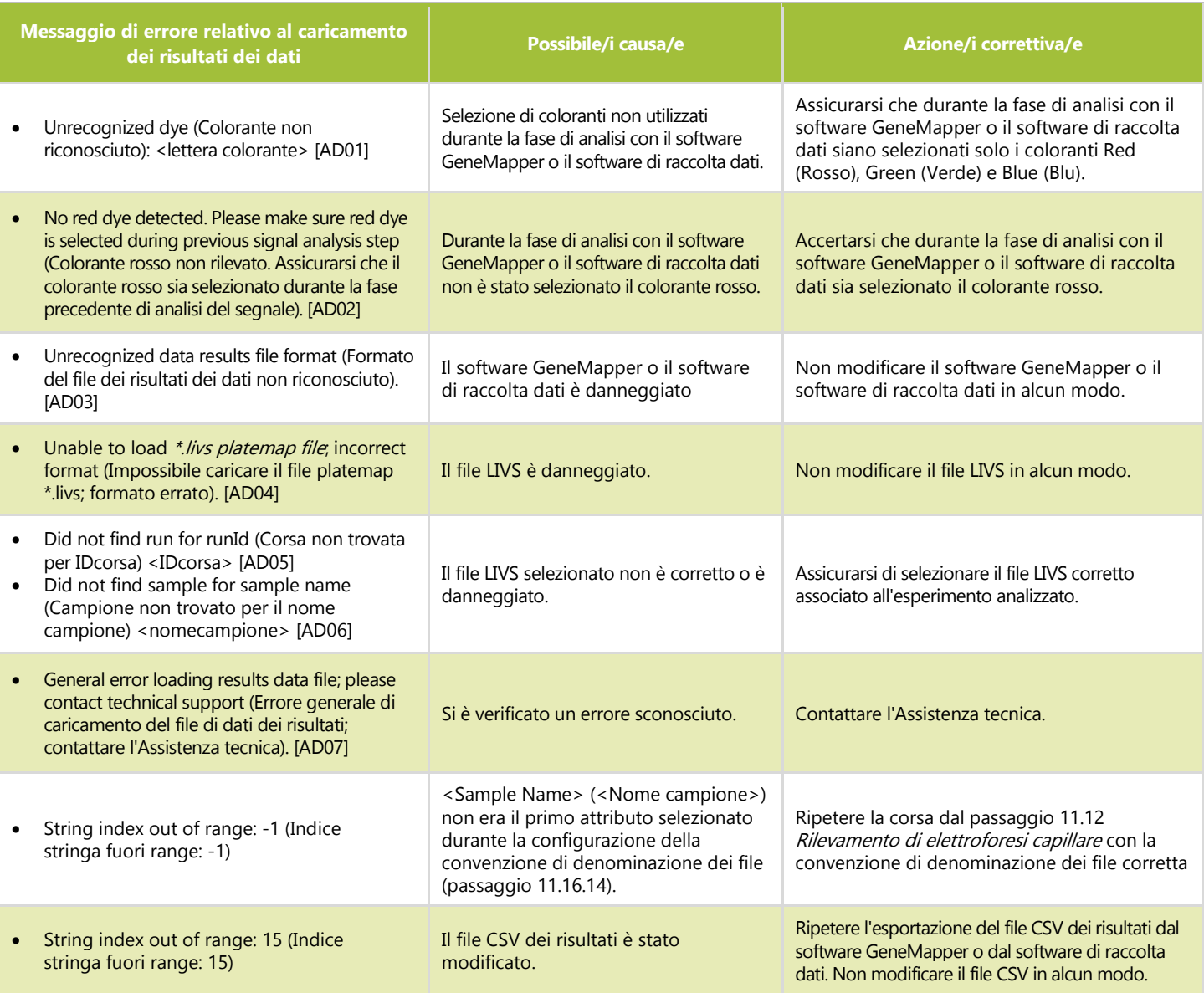

# <span id="page-37-1"></span><span id="page-37-0"></span>**12. Controllo di qualità**

#### $12.1.$ Validità della corsa

- $12.1.1.$ Il LeukoStrat CDx *FLT3* Software valuta automaticamente i risultati.
- 12.1.2. Se lo stato della corsa è *Fail*(Non riuscita), tutti i risultati del test ottenuti nella stessa corsa non saranno validi. A seconda di quanto riportato nella colonna *Fail Detail* (Dettagli mancata riuscita), la corsa dovrà essere ripetuta partendo da punti diversi della procedura del saggio (consultare la sezion[e 14:](#page-39-0) *[Ripetizione dell'analisi](#page-39-0)*).
- <span id="page-37-2"></span> $12.2.$ Validità del controllo di estrazione e dei campioni
	- $12.2.1.$ Nell'ambito di una corsa valida, singoli campioni potrebbero non essere validi (stato *Fail* [Non riuscito]). Se un controllo di estrazione non soddisfa i criteri di validità, tutti i campioni associati a tale controllo saranno contrassegnati come *Fail*(Non riuscito).
	- $12.2.2.$ I campioni per i quali tutti i controlli sono validi possono anch'essi essere contrassegnati come non riusciti se individualmente non soddisfano le specifiche. A seconda di quanto riportato nella colonna *Fail Detail* (Dettagli mancata riuscita) nel software LeukoStrat CDx *FLT3* Software, l'analisi del/dei campione/i dovrà essere ripetuta partendo da punti diversi della procedura del saggio (consultare la sezione [14:](#page-39-0) *[Ripetizione dell'analisi](#page-39-0)*).
- **NOTA:** se in una corsa viene riportato lo stesso tipo di *Fail Detail* (Dettagli mancata riuscita), la strategia di ripetizione della corsa sarà diversa rispetto a quella adottata in caso di mancata riuscita di singoli controlli o campioni (consultare la sezione [14:](#page-39-0) *[Ripetizione dell'analisi](#page-39-0)*).

# <span id="page-38-0"></span>**13. Interpretazione dei risultati**

- $13.1.$ Per i pazienti affetti da LMA che presentano una mutazione ITD o TKD di *FLT3* rilevabile con un valore uguale o superiore al valore soglia clinico è indicato il trattamento con gilteritinib fumarato.
- 13.2. Il rapporto di segnale mutante:wild-type viene calcolato dal software LeukoStrat CDx *FLT3* Software e valutato automaticamente rispetto al valore soglia clinico (punto di decisione medica) di **0,05**. Il rapporto di segnale corrisponde all'area del picco del segnale del mutante, se presente, divisa per l'area del picco del segnale del wild-type, se presente. Il rapporto di segnale mutante:wild-type viene visualizzato con due cifre decimali.
- $13.3.$ Va tenuto presente che le mutazioni ITD possono comprendere mutazioni multiple; le aree dei picchi delle mutazioni vengono sommate per calcolare il segnale complessivo del mutante. Inoltre, un campione potrebbe non contenere alcun segnale del wild-type (mutante puro). In questo caso, il rapporto di segnale mutante:wild-type viene riportato dal software LeukoStrat CDx *FLT3* Software come 100, che non ha lo scopo di esprimere un valore del rapporto.
- 13.4. Se il rapporto di segnale mutante:wild-type per ITD o TKD in un campione con risultato valido è uguale o superiore al valore soglia clinico di 0,05, il risultato verrà interpretato e refertato come **Positive** (Positivo); in questo caso è indicato il trattamento con gilteritinib fumarato.
- 13.5. Se i rapporti di segnale mutante:wild-type sia per ITD sia per TKD in un campione con risultato valido sono inferiori al valore soglia clinico di 0,05, il risultato verrà interpretato e refertato come **Negative** (Negativo); in questo caso il trattamento con gilteritinib fumarato non è indicato.
- 13.6. Lo stato mutazionale di un campione viene definito in base alle regole indicate nella [Tabella 10.](#page-38-1)

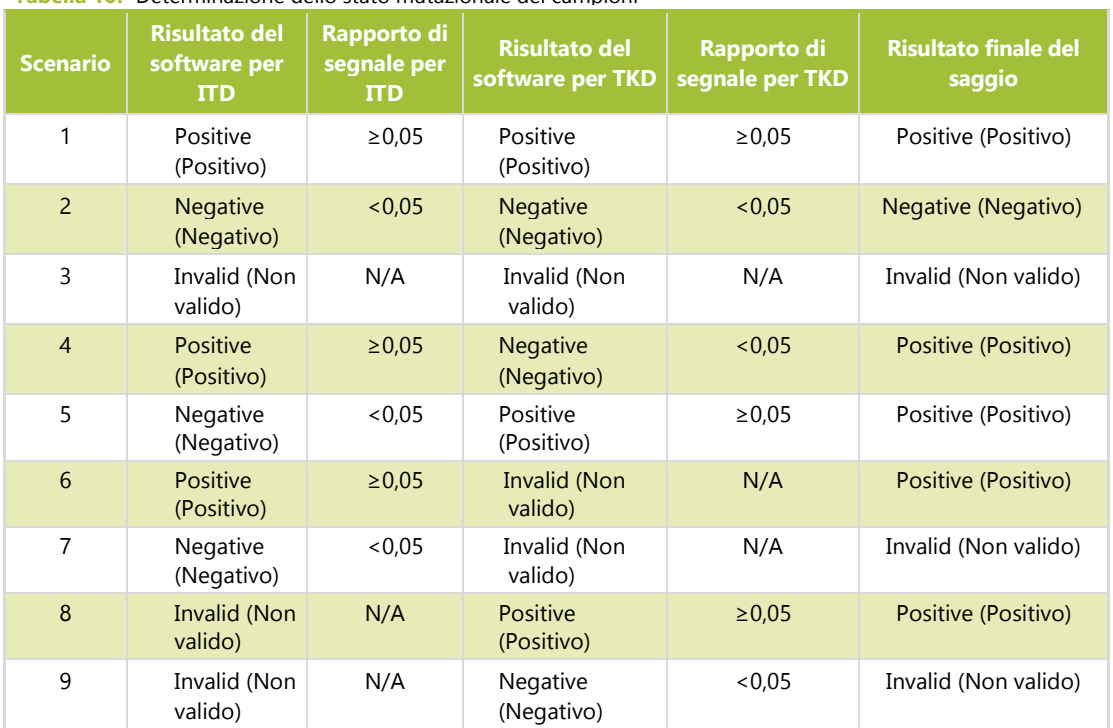

<span id="page-38-1"></span>**Tabella 10:** Determinazione dello stato mutazionale dei campioni

I dettagli di mancata riuscita sono indicati nel report del software LeukoStrat CDx *FLT3* Software; ripetere la corsa o 13.7. analizzare nuovamente i campioni in base alle istruzioni fornite nella sezione [14:](#page-39-0) *[Ripetizione dell'analisi](#page-39-0)*.

# <span id="page-39-0"></span>**14. Ripetizione dell'analisi**

## <span id="page-39-1"></span>14.1. Corse non valide

- $14.1.1.$ Una corsa in cui il controllo positivo, il controllo senza templato o entrambi non soddisfano i criteri di validità è una corsa non valida. Ripetere la corsa includendo tutti campioni, il controllo positivo, tutti i controlli di estrazione associati e il controllo senza templato. Le corse ITD e TKD sono indipendenti l'una dall'altra.
- $14.1.2.$ Ripetere la corsa conformemente a quanto indicato nell[a Tabella 11](#page-40-0) o nella [Tabella 12,](#page-41-0) in base al saggio e ai dettagli di mancata riuscita (Fail Detail) specifici, elencati nella sezione *Controls* (Controlli) dei report del LeukoStrat CDx *FLT3* Software. I dettagli di mancata riuscita elencati per il controllo positivo o il controllo senza templato non riusciti prevalgono su tutti quelli indicati per i controlli di estrazione e i campioni.

#### <span id="page-39-2"></span> $14.2.$ Controllo di estrazione non valido nell'ambito di corse valide

 $14.2.1.$ In caso di mancata riuscita del controllo di estrazione nell'ambito di una corsa valida che potrebbe contenere vari controlli di estrazione, ripetere l'analisi per tutti i controlli di estrazione non riusciti, i campioni associati, il controllo positivo e il controllo senza templato per la corsa ITD o TKD appropriata. Ripetere l'analisi conformemente a quanto indicato nella [Tabella 11](#page-40-0) o nella [Tabella 12,](#page-41-0) in base al saggio e ai dettagli di mancata riuscita (Fail Detail) specifici, elencati nella sezione *Controls* (Controlli) dei report del LeukoStrat CDx *FLT3* Software. I dettagli di mancata riuscita elencati per il controllo di estrazione non riuscito prevalgono su tutti quelli indicati per i campioni.

#### <span id="page-39-3"></span> $14.3.$ Campioni non validi nell'ambito di corse valide

 $14.3.1.$ In caso di mancata riuscita di uno o più campioni nell'ambito di una corsa valida, ripetere l'analisi del/i campione/i, del controllo positivo, del/i controllo/i di estrazione associato/i al/i campione/i non riuscito/i e del controllo senza templato per la corsa ITD o TKD appropriata. Ripetere l'analisi conformemente a quanto indicato nell[a Tabella 11](#page-40-0) o nell[a Tabella 12,](#page-41-0) in base al saggio e ai dettagli di mancata riuscita (Fail Detail) specifici, elencati nella sezione *Samples* (Campioni) dei report del LeukoStrat CDx *FLT3* Software. La ripetizione dell'analisi di un campione deve includere la ripetizione dell'analisi del controllo di estrazione associato.

#### <span id="page-39-4"></span> $14.4.$ Dettagli di mancata riuscita e ripetizione dell'analisi

- $14.4.1.$ Nella [Tabella 11](#page-40-0) e nell[a Tabella 12](#page-41-0) sono riepilogati i criteri per la ripetizione dell'analisi in base ai dettagli di mancata riuscita (Fail Detail) per tipo di campione, rispettivamente per i saggi ITD e TKD. Consultare l[a Tabella 13](#page-42-1) per i codici di ripetizione dell'analisi riportati nella [Tabella 11](#page-40-0) e nella [Tabella 12.](#page-41-0)
- 14.4.2. La gerarchia di ripetizione dell'analisi è la seguente:
	- 1) controllo positivo (PC) o controllo senza templato (NTC) non validi per ITD o TKD (consultare la sezion[e 14.1\)](#page-39-1)
	- 2) controllo di estrazione (EC) non valido nell'ambito di una corsa valida (consultare la sezion[e 14.2\)](#page-39-2)
	- 3) campioni non validi nell'ambito di una corsa valida (consultare la sezione [14.3\)](#page-39-3)

Nella [Figura 9](#page-40-1) è rappresentato un diagramma della gerarchia di ripetizione dell'analisi.

- $14.4.3.$ Se si è verificata più di una mancata riuscita per un singolo campione o controllo, procedere alla ripetizione dell'analisi in base al codice che riporta l'operatore al passaggio più vicino all'inizio della procedura del saggio.
	- 14.4.3.1. Se si verifica la stessa modalità di mancata riuscita nello stesso controllo/campione, passare al successivo punto di inizio per la ripetizione dell'analisi, se ne è elencato uno. Se si verifica nuovamente la stessa modalità di mancata riuscita dopo aver completato tutte le azioni di risoluzione dei problemi, il risultato del controllo/campione non è valido.
	- 14.4.3.2. Se i risultati della ripetizione dell'analisi mostrano una modalità di mancata riuscita diversa rispetto ai risultati iniziali, seguire l'azione di risoluzione dei problemi descritta per la nuova modalità di mancata riuscita della ripetizione dell'analisi.
- **NOTA:** non sono consentite più di quattro ripetizioni dell'analisi per ogni singolo controllo/campione.
	- 14.4.4. I campioni non validi vengono valutati in maniera indipendente; pertanto, se in una singola corsa vengono identificati più campioni che presentano dettagli di mancata riuscita diversi, occorrerà procedere alla ripetizione dell'analisi iniziando dal passaggio appropriato per ogni campione.
- **NOTA:** qualora fosse necessaria ulteriore assistenza, rivolgersi all'Assistenza tecnica Invivoscribe all'indirizzo support@invivoscribe.com.

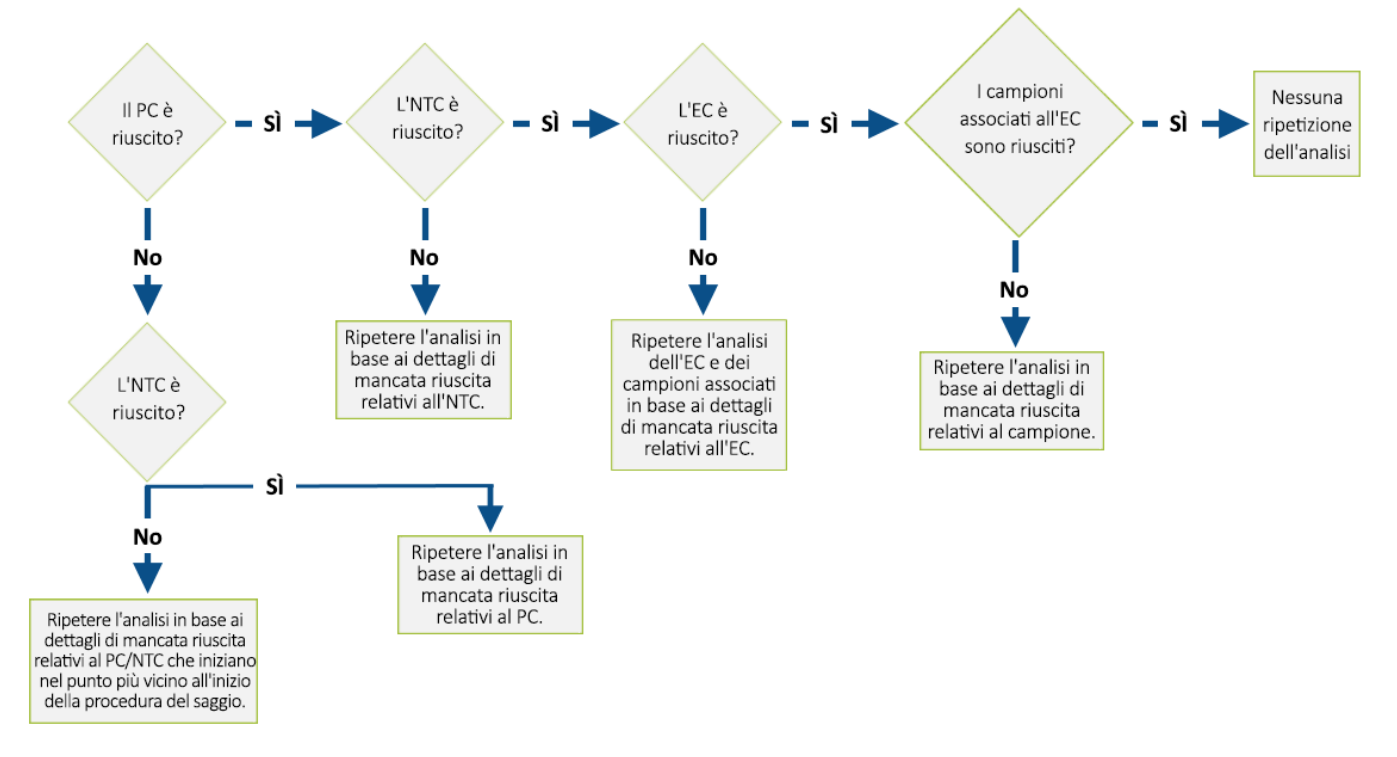

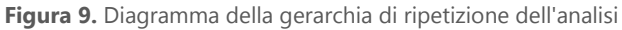

<span id="page-40-1"></span><span id="page-40-0"></span>**Tabella 11:** Ripetizione dell'analisi: controlli e campioni del saggio ITD

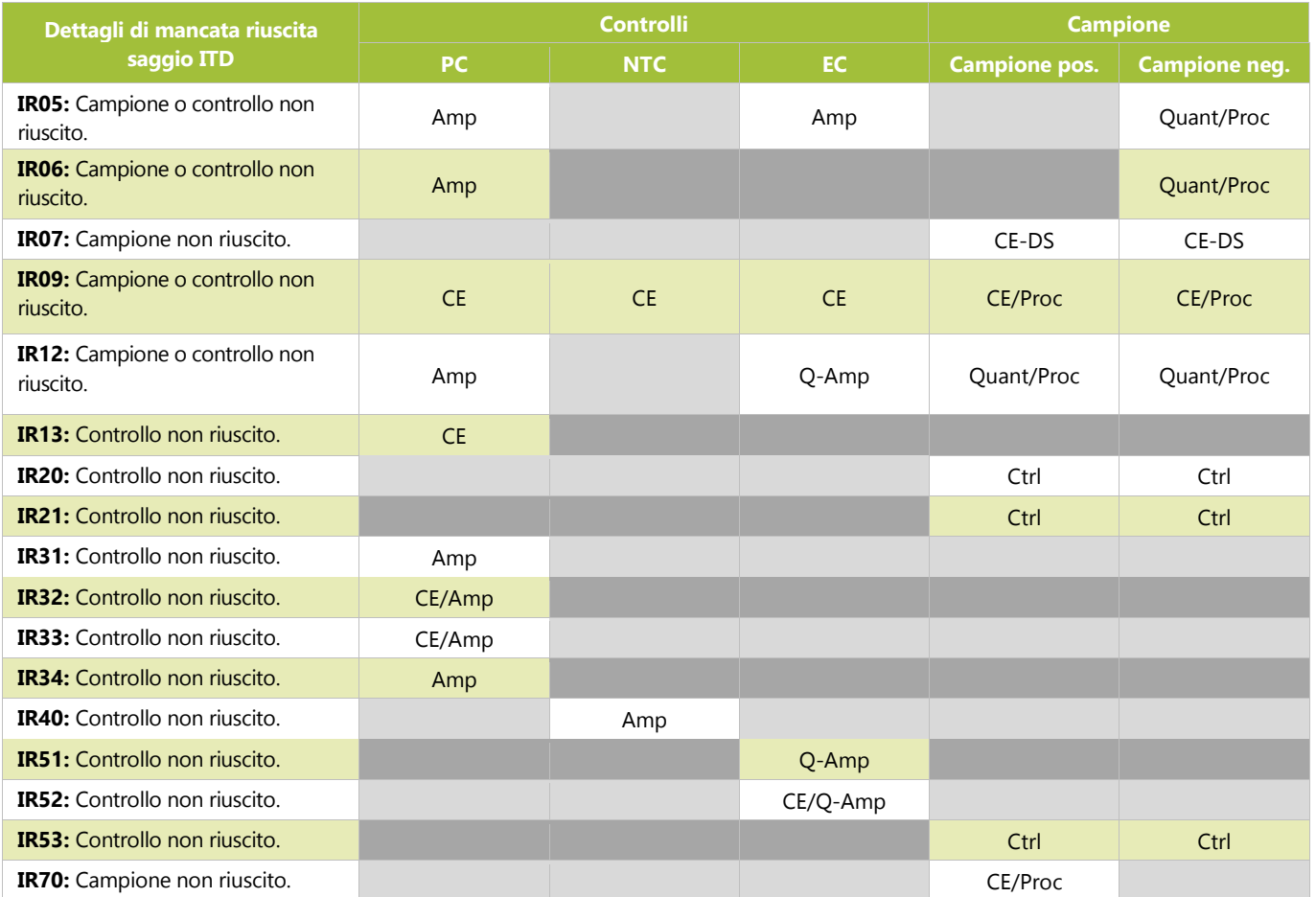

## **Tabella 11:** Ripetizione dell'analisi: controlli e campioni del saggio ITD

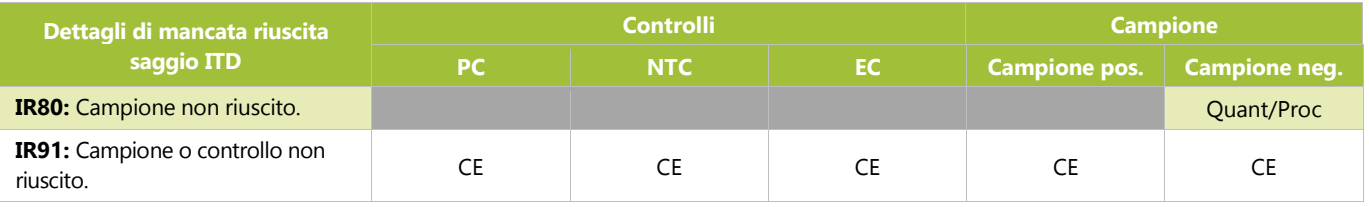

<span id="page-41-0"></span>**Tabella 12:** Ripetizione dell'analisi: controlli e campioni del saggio TKD

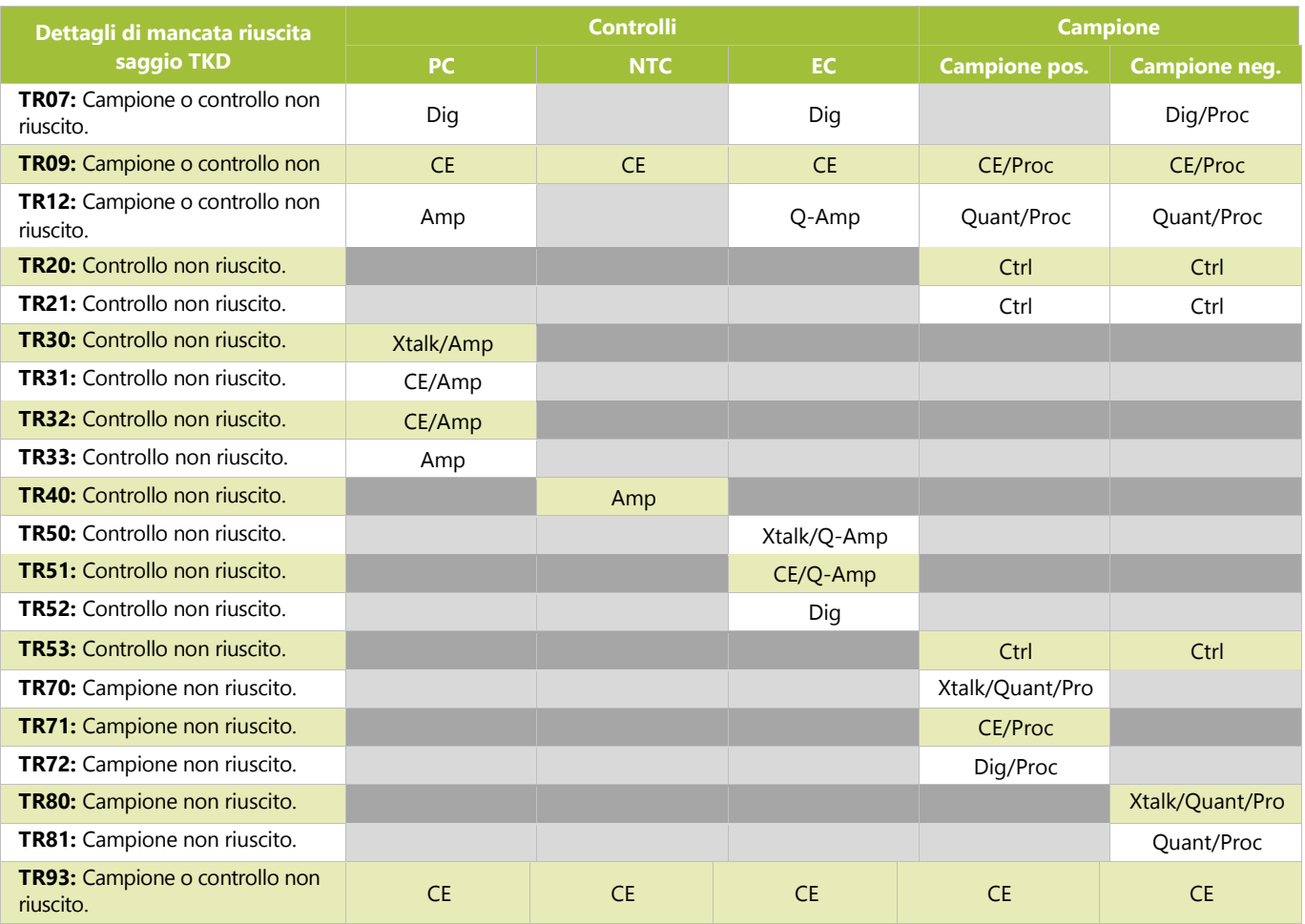

### <span id="page-42-1"></span>**Tabella 13:** Codici di ripetizione dell'analisi

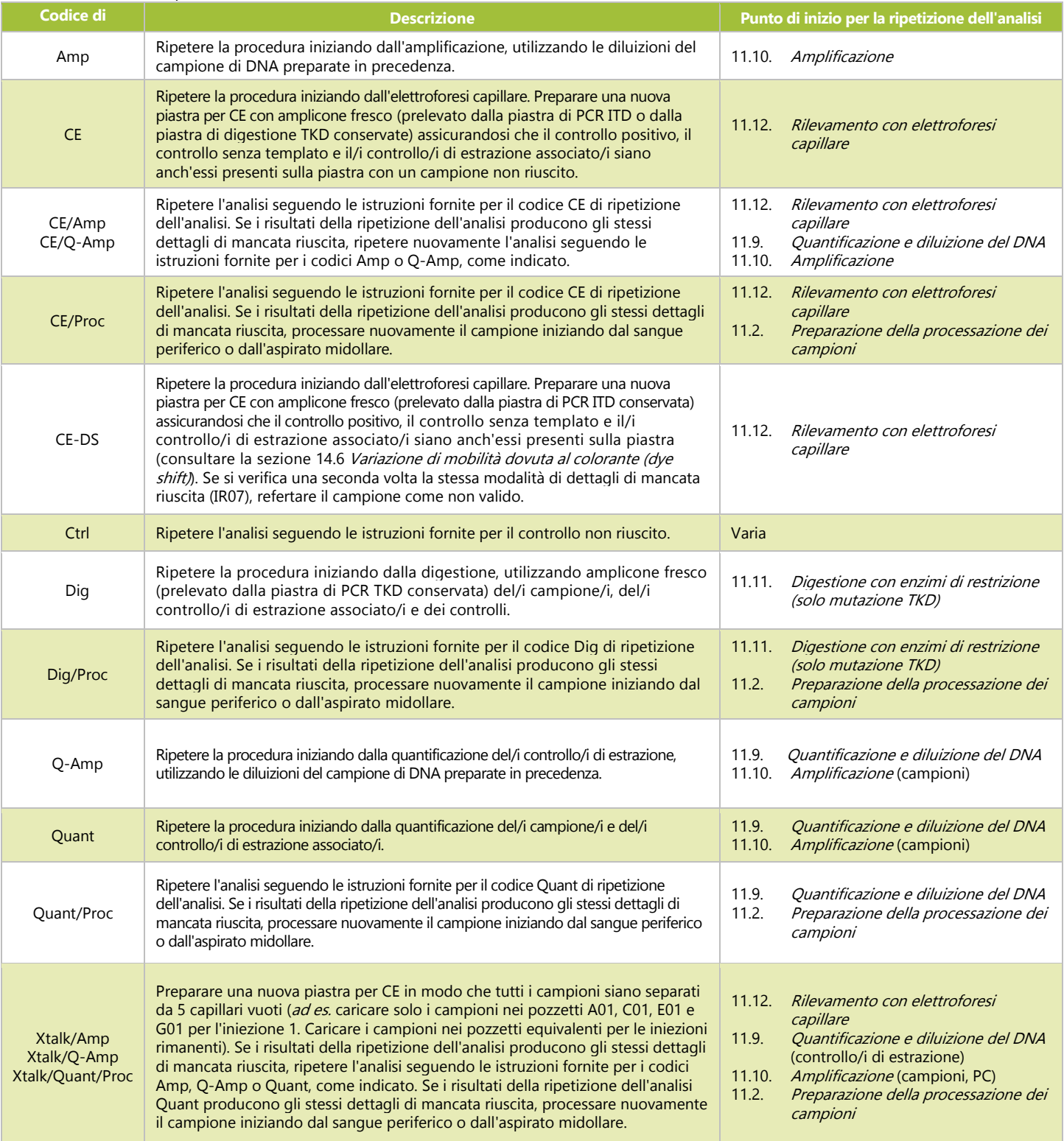

#### <span id="page-42-0"></span>14.5. Mancata riuscita di più pozzetti nell'ambito di una corsa

- 14.5.1. A differenza dei casi di risultati non validi per singoli campioni o controlli, alcuni dettagli di mancata riuscita possono essere osservati per svariati o tutti i pozzetti di reazione. Quando si verifica questo tipo di mancata riuscita, ripetere la corsa includendo tutti i campioni, il controllo positivo, tutti i controlli di estrazione associati e il controllo senza templato in base a quanto riportato nella Tabella 14; i codici di ripetizione dell'analisi sono elencati nella Tabella 15.
- 14.5.2. Ulteriori azioni per la risoluzione dei problemi possono includere quanto segue.
- 14.5.2.1. Aprire il file CSV per confermare che contenga i risultati di tutti i pozzetti dei campioni e dei controlli a cui è associato un file FSA dello strumento 3500xL o 3500xL Dx.
- 14.5.2.2. Nel file CSV, assicurarsi che siano presenti le colonne corrette, che i valori soglia dei picchi siano corretti (*ovvero* nessun picco inferiore a 100 per il blu e il verde o inferiore a 50 per il rosso) e che le colonne siano popolate con numeri diversi da zero.

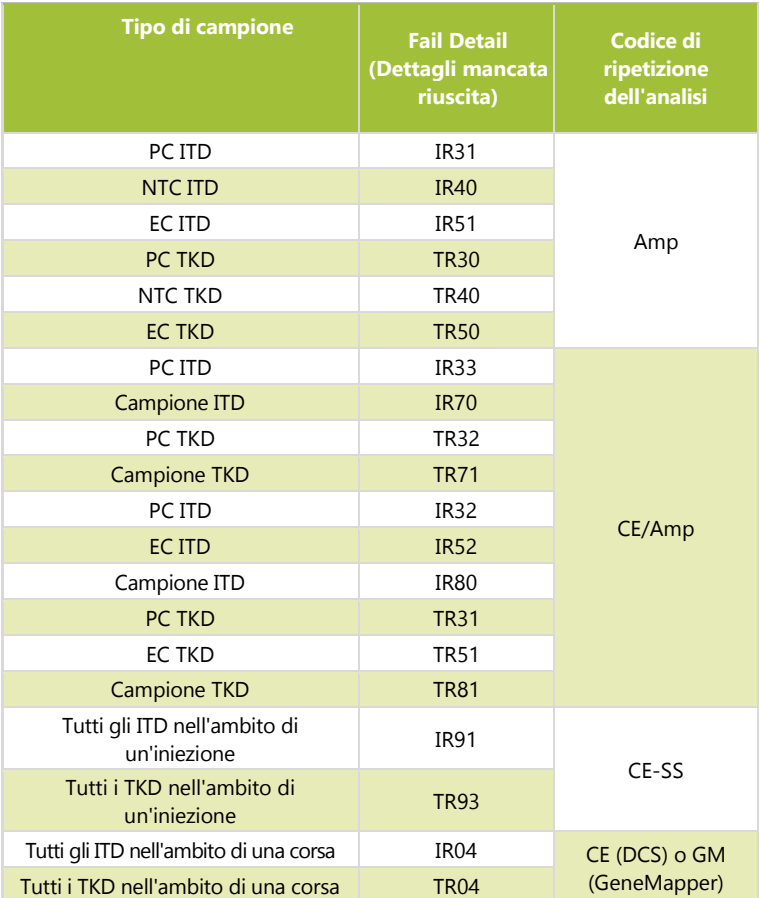

**Tabella 14:** Ripetizione dell'analisi: mancata riuscita di più pozzetti nell'ambito di una corsa

## **Tabella 15:** Codici di ripetizione dell'analisi: ripetizione dell'analisi in caso di mancata riuscita di più pozzetti

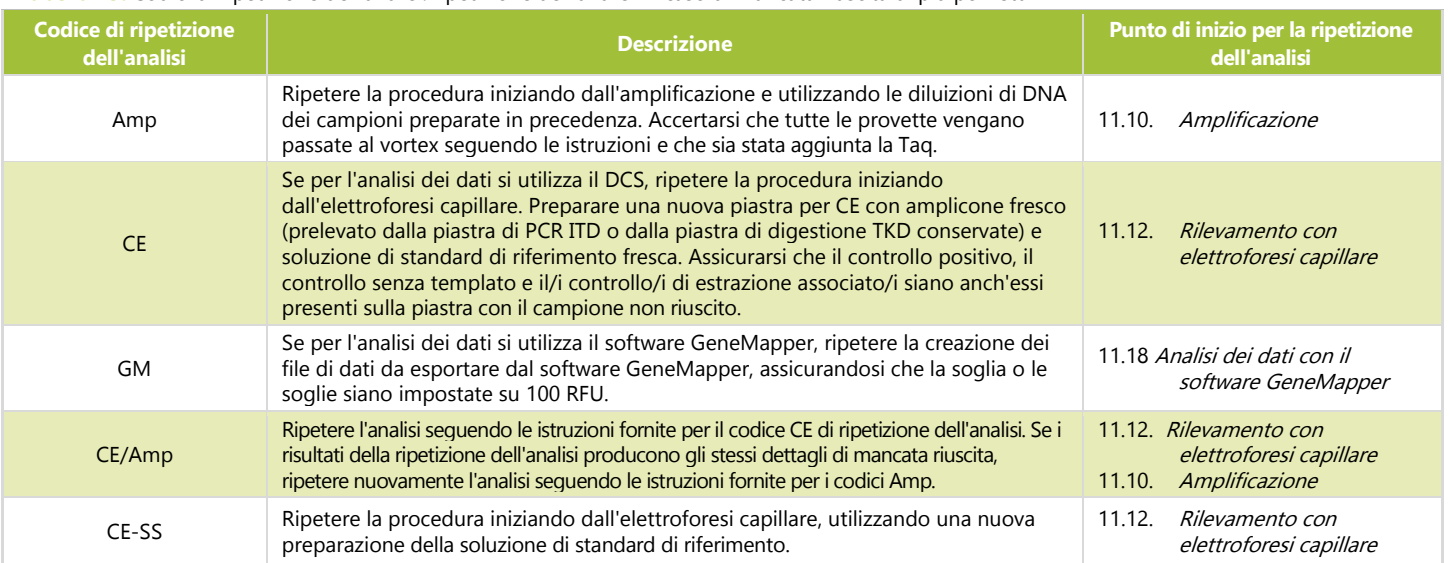

#### <span id="page-44-0"></span>14.6. Variazione di mobilità dovuta al colorante (dye shift)

In rari casi, con alcuni grossi inserti nel saggio ITD, il software LeukoStrat CDx *FLT3* Software può compiere errori di identificazione nella conferma di un picco mutante. Per confermare la variazione di mobilità dovuta al colorante, ripetere l'elettroforesi capillare preparando una nuova piastra per CE con amplicone fresco prelevato dalla piastra di PCR ITD conservata.

# <span id="page-44-1"></span>**15. Limiti della procedura**

- $15.1.$ Analizzare solo i tipi di campioni indicati, poiché il LeukoStrat CDx *FLT3* Mutation Assay è stato validato per l'uso solo con sangue periferico e aspirato midollare. L'affidabilità dei risultati dipende da una corretta conservazione e processazione dei campioni; pertanto, seguire le procedure indicate nelle presenti Istruzioni per l'uso.
- $15.2.$ Il LeukoStrat CDx *FLT3* Mutation Assay è stato validato utilizzando esclusivamente il QIAamp DSP DNA Blood Mini Kit per l'estrazione del DNA genomico.
- 15.3. Il LeukoStrat CDx *FLT3* Mutation Assay è in grado di rilevare mutazioni ITD di dimensioni comprese fra 3 bp e 323 bp; tuttavia, il saggio è stato validato soltanto per il rilevamento di mutazioni di dimensioni comprese fra 30 bp e 279 bp.
	- Le inserzioni ITD di dimensioni comprese fra 3 bp e 30 bp saranno refertate come mutazioni ITD.
	- Le inserzioni ITD di dimensioni comprese fra 279 bp e 323 bp saranno refertate come mutazioni ITD.
	- Le inserzioni ITD di dimensioni superiori a 323 bp non sono rilevabili dal saggio.
- Il saggio potrebbe non rilevare mutazioni di *FLT3* al di sotto del suo livello di sensibilità.
	- $15.4.1.$ Per le inserzioni ITD di dimensioni comprese fra 30 bp e 126 bp, incluse, un rapporto allelico pari a 0,08 produrrà un risultato positivo con il LeukoStrat CDx *FLT3* Mutation Assay.
	- 15.4.2. Per le inserzioni ITD di dimensioni comprese fra 129 bp e 279 bp, incluse, un rapporto allelico pari a 1 produrrà un risultato positivo con il LeukoStrat CDx *FLT3* Mutation Assay.
	- 15.4.3. Per le mutazioni TKD che modificano il sito EcoRV, un rapporto allelico pari a 0,18 produrrà un risultato positivo con il LeukoStrat CDx *FLT3* Mutation Assay.
- 15.5. Questo saggio presenta tassi diversi di variabilità del rapporto di segnale in base al tipo di mutazione *FLT3* mostrato di seguito.
	- Per le inserzioni ITD di dimensione tra 21 bp e 90 bp (incluse), la variabilità del rapporto di segnale è compresa  $15.5.1.$ tra 4,4% e 8,5%.
	- $15.5.2.$ Per le inserzioni ITD di dimensione pari a 217 bp, la variabilità del rapporto di segnale è compresa tra 26,9% e 27,2%.
	- $15.5.3.$ Per le mutazioni TKD che modificano il sito EcoRV, la variabilità del rapporto di segnale è compresa tra 4,2% e 5,9%.
- 15.6. I risultati del saggio devono sempre essere interpretati nel contesto dei dati clinici e di altri esami eseguiti sui pazienti.
- Le prestazioni cliniche del test determinate utilizzando i dati ottenuti con lo studio di accuratezza clinica sono:
	- $15.7.1.$ Sensibilità diagnostica: 1
	- Specificità diagnostica: 0,92 15.7.2.
	- 15.7.3. Rapporto di probabilità di risultato positivo: 12,5
	- 15.7.4. Rapporto di probabilità di risultato negativo: 0
- 15.8. Il rilevamento di una mutazione dipende dal numero di copie della sequenza mutante presenti nel campione e può essere influenzato dall'integrità del campione, dalla quantità di DNA isolato e dalla presenza di sostanze interferenti. I saggi basati su PCR sono soggetti a interferenze dovute alla degradazione del DNA o all'inibizione della PCR a causa della possibile presenza di EDTA e altri agenti.
- $15.9.$ Questo prodotto deve essere utilizzato esclusivamente da personale addestrato nelle tecniche di PCR e nell'uso del LeukoStrat CDx *FLT3* Mutation Assay.
- 15.10. Il LeukoStrat CDx *FLT3* Mutation Assay è un test qualitativo. Il test non è destinato a misurazioni quantitative delle mutazioni ITD o TKD.
- 15.11. Il rapporto allelico di un campione non può essere calcolato, misurato o determinato mediante questo saggio.

## <span id="page-44-2"></span>**16. Valori attesi**

- <span id="page-44-3"></span> $16.1.$ Dimensioni attese dei prodotti amplificati
	- $16.1.1.$ Le dimensioni degli ampliconi indicate sono state determinate utilizzando uno strumento 3500xL e uno strumento 3500xL Dx [\(Tabella 16\)](#page-45-3).

**NOTA:** "canale colorante" indica il colore dei prodotti generati con la master mix quando si utilizza l'assegnazione dei colori predefinita sui sistemi di rilevamento della fluorescenza ABI.

| <b>Master</b><br>mix | N. di cat.           | <b>Bersaglio</b> | <b>Canale</b><br>colorante | <b>DNA di controllo</b>             | Dimensioni del prodotto<br>in nucleotidi |
|----------------------|----------------------|------------------|----------------------------|-------------------------------------|------------------------------------------|
| $FLT3$ ITD           | R0880060             | Esone 14 e 15    |                            | Range di dimensioni valide          | 326-650                                  |
|                      | R0880080             |                  | <b>Blu e verde</b>         | DNA di controllo positivo FLT3 ITD  | $327 \pm 1, 357 \pm 1$                   |
|                      |                      |                  |                            | DNA di controllo di estrazione FLT3 | $327 \pm 1$                              |
| FLT3TKD              | R0880070<br>R0880080 | Esone 20         | <b>Blu</b>                 | Range di dimensioni valide          | 78-80, 124-128                           |
|                      |                      |                  |                            | DNA di controllo positivo FLT3 TKD  | 79±1, 127±1                              |
|                      |                      |                  |                            | DNA di controllo di estrazione FLT3 | 79±1, 127±1ª                             |

<span id="page-45-3"></span>**Tabella 16:** Dimensioni attese degli ampliconi

**aNota:** nel controllo di estrazione potrebbe essere presente o meno un piccolo picco di prodotto di 127 bp.

# <span id="page-45-0"></span>**17. Valutazione delle prestazioni non cliniche**

#### <span id="page-45-1"></span> $17.1.$ Sensibilità analitica – Limite del bianco (LoB)

Quando i campioni contenenti solo DNA wild-type (*ad es.* utilizzando un bianco per il mutante) sono stati analizzati con il LeukoStrat CDx *FLT3* Mutation Assay, il valore di SR è stato 0,00 per il saggio ITD e compreso tra 0,00 e 0,01 per il saggio TKD. Questo limite del bianco è notevolmente inferiore all'SR di 0,05 utilizzato come valore soglia clinico.

#### <span id="page-45-2"></span> $17.2.$ Sensibilità analitica

- $17.2.1.$ Il limite di rilevamento (LoD) del saggio è stato valutato in due studi. Nel primo studio sono stati utilizzati campioni preparati artificialmente combinando linee cellulari con sangue intero privato dei leucociti. I campioni di linee cellulari sono stati utilizzati per rappresentare inserti ITD di quattro dimensioni: un inserto di 21 bp, un inserto di 30 bp, un inserto di 126 bp e un inserto di 279 bp. È stata inoltre valutata una linea cellulare supplementare contenente la mutazione D835. Il DNA è stato diluito a 5 ng/μL, 10 ng/μL e 15 ng/μL e analizzato con più rapporti allelici per ogni linea cellulare. È stato condotto un secondo studio con campioni clinici per confermare le osservazioni sul LoD ottenute con le linee cellulari. Cinque campioni clinici sono stati diluiti con campioni clinici negativi allo scopo di ottenere un rapporto di segnale mirato (TSR) nell'ambito del range lineare di uno standard di linea cellulare appropriata [\(Tabella 17\)](#page-46-0). Ogni campione è stato diluito a 5 livelli rappresentanti un valore basso negativo (LN), alto negativo (HN), prossimo al valore soglia (CO), basso positivo (LP) e moderato positivo (MP). Tali campioni con range lineare sono stati analizzati con il LeukoStrat CDx *FLT3* Mutation Assay ed è stato determinato un valore SR medio. Ogni diluizione del campione al LoD clinico è stata analizzata 20 volte per ogni livello di diluizione nel corso di 4 giorni non consecutivi (5 replicati al giorno) da un unico operatore che ha utilizzato le stesse apparecchiature. L'AR di ciascuna diluizione del campione al LoD clinico è stato calcolato utilizzando l'AR stimato dalle curve standard delle linee cellulari. Gli AR dei campioni al LoD clinico sono stati stimati sulla base del fatto che lo studio soddisfacesse i seguenti criteri di accettazione:
	- SR e AR in corrispondenza dei quali le mutazioni di *FLT3* possono essere rilevate al di sopra del limite del bianco (LoB) in ≥95% dei replicati (LoD analitico).
	- AR prossimo al valore soglia clinico, corrispondente a un SR pari a 0,04 0,06 (valore soglia).
	- AR e SR rilevati pari o al di sopra del valore soglia clinico in ≥95% dei replicati (superiore al valore soglia).

## <span id="page-46-0"></span>**Tabella 17:** SR, AR e LoD per ogni campione e livello di diluizione

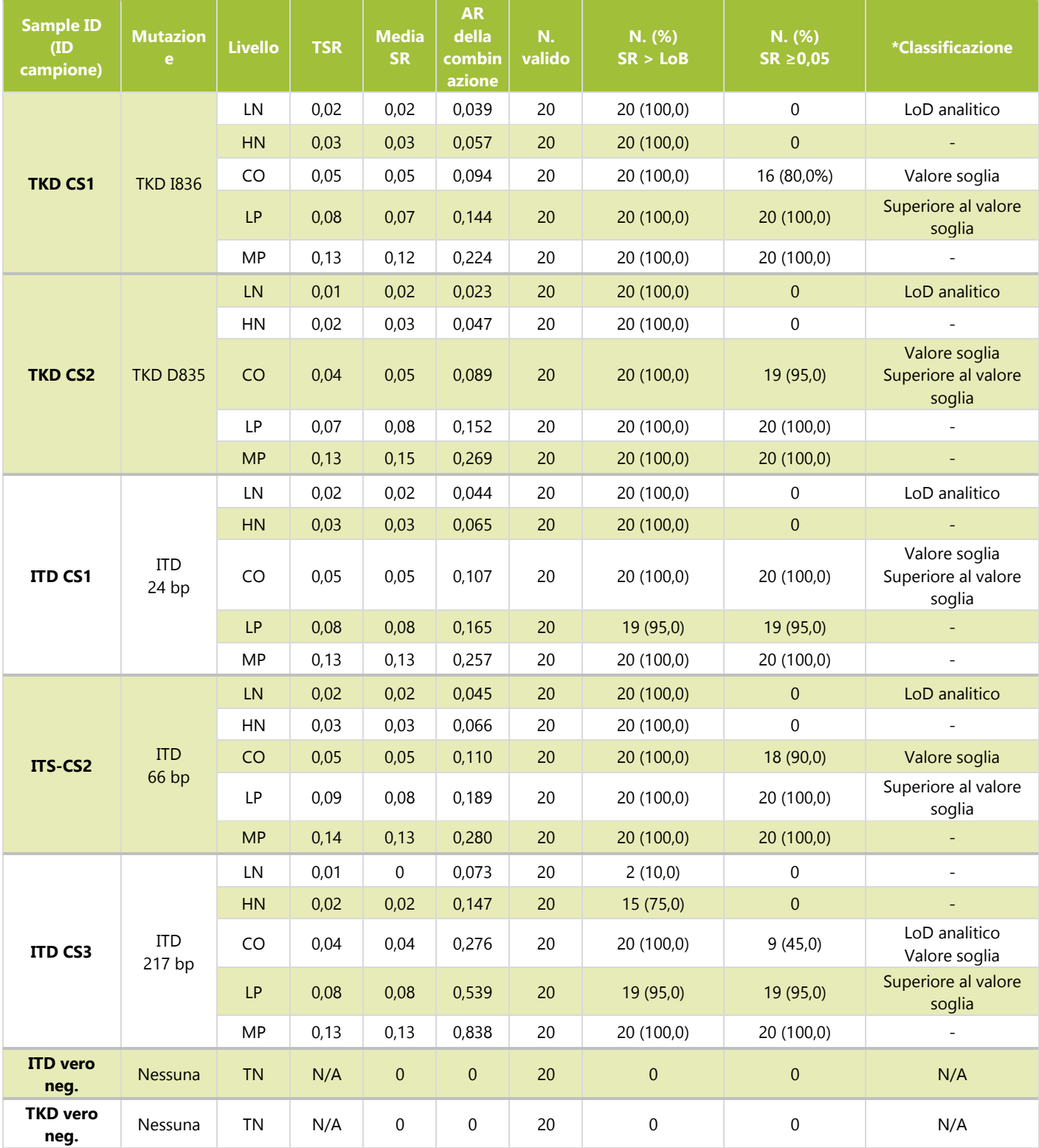

\*Le classificazioni sono definite come: 1) LoD analitico = l'AR più basso in corrispondenza del quale i campioni sono stati rilevati il 95% delle volte al di sopra del LoB; 2) valore soglia = l'AR in corrispondenza del quale i campioni erano prossimi al valore di SR di 0,05; e 3) superiore al valore soglia = l'AR più basso in corrispondenza del quale il 95% delle volte i campioni potevano essere rilevati a un valore pari oppure pari o al di sopra del valore di SR di 0,05.

17.2.2. Il LeukoStrat CDx *FLT3* Mutation Assay è in grado di rilevare i seguenti rapporti allelici mutante/wild-type al di sopra del valore soglia clinico dei seguenti tipi di mutazioni:

- 17.2.2.1. Per le inserzioni ITD di dimensioni pari a 24 bp, un rapporto allelico di 0,107 è stato rilevato al di sopra del valore soglia di SR in oltre il 95% dei campioni. Il %CV dell'SR per questi campioni era pari a 7,1%. 17.2.2.2. Per le inserzioni ITD di dimensioni pari a 66 bp, un rapporto allelico di 0,189 è stato rilevato al di sopra del valore soglia di SR in più del 95% dei campioni. Il %CV dell'SR per questi campioni era pari a 7,1%. 17.2.2.3. Per le inserzioni ITD di dimensioni pari a 217 bp, un rapporto allelico di 0,539 è stato rilevato al di sopra del valore soglia di SR in più del 95% dei campioni. Il %CV dell'SR per questi campioni era pari a 25,6%. 17.2.2.4. Per le mutazioni TKD D835 che distruggono il sito EcoRV, un rapporto allelico di 0,089 è stato rilevato al di sopra del valore soglia di SR in più del 95% dei campioni. Il %CV dell'SR per questi campioni era pari a 4,5%. 17.2.2.5. Per le mutazioni TKD I836 che distruggono il sito EcoRV, un rapporto allelico di 0,144 è stato rilevato al di
- sopra del valore soglia di SR in più del 95% dei campioni. Il %CV dell'SR per questi campioni era pari a 5,7%. 17.2.2.6. La conversione dei valori di AR in % mutante è indicata nella tabella qui di seguito.

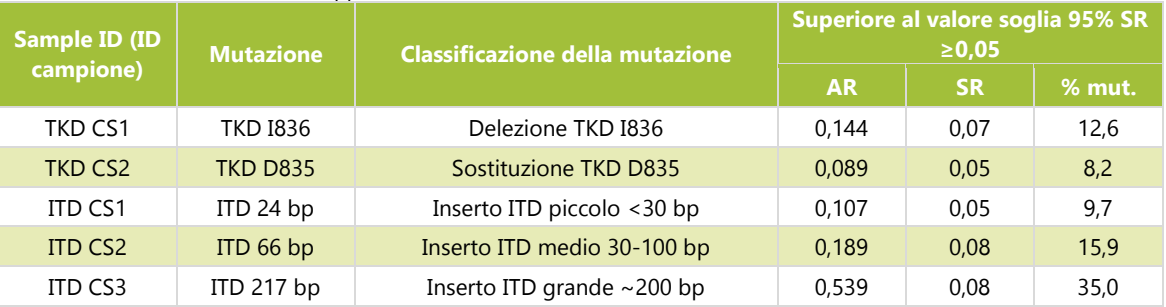

**Tabella 18:** Sensibilità analitica, rapporto allelico e % mutante

#### <span id="page-47-0"></span> $17.3.$ Precisione

- $17.3.1.$ La precisione del LeukoStrat CDx *FLT3* Mutation Assay è stata determinata da tre operatori che hanno analizzato separatamente 10 replicati ciascuno di campioni con mutazioni ITD con inserti di dimensioni comprese tra 21 bp e 126 bp e campioni con mutazioni TKD. I 10 replicati sono stati analizzati in gruppi di due, in un totale di cinque momenti diversi.
- 17.3.2. Per i campioni con mutazioni ITD, gli intervalli dei %CV dell'SR per i tre operatori sono risultati compresi tra 7,4% e 15,0%, tra 3,7% e 13,0% e tra 4,2% e 8,8%.
- Per i campioni con mutazioni TKD, gli intervalli dei %CV dell'SR per i tre operatori sono risultati compresi tra 6,3% e 17.3.3. 11,2%, tra 5,8% e 9,3% e tra 5,5% e 8,3%.

#### <span id="page-47-1"></span>17.4. Riproducibilità inter-operatore (linee cellulari)

- $17.4.1.$ I campioni erano costituiti da linee cellulari con ITD contenenti inserti di 21 bp, 30 bp e 126 bp e la mutazione TKD D835. I campioni erano caratterizzati da SR mutante:wild-type bassi (prossimi al valore soglia), medi e alti (linea cellulare mutante al 100%) per piccole duplicazioni tandem interne (ITD), grandi inserti ITD e mutazioni del dominio tirosin-chinasico (TKD). Tre operatori, che hanno utilizzato un singolo lotto di reagente e un singolo strumento per 15 corse, hanno analizzato 10 replicati ciascuno. I valori di %CV dell'SR sono risultati compresi tra 6,6% e 13,3%.
- 17.4.2. Per i campioni con mutazioni TKD, il %CV dell'SR è risultato compreso tra 7,9% e 9,3%.
- 17.4.3. Per i campioni con mutazioni ITD con inserti fino a 30 bp (compresi), il %CV dell'SR è risultato compreso tra 6,6% e 9,4%.
- 17.4.4. Per i campioni con mutazioni ITD con inserti da 126 bp, il %CV dell'SR è risultato compreso tra 9,0% e 13,3%.

#### <span id="page-47-2"></span> $17.5.$ Riproducibilità inter-operatore (campioni clinici)

- $17.5.1.$ In un secondo studio, la precisione è stata valutata utilizzando campioni di DNA ottenuto da 7 campioni clinici (5 di sangue periferico e 2 di aspirato midollare) con lunghezza degli inserti ITD pari a 21 bp, 24 bp, 66 bp, 90 bp e 217 bp, una sostituzione TKD D835, una delezione TKD I836 e 8 campioni (4 di sangue periferico e 4 di aspirato midollare) negativi per le mutazioni di *FLT3*. Il DNA ottenuto dai campioni clinici negativi per le mutazioni di *FLT3* è stato raggruppato in pool e utilizzato per diluire i campioni positivi per le mutazioni di *FLT3* allo scopo di ottenere tre livelli di SR target prossimi al valore soglia clinico del saggio (ovvero alto negativo, basso positivo e moderato positivo). Cinque campioni clinici positivi per le mutazioni di *FLT3* derivavano da sangue periferico e due da aspirato midollare. Tre replicati di 5 campioni ITD positivi, 2 campioni TKD positivi e un campione vero negativo raggruppato in pool sono stati analizzati da tre operatori/set di strumenti diversi utilizzando 1 lotto di reagente nel corso di cinque giorni non consecutivi a tre livelli di diluizione per i campioni positivi e senza eseguire diluizioni per il campione negativo. Ciascun operatore ha analizzato in tutto 15 replicati per livello, per un totale di 45 replicati per livello di diluizione.
- $17.5.2.$ Il %CV totale per tutti i tipi di mutazioni e livelli è indicato nell[a Tabella 19](#page-48-4) qui di seguito e il %CV per tutti i tipi di mutazioni, ad eccezione del campione con inserto ITD lungo (217 bp), è risultato compreso tra 4,2% e 16,1%. Per il campione con una mutazione di 217 bp, il %CV è risultato compreso tra 26,9% e 27,2%. Il %CV del livello di diluizione basso positivo (LP) era di 26,9% per l'inserto di 217 bp, non ha quindi soddisfatto i criteri di accettazione dello studio fissati a un valore ≤25% CV per l'SR. I risultati mostrano che i criteri di accettazione sono stati soddisfatti per entrambe le mutazioni TKD (D835 e I836) e per le mutazioni ITD fino a 217 bp. La variabilità per la mutazione ITD di 217 bp ha superato il 25%, indicando una maggiore imprecisione per gli inserti ITD più grandi.

<span id="page-48-4"></span>**Tabella 19:** Componenti della varianza per tipo di mutazione e livello di diluizione

| <b>Sample ID</b>                      | <b>Tipo di</b>       | Livello di<br>diluizione | <b>SR medio</b> | Variabilità SR dovuta a               |                                    |                                | Variabilità totale |         |
|---------------------------------------|----------------------|--------------------------|-----------------|---------------------------------------|------------------------------------|--------------------------------|--------------------|---------|
| (ID)<br>mut.<br>campione)             |                      |                          |                 | Operatore/<br><b>Strumento DS (%)</b> | Giorno di analisi<br><b>DS</b> (%) | <b>Errore random</b><br>DS (%) | <b>DS</b>          | %CV     |
| S1<br><b>TKD I836</b>                 |                      | HN                       | 0,03            | 0,000 (3,22%)                         | 0,000 (0,00%)                      | 0,002 (96,78%)                 | 0,002              | 7,1     |
|                                       |                      | LP                       | 0,077           | 0,001(2,60%)                          | $0,000(0,00\%)$                    | 0,005 (97,40%)                 | 0,005              | 5,9     |
|                                       | MP                   | 0,132                    | 0,002 (6,67%)   | 0,003 (17,43%)                        | 0,005 (75,90%)                     | 0,006                          | 4,6                |         |
| S <sub>2</sub><br><b>TKD D835</b>     |                      | <b>HN</b>                | 0,04            | 0,001(7,13%)                          | $0,000(0,00\%)$                    | 0,002 (92,87%)                 | 0,002              | 5,3     |
|                                       |                      | LP                       | 0,08            | 0,002 (14,02%)                        | 0,001 (2,47%)                      | 0,004 (83,51%)                 | 0,004              | 5,3     |
|                                       |                      | <b>MP</b>                | 0,165           | 0,003 (16,28%)                        | $0,000(0,00\%)$                    | 0,007 (83,72%)                 | 0,007              | 4,2     |
| <b>ITD</b><br>S <sub>3</sub><br>21 bp |                      | <b>HN</b>                | 0,03            | 0,000 (0,00%)                         | 0,000 (0,00%)                      | 0,001 (100,0%)                 | 0,001              | 5       |
|                                       |                      | LP                       | 0,074           | 0,000 (0,00%)                         | 0,002 (8,08%)                      | 0,005 (91,92%)                 | 0,005              | 7,2     |
|                                       |                      | MP                       | 0,133           | 0,002 (14,46%)                        | 0,000 (0,00%)                      | 0,005 (85,54%)                 | 0,006              | 4,4     |
| <b>ITD</b><br>$\mathsf{S}4$<br>24 bp  |                      | <b>HN</b>                | 0,029           | $0,000(0,00\%)$                       | 0,000 (0,00%)                      | 0,004 (100,0%)                 | 0,004              | 15,2    |
|                                       |                      | LP                       | 0,07            | 0,000 (0,00%)                         | 0,000 (0,92%)                      | 0,004 (99,08%)                 | 0,004              | 5,3     |
|                                       |                      | <b>MP</b>                | 0,147           | 0,002 (8,20%)                         | 0,001 (3,28%)                      | 0,006 (88,52%)                 | 0,007              | 4,5     |
| <b>ITD</b><br>S5<br>66 bp             | HN                   | 0,029                    | 0,001 (4,28%)   | 0,000 (0,00%)                         | 0,005 (95,72%)                     | 0,005                          | 16,1               |         |
|                                       |                      | LP                       | 0,083           | $0,000(0,00\%)$                       | 0,001(1,13%)                       | 0,007 (98,87%)                 | 0,007              | $\bf 8$ |
|                                       |                      | MP                       | 0,185           | 0,000 (0,00%)                         | 0,000 (0,00%)                      | 0,010 (100,0%)                 | 0,01               | 5,3     |
| <b>ITD</b><br>S <sub>6</sub><br>90 bp |                      | <b>HN</b>                | 0,03            | 0,001(5,15%)                          | 0,000 (0,00%)                      | 0,003 (94,85%)                 | 0,003              | 10,1    |
|                                       |                      | LP                       | 0,091           | 0,004 (25,23%)                        | 0,002 (8,42%)                      | 0,007 (66,35%)                 | 0,008              | 8,5     |
|                                       |                      | <b>MP</b>                | 0,206           | 0,013 (44,26%)                        | 0,005 (7,34%)                      | 0,013 (48,40%)                 | 0,019              | 8,5     |
|                                       |                      | HN                       | 0,032           | 0,001 (0,90%)                         | 0,002 (7,20%)                      | 0,008 (91,90%)                 | 0,009              | 27,2    |
| S7                                    | <b>ITD</b><br>217 bp | LP                       | 0,079           | 0,013 (31,42%)                        | 0,009 (14,86%)                     | 0,017 (53,71%)                 | 0,023              | 26,9    |
|                                       |                      | MP                       | 0,162           | 0,029 (36,75%)                        | 0,015 (9,86%)                      | 0,035 (53,39%)                 | 0,047              | 27,2    |

#### <span id="page-48-0"></span>17.6. Riproducibilità inter-lotto e inter-strumento

- 17.6.1. La riproducibilità inter-lotto e inter-strumento è stata determinata da un unico operatore che ha analizzato lo stesso set di campioni utilizzando tre lotti di reagenti su tre set di strumenti. I campioni di linee cellulari erano costituiti da campioni ITD contenenti inserti di dimensioni comprese fra 21 bp e 126 bp e campioni con mutazioni TKD.
- 17.6.2. Per i campioni con mutazioni ITD, il %CV dell'SR è risultato compreso tra 3,0% e 8,4%.
- 17.6.3. Per i campioni con mutazioni TKD, il %CV dell'SR è risultato compreso tra 5,4% e 10,6%.

#### <span id="page-48-1"></span>17.7. Sostanze interferenti - Esogene

- $17.7.1.$ Il LeukoStrat CDx *FLT3* Mutation Assay è in grado di rilevare mutazioni ITD di dimensioni comprese tra 18 bp e 114 bp e mutazioni TKD in presenza di eparina sodica e del tampone di lavaggio utilizzato durante il processo di isolamento del DNA.
- <span id="page-48-2"></span>17.8. Sostanze interferenti - Endogene
	- 17.8.1. Il LeukoStrat CDx *FLT3* Mutation Assay è in grado di rilevare mutazioni ITD di dimensioni comprese tra 18 bp e 114 bp e mutazioni TKD in presenza di lipidi/trigliceridi, emoglobina, proteine e bilirubina.

#### <span id="page-48-3"></span>17.9. Sostanze interferenti - Trattamenti farmacologici

17.9.1. Il LeukoStrat CDx *FLT3* Mutation Assay è in grado di rilevare mutazioni ITD di dimensioni comprese tra 18 bp e 114 bp e mutazioni TKD in presenza di citarabina e daunorubicina.

## <span id="page-49-0"></span>17.10. Carry-over e contaminazione crociata

- Quando testato con le tipiche configurazioni a scacchiera della mappa della piastra, il LeukoStrat CDx *FLT3* Mutation 17.10.1. Assay ha dimostrato che il carry-over e la contaminazione crociata non rappresentavano un problema:
	- 17.10.1.1. il carry-over/la contaminazione crociata rilevati sono risultati pari a 0%;
	- 17.10.1.2. il tasso di controlli senza templato per ITD e TKD non riusciti è risultato pari a 0%.

## <span id="page-49-1"></span> $17.11.$  Input di DNA

- Questo studio aveva lo scopo di ottenere dati che dimostrassero l'equivalenza in caso di input di DNA a una 17.11.1. concentrazione di 10±3 ng/μL nel saggio. Sono stati utilizzati replicati di DNA estratto adoperati nello studio sul limite di rilevamento e sul range dinamico con campioni preparati artificialmente, analizzando esclusivamente i membri del pannello di campioni con il rapporto allelico più basso. I campioni di DNA indicati di seguito sono stati diluiti a 7, 10 e 13 ng/μl e analizzati con il saggio insieme a un singolo replicato di controllo negativo.
	- ITD 30 bp con AR 0,03 (33 replicati per ogni livello di input di DNA)
	- TKD D835 con AR 0,05 (33 replicati)
	- ITD 126 bp con AR 0,05 (22 replicati)
	- ITD 279 bp con AR 1 (11 replicati)
- I criteri di accettazione sono stati soddisfatti per ITD 30 bp, ITD 126 bp e campioni di linee cellulari TKD D835: 1) 17.11.2. >93,9% dei replicati ha soddisfatto i criteri di validità del campione per ogni tipo di campione e input di DNA; 2) il coefficiente di variazione complessivo (CV) è risultato <20,5% per ogni tipo di campione; e 3) il CV è stato <21,0% per ogni tipo di campione quando i replicati sono stati raggruppati in pool tra 7 e 10 ng/μl e tra 13 e 10 ng/μl di input di DNA. I criteri di accettazione non sono stati soddisfatti per la linea cellulare con inserto ITD lungo. Sebbene il 100% dei replicati abbia soddisfatto i criteri di validità, il CV complessivo e il CV tra gli input di DNA raggruppati in pool sono stati superiori al 25%.
- $17.11.3.$ La differenza negli SR medi mutante:wild-type tra gli input di DNA non ha superato il valore di 0,022 e le differenze tra le medie non sono risultate significativamente diverse. Il saggio è in grado di fornire risultati uniformi quando testato con input di DNA a  $10\pm3$  ng/ $\mu$ l.

## <span id="page-49-2"></span>Validazione delle provette di prelievo ematico con EDTA

- Questo studio aveva lo scopo di validare le provette di prelievo ematico con EDTA. Nello studio sono stati utilizzati 17.12.1. campioni preparati artificialmente costituiti da linee cellulari con ITD di 21 bp, 126 bp e 279 bp e da linee cellulari di mutazione TKD D835 addizionate in sangue periferico prelevato di sodica o EDTA. I campioni rappresentavano SR mutante:wild-type con valore alto negativo, basso positivo (prossimo al valore soglia) e moderato positivo. Come veri campioni negativi è stato usato solo sangue periferico.
- 17.12.2. I campioni con valore basso positivo e moderato positivo hanno determinato replicati al 100% positivi sia in EDTA sia nell'eparina sodica. I campioni con valore alto negativo e veri negativi hanno determinato replicati al 100% negativi sia in EDTA sia in eparina sodica, soddisfando in tal modo i criteri di accettazione.
- 17.12.3. Tutti i criteri di accettazione per la validazione sono stati soddisfatti e le provette di prelievo ematico con EDTA sono validate per l'uso con il LeukoStrat CDx *FLT3* Mutation Assay.

## <span id="page-49-3"></span>17.13. Validazione del terreno per gradiente di densità

- Questo studio aveva lo scopo di validare l'uso di qualsiasi terreno per gradiente di densità (con una densità di 1,077 17.13.1. g/ml) nel LeukoStrat CDx *FLT3* Mutation Assay. Le linee cellulari (inserto di 21 bp, inserto di 279 bp e TKD D835) sono state miscelate con sangue periferico sano corrispondente a tre frazioni cellulari mutanti di valore basso per linea cellulare (per un totale di nove membri del pannello). Il sangue periferico sano è stato testato anche come campione negativo *FLT3* (per un totale di un membro del pannello). Le cellule mononucleate sono state isolate da due replicati utilizzando tre produttori di terreni per gradiente di densità (DGM) da parte di due operatori in due giorni producendo un totale di otto replicati di isolati per membro del pannello per ogni terreno per gradiente di densità.
- La percentuale di determinazioni positive complessive di altri due produttori di DGM (DGM2 e DGM3) è stata 17.13.2. confrontata con il DGM che è stato validato inizialmente per l'uso con il LeukoStrat CDx *FLT3* Mutation Assay (DGM1). Il DGM1 aveva il 37,5% di determinazioni positive nei 10 membri del panello. Il DGM2 aveva il 35% di determinazioni positive e il DGM3 il 36,3%, soddisfando pertanto i requisiti di determinazioni positive complessive entro il 10% di variazione dal DGM1 (rispettivamente 2,5% e 1,2%).
- 17.13.3. Tutti i criteri di accettazione dello studio sono stati soddisfatti ed è stato validato l'uso di qualsiasi terreno per gradiente di densità di 1,077 g/ml nel LeukoStrat CDx *FLT3* Mutation Assay.

## <span id="page-49-4"></span>17.14. Validazione di NEBuffer 3.1

- Il disegno di questo studio prevedeva di fornire un'evidenza obiettiva che NEBuffer 3.1 possa essere utilizzato nel 17.14.1. LeukoStrat CDx *FLT3* Mutation Assay invece di NEBuffer 3 e BSA. Cinque sostituzioni positive TKD D835, 5 delezioni positive TKD I836, un valore soglia TKD D835 e otto campioni di DNA negativo per TKD sono stati testati con un lotto di NEBuffer 3 e BSA e tre lotti di NEBuffer 3.1. Sono stati testati tre replicati per NEBuffer che hanno prodotto un totale di 12 replicati per campione.
- Tutti i campioni positivi con NEBuffer 3 e BSA erano positivi anche con NEBuffer 3.1. Tutti i campioni negativi con 17.14.2. NEBuffer 3 e BSA erano negativi con NEBuffer 3.1, con una concordanza del 100% tra i tipi di NEBuffer. La

differenza percentuale del rapporto di segnale tra i tipi di NEBuffer era compresa tra -4% e 5% per i campioni positivi e prossimi al valore soglia. L'intervallo %CV del rapporto di segnale per NEBuffer 3 era compreso tra 0 e 12,4% e per NEBuffer 3.1 era compreso tra 0 e 10,7%.

17.14.3. Tutti i criteri di accettazione dello studio sono stati soddisfatti ed è stato validato l'uso di qualsiasi terreno per gradiente di densità di 1,077 g/ml nel LeukoStrat CDx *FLT3* Mutation Assay.

## <span id="page-50-0"></span>17.15. Equivalenza: NEBuffer r3.1 vs NEBuffer 3.1

- 17.15.1. Lo studio era mirato a fornire l'evidenza obiettiva dell'equivalenza di NEBuffer r3.1 a NEBuffer 3.1 per il LeukoStrat CDx *FLT3* Mutation Assay. NEBuffer (3.1 o r3.1) viene usato con l'enzima di restrizione (endonucleasi) EcoRV per la digestione di ampliconi TKD al fine di rilevare due mutazioni TKD (D835 e I836) con il LeukoStrat CDx *FLT3* Mutation Assay. L'unica differenza tra NEBuffer 3.1 e NEBuffer r3.1 è che l'albumina sierica bovina contenuta in NEBuffer 3.1 è sostituita con albumina ricombinante in NEBuffer r3.1. Il disegno dello studio prevedeva di testare 8 campioni clinici di DNA positivo per TKD (contenenti almeno un campione con mutazione I836) e 8 campioni clinici di DNA negativo per TKD in triplicato, utilizzando 3 lotti di NEBuffer r3.1 per confrontare 1 lotto di NEBuffer 3.1.
- 17.15.2. Tra NEBuffer r3.1 e 3.1 è stata osservata una concordanza del 100% per tutti i campioni. Tutti i campioni positivi per TKD sono stati determinati correttamente come positivi e tutti i campioni negativi per TKD sono stati determinati correttamente come negativi.
- $17.15.3.$ Tutti i criteri di accettazione sono stati soddisfatti e NEBuffer r3.1 è stato validato per l'uso con il LeukoStrat® CDx *FLT3* Mutation Assay.

## <span id="page-50-1"></span>17.16. Precisione e riproducibilità multicentrica

- 17.16.1. Questo studio aveva lo scopo di determinare se le prestazioni del LeukoStrat CDx *FLT3* Mutation Assay corrispondessero a quelle attese quando il saggio è stato testato in tre centri separati. I campioni sono stati preparati artificialmente utilizzando DNA di linee cellulari con un inserto di 126 bp e un inserto di 279 bp, DNA clinico con ITD con un inserto di 6 bp, un inserto di 69 bp e un inserto di 193 bp, DNA clinico con TKD con una sostituzione TKD D835 e una delezione TKD I836 e DNA clinico negativo per *FLT3*. Tutti i campioni clinici con una mutazione sono stati testati a tre livelli di rapporto di segnale: alto negativo, basso positivo e moderato positivo (per un totale di 15 membri del pannello). Due membri del pannello sono stati realizzati dal DNA clinico negativo e i campioni di DNA delle linee cellulari sono stati testati a due livelli di rapporto di segnale: alto negativo e basso positivo (per un totale di quattro membri del pannello). Sono stati testati complessivamente 21 membri del pannello in ogni centro.
- Due operatori per centro, in due giorni non consecutivi per ogni operatore, hanno testato tre replicati per membro del  $17.16.2.$ pannello, alternando tra due di tre lotti di kit per centro. Ogni centro ha testato un totale di 24 replicati per membro del pannello per un totale di 72 replicati per membro del pannello in questo studio.
- Il %CV del rapporto di segnale per i membri del pannello positivi (esclusi i membri del pannello costituiti da lunghi  $17.16.3.$ inserti ITD) era compreso tra 3,8% e 13,4% per tutti e tre i centri combinati [\(Tabella 20\)](#page-50-2) e tra 3,3% e 19,8% per ciascun centro individualmente (meno del 25% di CV richiesto).

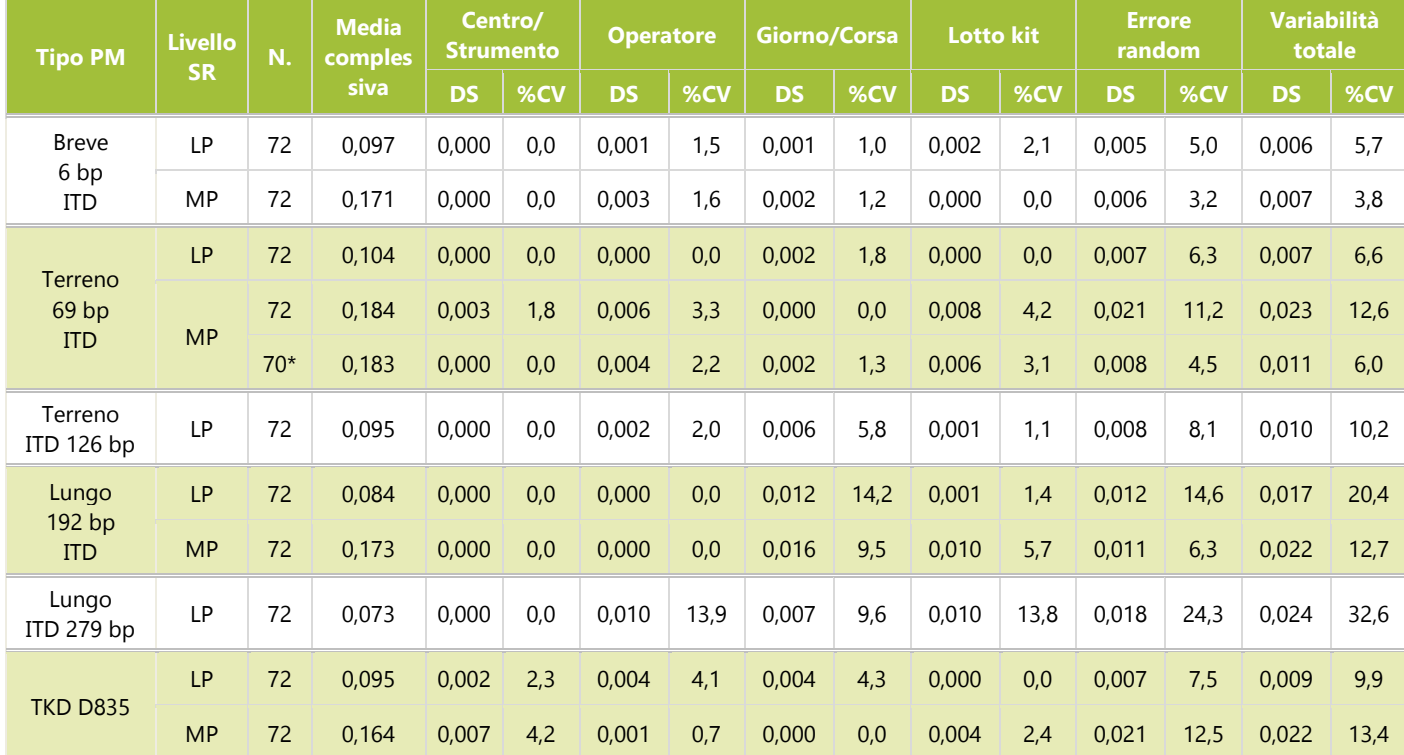

<span id="page-50-2"></span>**Tabella 20:** Componenti della varianza per i membri del pannello di valore basso e moderato

### **Tabella 20:** Componenti della varianza per i membri del pannello di valore basso e moderato

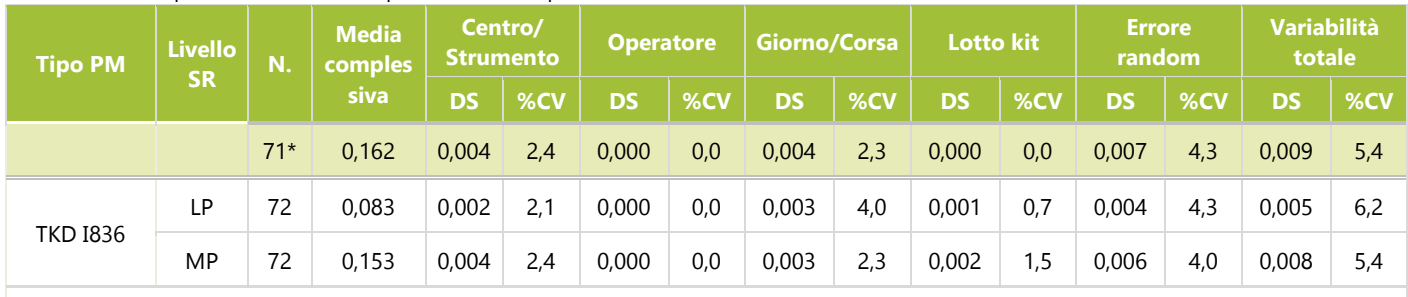

\*Gli outlier sono stati rimossi: due ITD di 69 bp di valore moderato positivo e una TKD D835 di valore moderato positivo

- 17.16.4. Il limite inferiore degli intervalli di confidenza al 95% a due code di Clopper-Pearson per le concordanze percentuali positive e negative (esclusi i membri del pannello costituiti da inserti lunghi ITD) per tutti e tre i centri combinati era rispettivamente ≥ 95,0% e 90,3%, che superavano il criterio richiesto del 90%.
- Tutti i criteri di accettazione dello studio sono stati soddisfatti ed è stata validata una versione distribuibile del 17.16.5. LeukoStrat CDx *FLT3* Mutation Assay per l'uso da parte di altri centri.

## <span id="page-51-0"></span>17.17. Equivalenza dei campioni di sangue periferico vs aspirato midollare

- 17.17.1. Il LeukoStrat CDx *FLT3* Mutation Assay è destinato a rilevare le mutazioni nel DNA genomico (gDNA) isolato da sangue periferico (PB) o aspirati midollare (BM). È stato condotto uno studio per fornire l'evidenza obiettiva che il gDNA isolato da BM e PB accoppiati produce risultati concordanti con entrambi i tipi di campioni.
- 17.17.2. I campioni di BM e PB accoppiati (dello stesso soggetto, acquisiti nella stessa data) sono stati prelevati prospetticamente dai centri clinici di prelievo per confermare gli studi di convalida analitica. Anche nell'ambito dello studio Astellas 2215-CL-0301 sono stati prelevati campioni accoppiati. La serie di campioni comprendeva 95 coppie: 62 provenienti dai centri di prelievo clinico e 33 provenienti dallo studio Astellas 2215-CL-0301. La concordanza positiva media (APA) e la concordanza percentuale negativa media (ANA) sono state calcolate utilizzando le due PPA e NPA ponderate con i totali marginali corrispondenti. Inoltre, gli intervalli di confidenza al 95% per APA e ANA sono stati calcolati utilizzando il metodo percentile di bootstrap non parametrico.
- 17.17.3. La [Tabella 21](#page-51-1) mostra i valori di concordanza tra i risultati di PB e BM per lo stato di mutazione *FLT3* complessivo. Come mostrato nella tabella qui di seguito, 94 pazienti su 95 erano concordanti tra PB e BM e solo una coppia ha prodotto un risultato discordante. Questo risultato era associato al risultato del campione di BM al valore soglia clinico  $(SR = 0.05)$ .

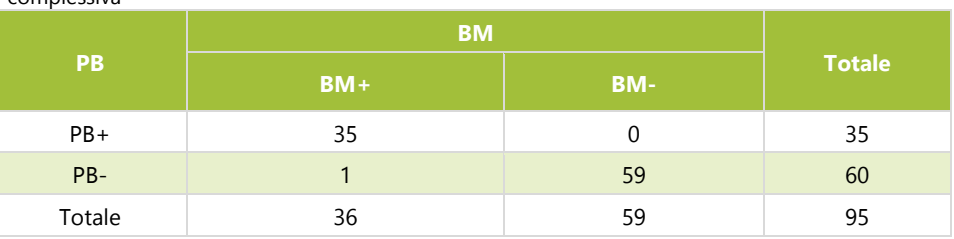

<span id="page-51-1"></span>**Tabella 21**: Concordanza tra sangue periferico e aspirato midollare - stato di mutazione FLT3 complessiva

La [Tabella 22](#page-52-2) mostra la concordanza tra BM e PB utilizzando BM e PB come riferimento. Le stime puntiformi di NPA, PPA e OPA erano tutte superiori al 97%. Il limite inferiore dell'intervallo di confidenza al 95% dell'OPA era superiore al 94%, a dimostrazione della concordanza tra i tipi di campione BM e PB.

> <span id="page-52-2"></span>**Tabella 22**: Concordanza tra sangue periferico e aspirato midollare - stato di mutazione FLT3 complessiva

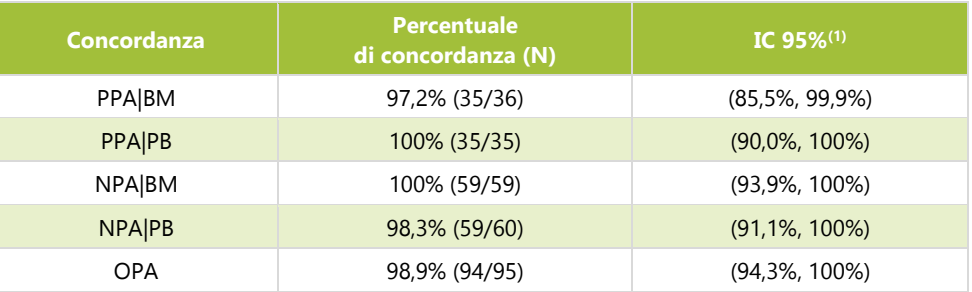

(1)L'IC al 95% è calcolato con il metodo esatto (Clopper-Pearson).

La [Tabella 23](#page-52-3) mostra la percentuale di concordanza positiva (APA) media e la percentuale di concordanza negativa (ANA) 17.17.5. media tra i risultati di CDx ottenuti nel sangue periferico e nell'aspirato midollare. L'APA (ANA) è stata calcolata come media ponderata della PPA (NPA) utilizzando PB come riferimento e della PPA (NPA) utilizzando BM come riferimento. La stima puntiforme di APA e ANA è rispettivamente pari a 98,6% e 99,2%. I limiti inferiori degli intervalli di riferimento al 95% sono superiori al 95% per APA e ANA, a dimostrazione della concordanza tra i risultati per PB e BM.

> <span id="page-52-3"></span>**Tabella 23**: Concordanza media tra sangue periferico e aspirato midollare - stato di mutazione FLT3 complessiva

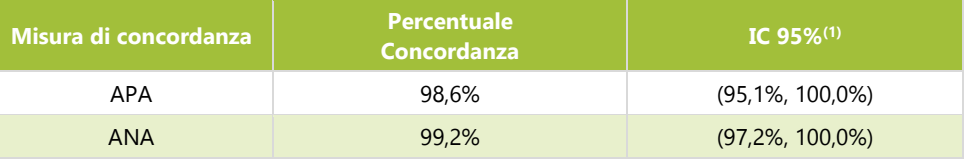

(1) L'IC al 95% è stato calcolato impiegando un metodo bootstrap non parametrico

17.17.6. La concordanza tra sangue periferico e aspirato midollare per lo stato della mutazione *FLT3* è elevata, a indicare che entrambi i tipi di campione sono appropriati per l'uso con il LeukoStrat CDx *FLT3* Mutation Assay. Le analisi dettagliate della concordanza tra il sangue periferico e l'aspirato midollare per ITD e TKD sono riportate nel Riassunto della sicurezza e delle prestazioni (280544).

## <span id="page-52-0"></span>**18. Valutazione delle prestazioni cliniche**

- <span id="page-52-1"></span> $18.1.$ Studio clinico IVS-056-001 (studio clinico ADMIRAL)
	- $18.1.1.$ Descrizione generale dello studio (IVS-056-001)
		- 18.1.1.1. Il LeukoStrat CDx *FLT3* Mutation Assay è stato sviluppato da Invivoscribe (IVS) ed è approvato dall'FDA come test diagnostico di accompagnamento da utilizzare come ausilio per la valutazione della leucemia mieloide acuta (LMA). Allo scopo di dimostrare l'utilità clinica del test diagnostico di accompagnamento (CDx), i pazienti hanno fornito il consenso informato all'analisi dei loro campioni con il LeukoStrat CDx *FLT3* Mutation Assay e all'arruolamento in uno studio clinico cardine (studio di fase III 2215-CL-0301 che valuta l'efficacia di ASP2215). I due tipi di mutazioni nel gene *FLT3* rilevati dal test CDx per *FLT3* sono le mutazioni per duplicazione tandem interna (ITD) e le mutazioni del dominio tirosin-chinasico (TKD).
		- 18.1.1.2. Per valutare l'accuratezza del LeukoStrat CDx *FLT3* Mutation Assay, è stato utilizzato un metodo di sequenziamento di nuova generazione basato sulla piattaforma MiSeq di Illumina, che è servito da fonte indipendente di informazioni sulla sequenza per le mutazioni ITD e TKD. L'analisi con il metodo di riferimento è stata sviluppata e validata da Invivoscribe per permettere di valutare la presenza o l'assenza di mutazioni ITD e TKD nel gene *FLT3*. Il saggio è stato quindi utilizzato per valutare l'accuratezza del LeukoStrat CDx *FLT3* Mutation Assay usando il DNA estratto da campioni biologici prelevati durante lo screening e l'arruolamento nello studio 2215-CL-0301.
	- 18.1.2. Obiettivi dello studio (IVS-056-001)
- 18.1.2.1. All'analisi finale, l'obiettivo co-primario dello studio era la stima dell'efficacia del gilteritinib fumarato nella popolazione risultata positiva con il LeukoStrat CDx *FLT3* Mutation Assay, calcolata mediante l'applicazione di un test log-rank stratificato sulla sopravvivenza globale.
- 18.1.2.2. L'obiettivo dello studio con il metodo di riferimento è la valutazione indipendente della presenza o dell'assenza di mutazioni nel gene *FLT3* utilizzando la piattaforma MiSeq di sequenziamento di nuova generazione di Illumina per confermare l'accuratezza del LeukoStrat CDx *FLT3* Mutation Assay. L'obiettivo dello studio è descritto nella sezione Obiettivo secondario del protocollo, Studio cardine sul LeukoStrat *FLT3* Mutation Assay CDx per il composto ASP2215.
- 18.1.3. Popolazione di pazienti (IVS-056-001)
	- 18.1.3.1. All'analisi finale, 771 campioni di 633 soggetti sono stati sottoposti a screening con il LeukoStrat CDx *FLT3* Mutation Assay. Nella popolazione finale intent-to-treat (ITT).sono stati inclusi 371 soggetti. Cinque soggetti che sono risultati negativi con il LeukoStrat CDx *FLT3* Mutation Assay e arruolati in base a un'analisi locale del gene *FLT3* sono stati esclusi dalla Full Analysis Set (FAS). Pertanto, nella FAS per l'analisi finale sono stati utilizzati 366 soggetti randomizzati nello studio.
- 18.1.4. Selezione dei campioni per l'analisi con il metodo di riferimento (IVS-056-001)
	- 18.1.4.1. Per l'analisi con il metodo di riferimento è stato selezionato un campione per soggetto. I campioni con volume insufficiente per l'analisi con il metodo di riferimento sono stati esclusi dallo studio. Complessivamente 467 campioni sono stati analizzati con il metodo di riferimento.
- 18.1.5. Analisi di sicurezza (IVS-056-001)
	- 18.1.5.1. Non si prevede che il LeukoStrat CDx *FLT3* Mutation Assay causi direttamente effetti indesiderati effettivi o potenziali, tuttavia i risultati del test possono avere un impatto diretto sui rischi associati al trattamento del paziente.
- 18.1.6. Efficacia (IVS-056-001)
	- 18.1.6.1. All'analisi finale, l'OS mediana nel braccio gilteritinib fumarato è risultata più lunga (9,3 mesi) rispetto a quella della chemioterapia di salvataggio (5,6 mesi) nella popolazione CDx+. L'hazard ratio (HR) stratificato mediante regressione di Cox è stato stimato a 0,637 (IC 95% 0,488; 0,830) rispetto alla chemioterapia di salvataggio, valore p (log-rank stratificato a 1 coda) = 0,0004, corrispondente a una riduzione del rischio relativo di morte a favore del gilteritinib fumarato. Nell[a Figura 10](#page-53-0) è mostrato il grafico di Kaplan-Meier.

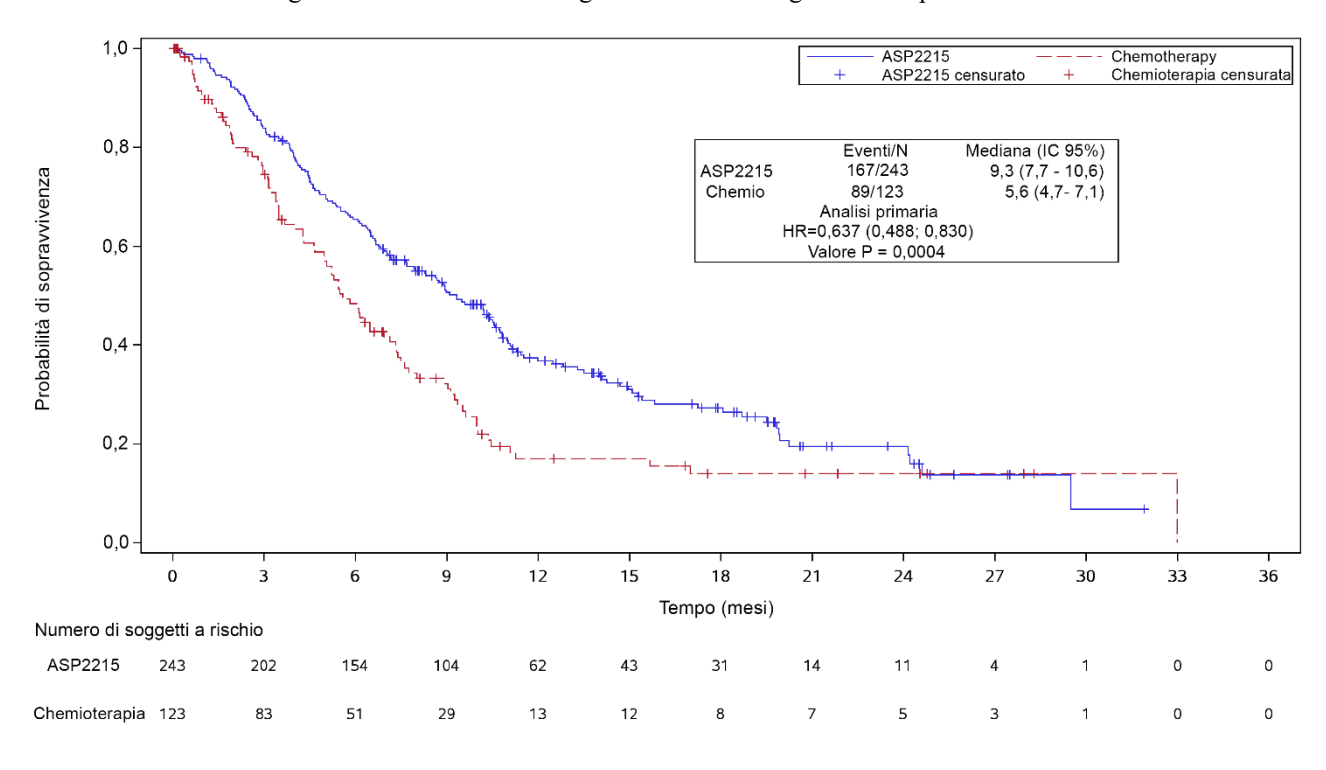

<span id="page-53-0"></span>**Figura 10 -** Grafico di Kaplan-Meier della sopravvivenza globale.

18.1.6.2. Il LeukoStrat CDx *FLT3* Mutation Assay ha mostrato concordanza con il metodo di riferimento. La concordanza complessiva era elevata (97,2%). Il limite inferiore dell'intervallo di confidenza al 95% dell'OPA è superiore al 90%, a dimostrazione della concordanza tra il *FLT3* Mutation CDx e il saggio di sequenziamento MiSeq.

<span id="page-54-0"></span>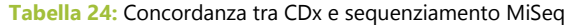

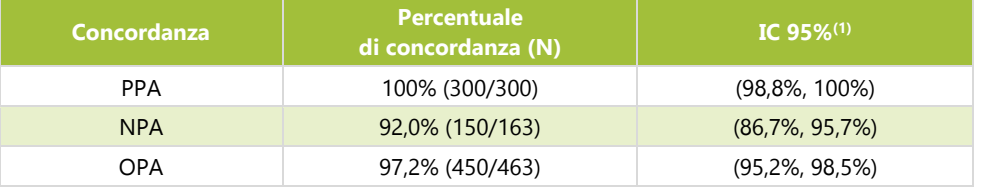

(1)L'IC al 95% è calcolato con il metodo esatto (Clopper-Pearson).

Le stime puntiformi di PPA, NPA e OPA per ITD sono rispettivamente 100%, 92,8% e 97%. Le stime puntiformi di PPA, NPA e OPA per TKD sono rispettivamente 100%, 99,3% e 99,4%.

**Tabella 25:** Tabella di contingenza tra CDx per ITD e sequenziamento MiSeq

| <b>CDx</b> | <b>MiSeq</b> | <b>Totale</b> |     |
|------------|--------------|---------------|-----|
|            | $MiSeq+$     | MiSeq-        |     |
| $CDx+$     | 270          | 14            | 284 |
| $CDx-$     |              | 180           | 180 |
| Totale     | 270          | 194           | 464 |

**Tabella 26:** Tabella di contingenza tra CDx per TKD e sequenziamento MiSeq

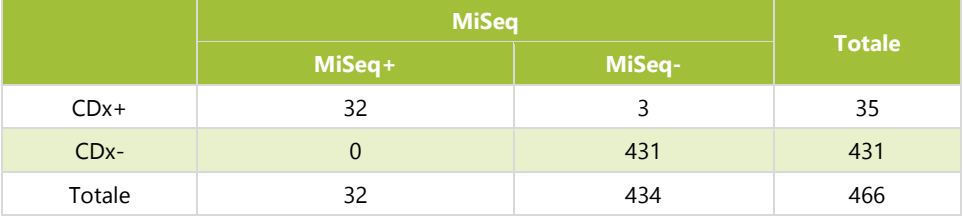

18.1.6.3. Utilizzando i suddetti dati di concordanza [\(Tabella 24\)](#page-54-0), le prestazioni cliniche del dispositivo sono state determinate come riportato nell[a Tabella 27.](#page-54-1)

<span id="page-54-1"></span>**Tabella 27:** Prestazioni cliniche

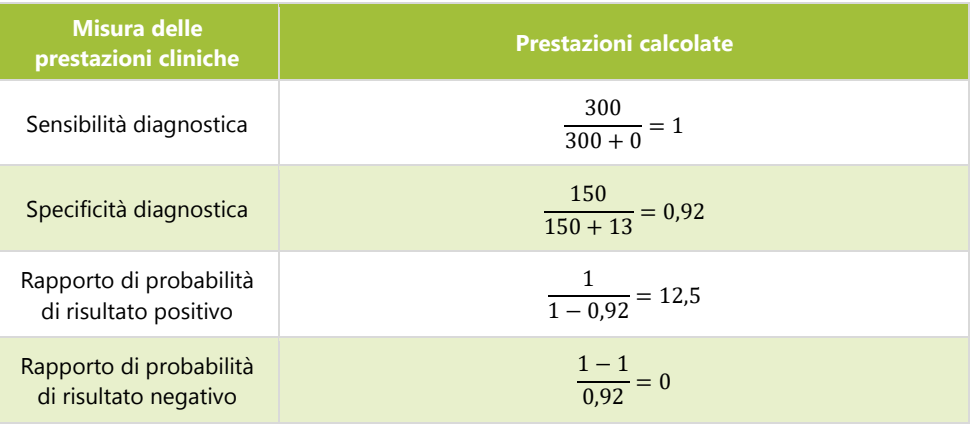

- 18.1.7. Conclusioni (IVS-056-001)
	- 18.1.7.1. All'analisi finale, 366 soggetti sono stati inclusi nella Full Analysis Set. L'OS mediana nel braccio gilteritinib fumarato è risultata più lunga (9,3 mesi) rispetto a quella della chemioterapia di salvataggio (5,6 mesi) nella popolazione CDx+. L'hazard ratio (HR) stratificato mediante regressione di Cox è stato stimato a 0,637 (IC 95% 0,488; 0,830) rispetto alla chemioterapia di salvataggio, valore p (log-rank

stratificato a 1 coda) = 0,0004, corrispondente a una riduzione del rischio relativo di morte a favore del gilteritinib fumarato.

18.1.7.2. Per l'analisi con il metodo di riferimento, il criterio di accettabilità dello studio è stato soddisfatto: il limite inferiore dell'intervallo di confidenza al 95% esatto a due code (Clopper-Pearson) della percentuale di concordanza complessiva (OPA) era superiore al 90%. È stata stabilita la concordanza tra il LeukoStrat CDx *FLT3* Mutation Assay e il metodo di riferimento di sequenziamento di nuova generazione MiSeq.

# <span id="page-55-0"></span>**19. Bibliografia**

- 1. Murphy KM, Levis M, Hafez MJ, Gieger T, Copper LC, Smith BD, Small D and Berg KD. Detection of *FLT3* Internal Tandem Duplication and D835 Mutations by a Multiplex Polymerase Change Reaction and Capillary Electrophoresis Assay. J*ournal of Molecular Diagnostics,* 2003, 5:96-102.
- 2. Yamamoto, Y, [Kiyoi H,](http://www.ncbi.nlm.nih.gov/pubmed/?term=Kiyoi%20H%5BAuthor%5D&cauthor=true&cauthor_uid=11290608) [Nakano Y,](http://www.ncbi.nlm.nih.gov/pubmed/?term=Nakano%20Y%5BAuthor%5D&cauthor=true&cauthor_uid=11290608) [Suzuki R,](http://www.ncbi.nlm.nih.gov/pubmed/?term=Suzuki%20R%5BAuthor%5D&cauthor=true&cauthor_uid=11290608) [Kodera Y,](http://www.ncbi.nlm.nih.gov/pubmed/?term=Kodera%20Y%5BAuthor%5D&cauthor=true&cauthor_uid=11290608) [Miyawaki S,](http://www.ncbi.nlm.nih.gov/pubmed/?term=Miyawaki%20S%5BAuthor%5D&cauthor=true&cauthor_uid=11290608) [Asou N,](http://www.ncbi.nlm.nih.gov/pubmed/?term=Asou%20N%5BAuthor%5D&cauthor=true&cauthor_uid=11290608) [Kuriyama K,](http://www.ncbi.nlm.nih.gov/pubmed/?term=Kuriyama%20K%5BAuthor%5D&cauthor=true&cauthor_uid=11290608) [Yagasaki F,](http://www.ncbi.nlm.nih.gov/pubmed/?term=Yagasaki%20F%5BAuthor%5D&cauthor=true&cauthor_uid=11290608) [Shimazaki](http://www.ncbi.nlm.nih.gov/pubmed/?term=Shimazaki%20C%5BAuthor%5D&cauthor=true&cauthor_uid=11290608)  [C,](http://www.ncbi.nlm.nih.gov/pubmed/?term=Shimazaki%20C%5BAuthor%5D&cauthor=true&cauthor_uid=11290608) [Akiyama H,](http://www.ncbi.nlm.nih.gov/pubmed/?term=Akiyama%20H%5BAuthor%5D&cauthor=true&cauthor_uid=11290608) [Saito K,](http://www.ncbi.nlm.nih.gov/pubmed/?term=Saito%20K%5BAuthor%5D&cauthor=true&cauthor_uid=11290608) [Nishimura M,](http://www.ncbi.nlm.nih.gov/pubmed/?term=Nishimura%20M%5BAuthor%5D&cauthor=true&cauthor_uid=11290608) [Motoji T,](http://www.ncbi.nlm.nih.gov/pubmed/?term=Motoji%20T%5BAuthor%5D&cauthor=true&cauthor_uid=11290608) [Shinagawa K,](http://www.ncbi.nlm.nih.gov/pubmed/?term=Shinagawa%20K%5BAuthor%5D&cauthor=true&cauthor_uid=11290608) [Takeshita A,](http://www.ncbi.nlm.nih.gov/pubmed/?term=Takeshita%20A%5BAuthor%5D&cauthor=true&cauthor_uid=11290608) [Saito H,](http://www.ncbi.nlm.nih.gov/pubmed/?term=Saito%20H%5BAuthor%5D&cauthor=true&cauthor_uid=11290608) [Ueda R,](http://www.ncbi.nlm.nih.gov/pubmed/?term=Ueda%20R%5BAuthor%5D&cauthor=true&cauthor_uid=11290608) [Ohno R,](http://www.ncbi.nlm.nih.gov/pubmed/?term=Ohno%20R%5BAuthor%5D&cauthor=true&cauthor_uid=11290608) [Naoe](http://www.ncbi.nlm.nih.gov/pubmed/?term=Naoe%20T%5BAuthor%5D&cauthor=true&cauthor_uid=11290608)  [T.](http://www.ncbi.nlm.nih.gov/pubmed/?term=Naoe%20T%5BAuthor%5D&cauthor=true&cauthor_uid=11290608) Activating mutation of D835 within the activation loop of *FLT3* in human hematologic malignancies. *Blood*, 2001, 97(8):2434-9.
- 3. 280544 Summary of Safety and Performance LeukoStrat® CDx *FLT3* Mutation Assay. www.eudamed.eu/.

# <span id="page-55-1"></span>**20. Assistenza tecnica e Servizio clienti**

## **Contatti**

Invivoscribe, Inc.

10222 Barnes Canyon Road | Building 1 | San Diego | California 92121-2711 | USA

Telefono: +1 858 224-6600 | Fax: +1 858 224-6601 | Orari di lavoro: 7:00 AM - 5:00 PM PST/PDT

Assistenza tecnica: [support@invivoscribe.com](mailto:support@invivoscribe.com) | Servizio clienti[: sales@invivoscribe.com](mailto:sales@invivoscribe.com) | Sito web: www.invivoscribe.com

Il personale dell'Assistenza tecnica e del Servizio clienti è disponibile dal lunedì al venerdì e può essere contattato telefonicamente, via e-mail o attraverso il sito web.

# <span id="page-56-0"></span>**21. Simboli**

Sulle etichette dei prodotti diagnostici Invivoscribe sono utilizzati i seguenti simboli:

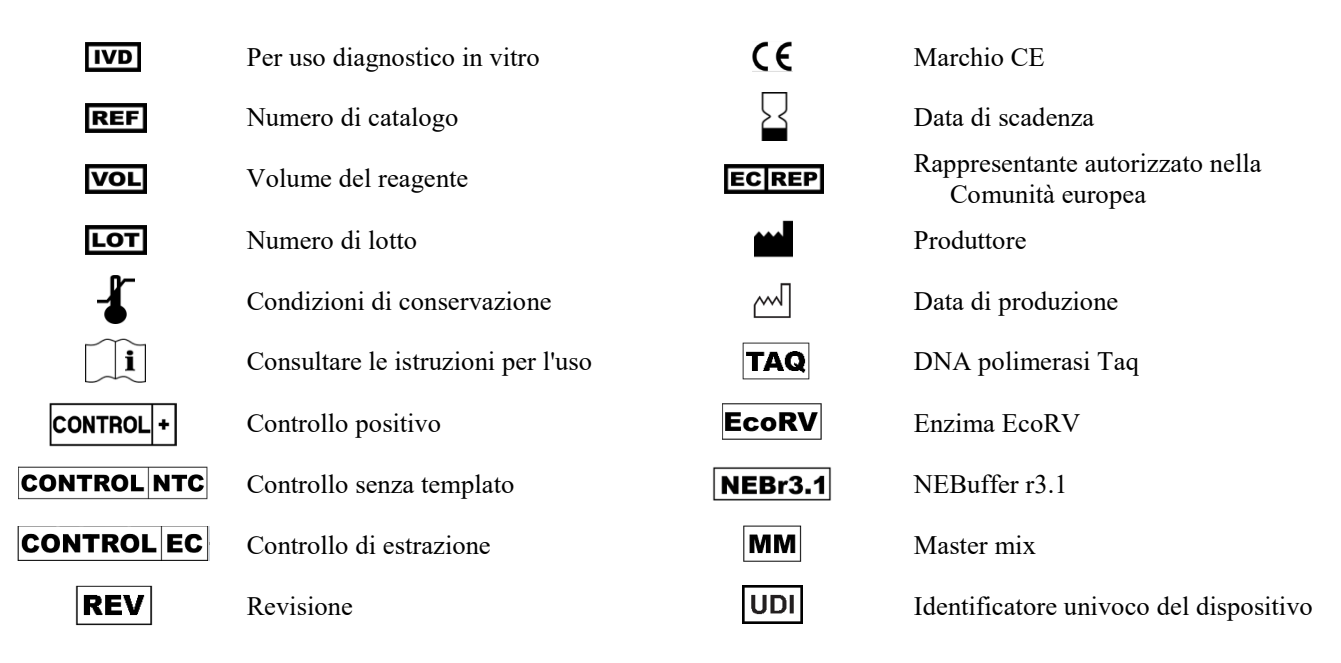

# <span id="page-56-1"></span>**22. Avviso legale**

Questo prodotto è per uso diagnostico *in vitro*.

Molti di questi prodotti possono richiedere l'uso di metodi di amplificazione degli acidi nucleici come la reazione a catena della polimerasi (PCR). L'acquisto di questo prodotto non concede all'acquirente alcuna licenza, espressa o implicita, ai sensi dei presenti brevetti, all'uso di processi o di enzimi di amplificazione.

© 2023 Invivoscribe, Inc. Tutti i diritti riservati. I marchi commerciali menzionati nel presente documento sono di proprietà di Invivoscribe, Inc. e/o delle sue affiliate, o (per quanto riguarda i marchi commerciali di terzi utilizzati nel presente documento) dei rispettivi titolari.

# <span id="page-56-2"></span>**23. Cronologia delle revisioni**

**Tabella 28:** Cronologia delle revisioni delle Istruzioni per l'uso

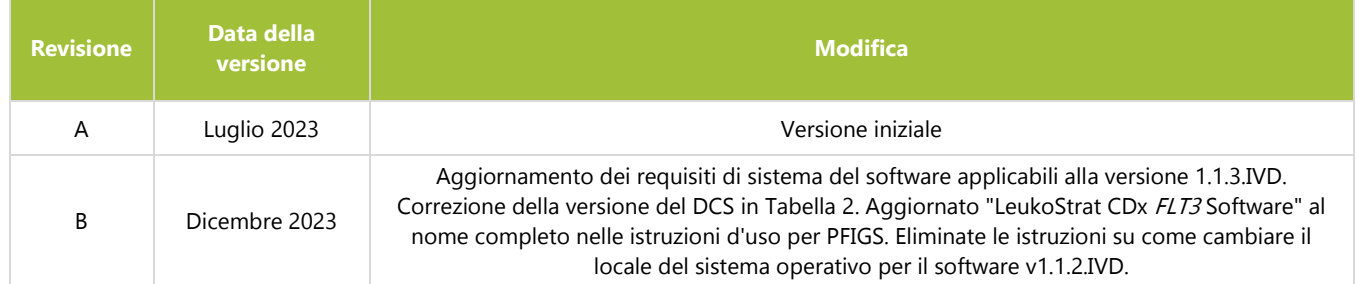